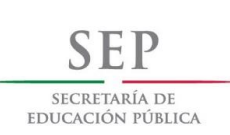

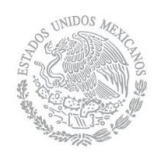

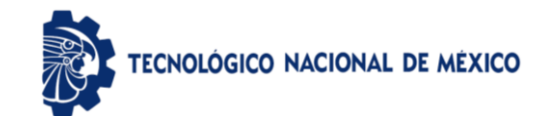

División de Estudios de Posgrado e Investigación

Plataforma para la asistencia de personas con discapacidad auditiva en el contexto de la educación

# **TESIS**

PRESENTADA COMO REQUISITO PARCIAL PARA OBTENER EL GRADO DE:

**MAESTRIA EN CIENCIAS DE LA COMPUTACIÓN**

**Ing. Ernesto Darío Barraza Granillo**

Director: M.C. Cesar Enrique Rose Gómez

Codirector: Dr. Samuel González López

Hermosillo, Sonora, México Diciembre de 2018

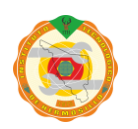

Av. Tecnológico S/N Col. El Sahuaro, C.P. 83170 Hermosillo, Sonora. Tel. (662) 2-606500 Ext. 136 e-mail: depi\_hermosillo@tecnm.mx **www.tecnm.mx www.ith.mx**

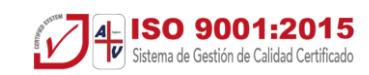

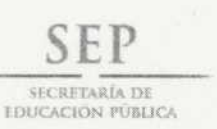

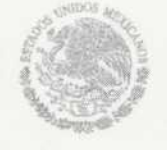

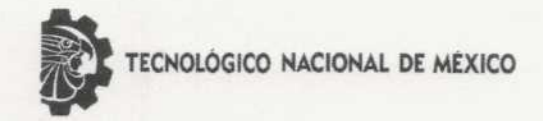

Instituto Tecnológico de Hermosillo

SECCIÓN: DIV. EST. POS. E INV. No. OFICIO: DEPI/348/18. **ASUNTO:** AUTORIZACIÓN DE IMPRESIÓN DE TESIS.

#### 26 de Noviembre de 2018

#### C. ERNESTO DARÍO BARRAZA GRANILLO, PRESENTE.

DRA. MARÍA TRININAD SERNA ENCINAS

**SECRETARIA** 

Por este conducto, y en virtud de haber concluido la revisión del trabajo de tesis que lleva por nombre "PLATAFORMA PARA LA ASISTENCIA DE PERSONAS CON DISCAPACIDAD AUDITIVA EN EL CONTEXTO DE LA EDUCACIÓN", que presenta para el examen de grado de la MAESTRÍA EN CIENCIAS DE LA COMPUTACIÓN, y habiéndola encontrado satisfactoria, nos permitimos comunicarle que se autoriza la impresión del mismo a efecto de que proceda el trámite de obtención de grado.

Deseándole éxito en su vida profesional, quedo de usted.

ATENTAMENTE

M.C. CÉSAR ENRIQUE ROSE GOMEZ **DIRECTOR** 

M.C. ANA LUISA MILLAN CASTRO

**VOCAL** 

M.C.O. ROSA IRENE SANCHEZ FERMÍN JEFA DE LA DIVISIÓN DE ESTUDIOS DE POSGRADO E INVESTIGACIÓN

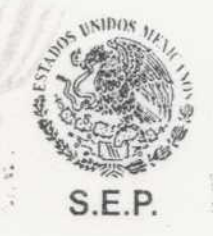

RISF/momv\*

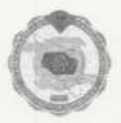

Av. Tecnológico S/N Col El Sahuaro, C.P. 83170 Hermosillo, Sonora. Tel. (662) 2-606500 Ext. 136 e-mail: depi\_hermosillo@tecnm.mx

> www.tecnm.mx www.ith.mx

INSTITUTO TECNOLÓGICO DE HERMOSILLO **DIVISIÓN DE ESTUDIOS** DE POSGRADO

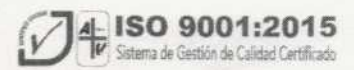

# **DEDICATORIA**

Quiero dedicar esta tesis a mis padres Ernesto y Lucia por que han sido un gran ejemplo como seres humanos para mí, por su apoyo incondicional, su coraje y paciencia, ya que lo que soy y lo que tengo se lo debo a ellos.

A mi familia y amigos por animarme y exigirme a sacar lo mejor de mi persona sin pedir nada a cambio.

## **AGRADECIMIENTOS**

#### **A mi director de tesis**

M.C. Cesar Enrique Rose Gómez por la confianza, la guía y el apoyo en el proceso de realización de la maestría, por su paciencia y tutela para la realización de cada capítulo del presente trabajo, pero sobre todo, por siempre estar presente cuando lo necesite.

#### **A mis revisores**

Dra. María Trinidad Serna Encinas, M.C. Ana Millán Castro y Dr. Samuel Gonzáles López, por haber aceptado ser mis asesores, por su paciencia y el apoyo recibido para llevar a cabo este trabajo.

#### **A mi asesor**

Lic. Jesus Enrique Villalobos Pereda, por su apoyo incondicional y sus horas de enseñanza para que pudiera comprender de mejor manera la LSM, por su paciencia en el proceso de comunicación y sobretodo, por haberme mostrado las facetas y dificultades por las que una persona con discapacidad auditiva se enfrenta día con día.

#### **A mis compañeros y amigos**

Por su apoyo día con día y su preocupación por mi avance sin pedir nada a cambio.

#### **A CONACYT**

Por la beca con número 452168, otorgada durante 2 años para realización de mis estudios de maestría.

#### **RESUMEN**

Actualmente, en el sector educativo el soporte para los estudiantes con discapacidad auditiva se reduce de acuerdo al avance en el nivel de educación. A partir del nivel medio superior, estos estudiantes enfrentan diversas problemáticas, la más grave de ellas es el rechazo a cursar una carrera profesional, debido a que las instituciones no cuentan con los suficientes recursos humanos para tener un apoyo de traducción para las materias que se imparten.

Sin embargo, con el fin de poder brindar al estudiante sordo un método de apoyo para poder continuar sus estudios sin necesidad de contar con una tutor que esté haciendo traducciones para cada estudiante, se desarrolló e implementó en el presente trabajo una plataforma para traducir voz a texto y texto a la Lengua de Señas Mexicana (LSM), con la finalidad de que el estudiante sordo cuente con una herramienta que le permita comprender la clase que el maestro o instructor está impartiendo de forma fácil y fluida, además de poder administrar dichas clases para una mejor comprensión .

Para poder llevar a cabo las traducciones de las clases o sesiones, la plataforma consta de cinco módulos o fases: en la primera fase se lleva a cabo la conversión de la voz del instructor a texto en Español; en la segunda fase se toma ese texto y se genera una estructura en base a la gramática que la LSM acepta; en la tercera fase se hace una interpretación y búsqueda en la galería de señas, en base a la estructura obtenida en la base anterior; en la cuarta y última fase se presentan las señas al usuario en formato de video junto con otras características que la plataforma cuenta para poder interactuar con esta última y por supuesto, con las clases traducidas.

# **CONTENIDO**

### Dedicatoria

# Agradecimientos

### Resumen

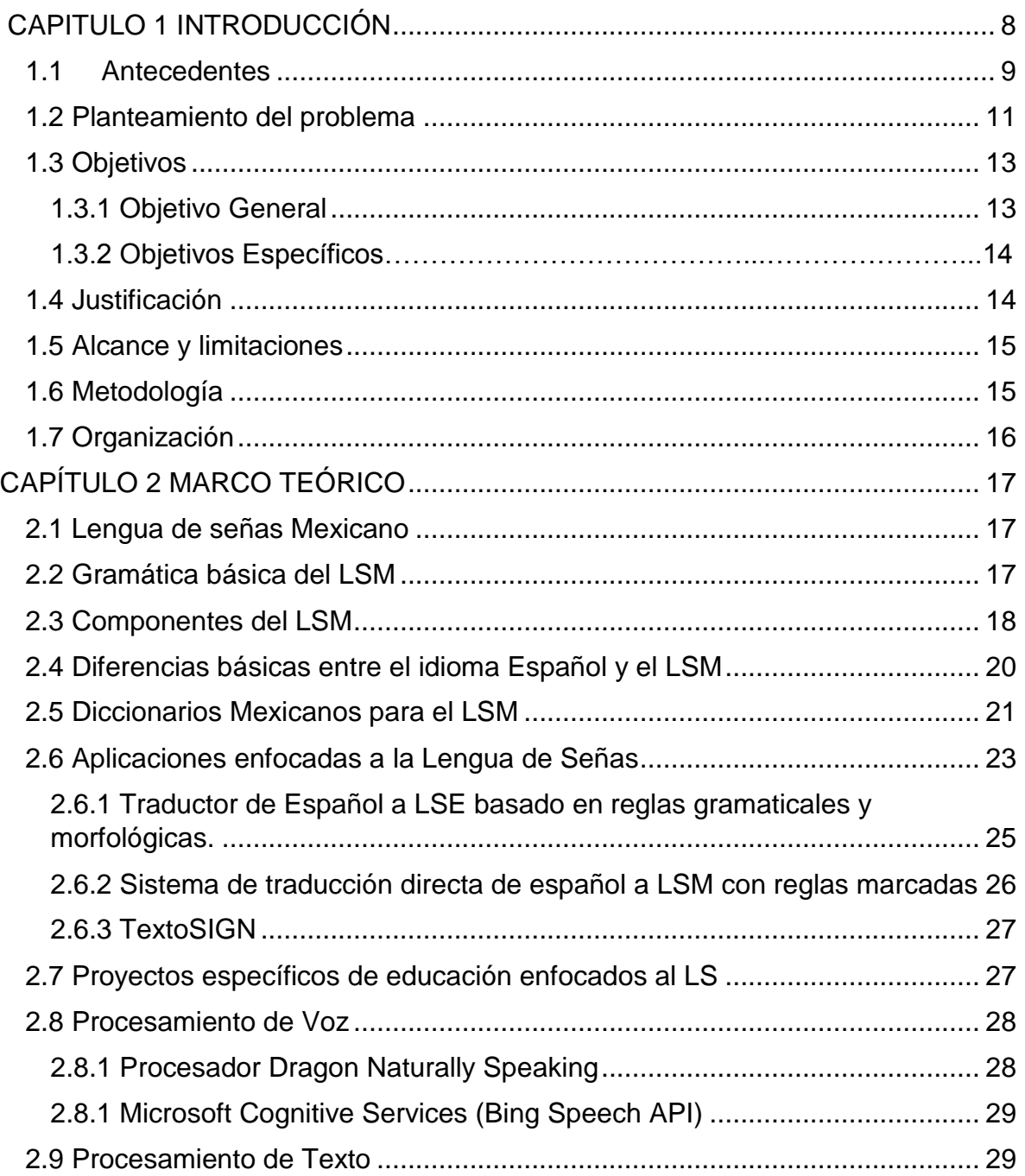

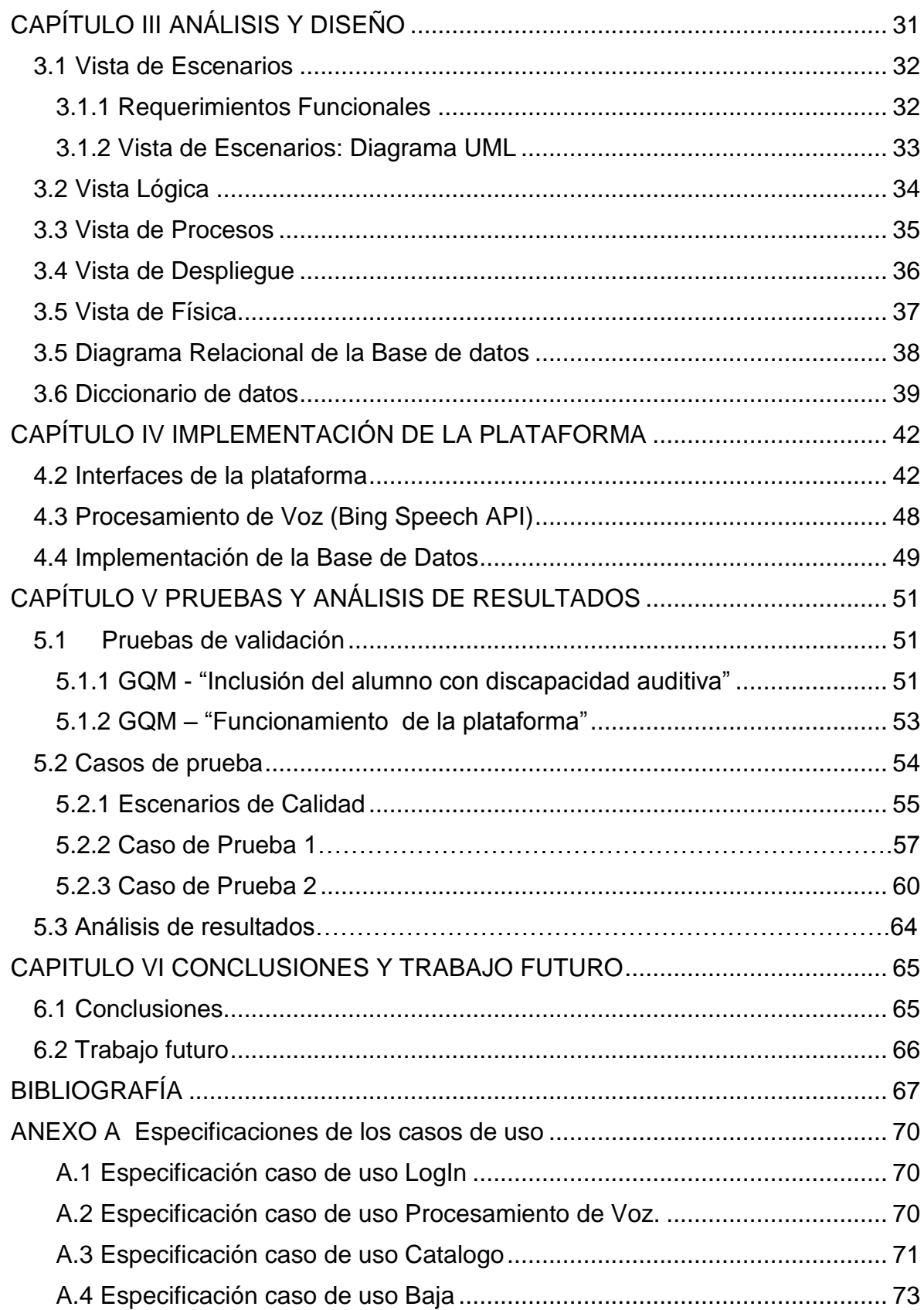

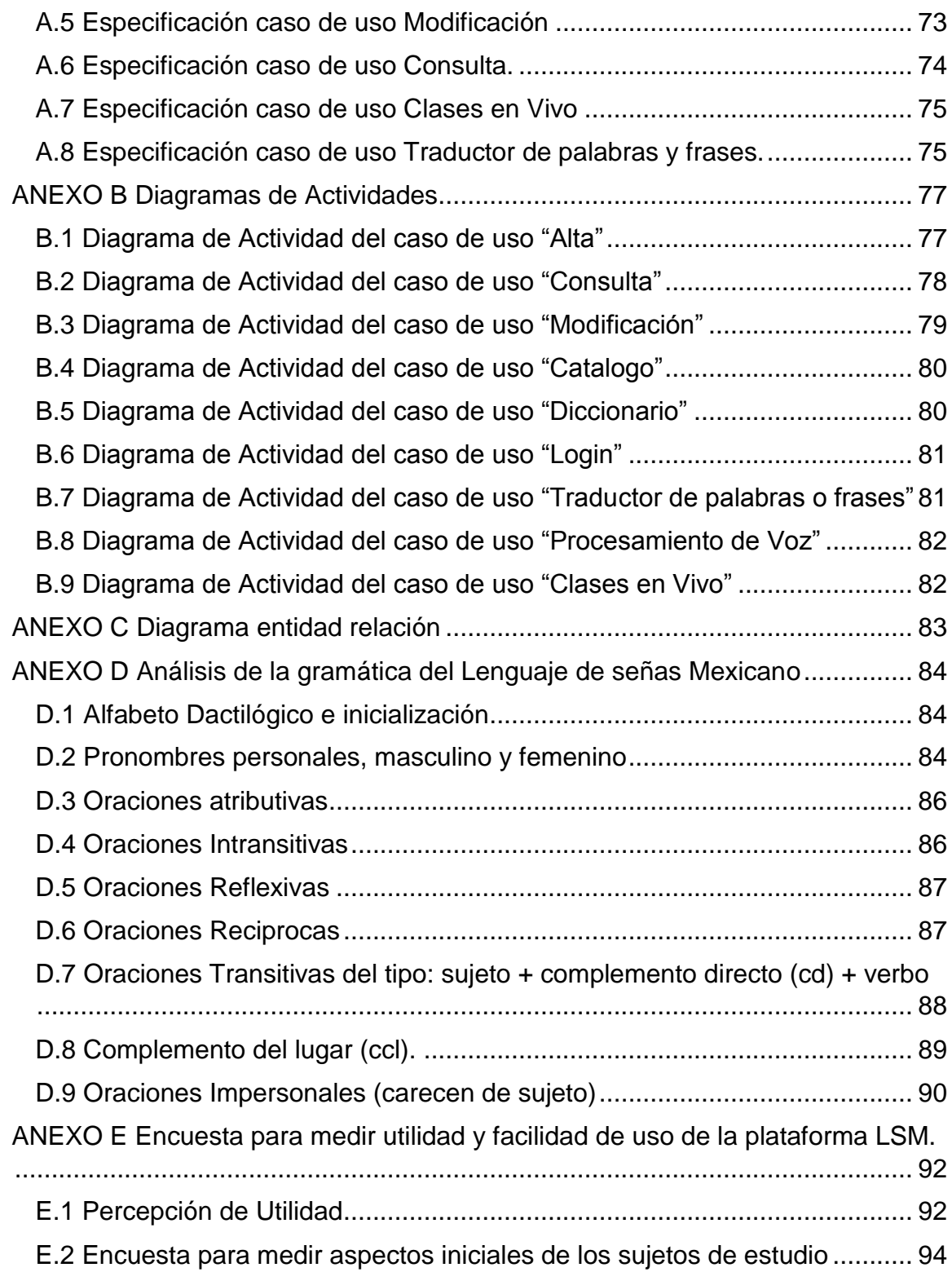

# **Índice de Figuras**

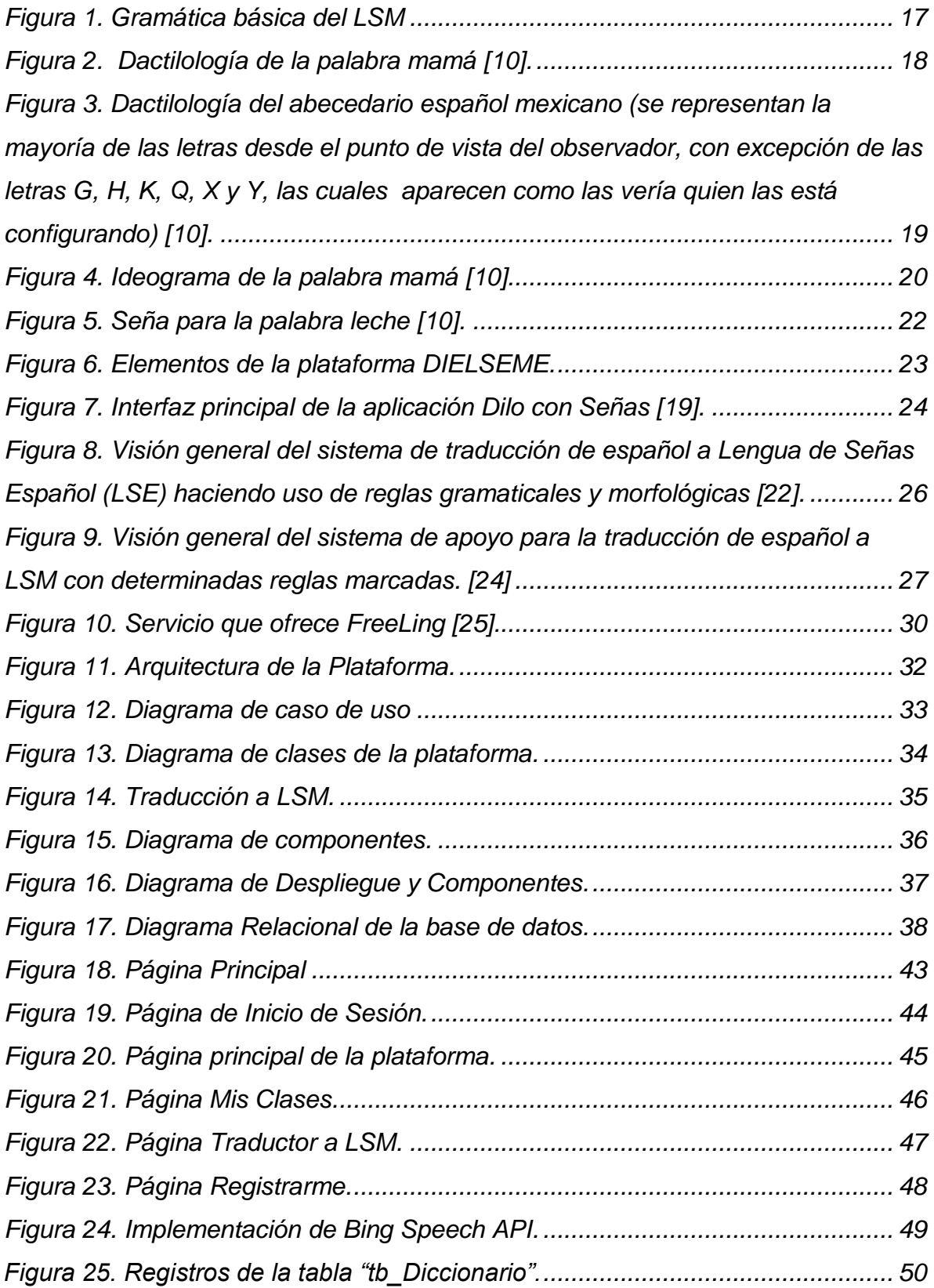

*[Figura 26. Diagrama de clases del caso de uso "clases en vivo"..........................](#page-63-0) 61*

# **Índice de Tablas**

*[Tabla 1. Diccionario de datos de la base de datos LSM\\_DB.](#page-43-0) ............................... 41 [Tabla 2. Usabilidad. Usuarios que utilizan por primera vez la plataforma.](#page-57-1) ............ 55 Tabla 3. Escenario de calidad modificabilidad..........¡Error! Marcador no definido. Tabla 4. Caso de prueba: Eficiencia para obtener Video de seña LSM. ........¡Error! Marcador no definido. Tabla 5. Procedimiento de prueba: Eficiencia para obtener Video de seña LSM. .................................................................................¡Error! Marcador no definido. Tabla 6. Caso de prueba: usabilidad del sistema.....¡Error! Marcador no definido. Tabla 7. Procedimiento de prueba: usabilidad del sistema. .....¡Error! Marcador no* 

#### *definido.*

# **CAPITULO I INTRODUCCIÓN**

<span id="page-10-0"></span>En la actualidad, no saber leer ni escribir aumenta la dificultad de crecimiento y superación de una persona y aunado a la discapacidad auditiva, genera una barrera mayor para la comunicación e interacción con el entorno y una baja calidad de vida.

Según datos obtenidos de la Organización Mundial de la Salud (OMS), actualmente el 5% de la población mundial (360 millones de personas) sufre problemas auditivos. Esto trae como consecuencia que los problemas de comunicación y el acceso limitado a los servicios tienen efectos importantes en la vida cotidiana y generan sensación de soledad, aislamiento y frustración, sobre todo en las personas mayores que padecen pérdida de audición. No obstante, cuando se ofrece a las personas con pérdida de audición la oportunidad de comunicarse, éstas pueden interactuar con los demás en igualdad de condiciones. La comunicación puede tener lugar por medio del lenguaje oral, escrito, o el lenguaje de signos. En los países en desarrollo, los niños con pérdida de audición y sordera rara vez son escolarizados. Asimismo, entre los adultos con pérdida de audición la tasa de desempleo es mucho más alta. Una gran proporción de los que tienen empleo ocupan puestos de categoría inferior en relación con la fuerza de trabajo en general. La mejora del acceso a la educación y a los servicios de rehabilitación profesional, así como la sensibilización de los empleadores acerca de las necesidades de las personas con pérdida de audición, permitirá reducir las tasas de desempleo de este grupo. Además de las consecuencias económicas individuales que ocasiona, la pérdida de audición repercute considerablemente en el desarrollo socioeconómico de las comunidades y los países [1].

De acuerdo con datos del último Censo de Población y Vivienda del Instituto Nacional de Estadística y Geografía (INEGI), en México, habitan 5,739,270 personas con una discapacidad, de los cuales 694,452 sufren de discapacidad auditiva. Cada tres de diez personas con sordera son analfabetas, donde 36 de cada 100 mujeres y 25 de cada 100 hombres sordos mayores de 15 años están en

8

condición de analfabetismo. Además, 84.3% de los niños entre 6 y 11 años con discapacidad auditiva acude a la escuela. Después de esta edad, el porcentaje se reduce [2].

La presente tesis consiste en implementar y desarrollar una plataforma que permita a personas con discapacidad auditiva, poder continuar sus estudios sin que la comunicación entre su profesor y ellos sea un problema, esto a partir de la traducción de voz a texto y de voz a lenguaje de señas mexicano, dicha plataforma hará uso exclusivamente de la Lengua de Señas Mexicana (LSM).

#### <span id="page-11-0"></span>1.1 Antecedentes

La LSM es una lengua completa, constituida por signos visuales con su propia estructura lingüística, con la cual se identifican, comunican e interactúan las personas con discapacidades auditivas en México. Esto es una herramienta de gran ayuda para las personas que han nacido con esta discapacidad o por alguna circunstancia la adquirieron, ya que les permite expresar pensamientos y emociones con el mundo que los rodea [3].

A partir del año 2005, la LSM recibió un reconocimiento jurídico considerándolo como parte del parlamento lingüístico de la nación mexicana (Ley general de las personas con discapacidad, 2005), es importante mencionar que esta ley implicó cambios en materia educativa, ya que brinda a personas con discapacidades auditivas el derecho a recibir educación en su propia lengua, de manera obligatoria y bilingüe que involucre la enseñanza de la LSM y del idioma español (principalmente en su forma escrita) [4].

A continuación se presentan diferentes trabajos relacionados al tema que se presenta en esta tesis, que permiten, adquirir una idea general de la gran variedad de factores que se debe tomar en cuenta al momento de llevar a cabo una plataforma como la que se desea.

9

En el 2007 en Colombia, el Ing. Jorge Enrique Leal inició el desarrollo de una herramienta para la traducción de español a lengua de señas. En el año 2012 dicha herramienta fue premiada por Interamericano de Desarrollo (BID) en el "Concurso I-LAB: Ideas Disruptivas". Actualmente, la Fundación para el Desarrollo de Herramientas Tecnológicas para Ayuda Humanitaria (HEATH), es la encargada de dar continuidad a la plataforma. Al entrar a la página principal de la Fundación HETAH, el usuario encuentra el avatar de una mujer, llamada Iris, que actúa como traductora de las palabras o frases que son ingresadas por el mismo usuario. La plataforma actualmente cuenta con varias opciones muy interesantes, entre las cuales destacan la opción de poder crear tus propias señas, un diccionario de señas y uno gestual, entre otras opciones [5].

Por otro lado, en España, la agencia de publicidad TBWA\España en colaboración con la Asociación para la Normalización del Lenguaje de Signos, creó la herramienta Signslator, que permite la traducción del lenguaje español al lenguaje de signos o señas. Signslator cuenta con más de 12,000 palabras convertidas a gestos grabados en vídeo (takes), erigiéndose como una de las apps con mayor contenido en lengua de signos. El servicio que ofrece Signslator es gratuito y está disponible tanto en su web como en una aplicación para dispositivos móviles [6].

También se encuentra la plataforma "Aprendiendo la Lengua de Señas", diccionario virtual que apoya a todas aquellas personas interesadas en aprender o reforzar la lengua de señas chilena. Aprendiendo la Lengua de Señas cuenta con una gran variedad de vocabulario, organizado en categorías, además el sitio se encuentra en constante actualización y renovación [7]. Se puede seleccionar algunas de las variadas categorías con las que el portal cuenta, junto con un elemento específico de dicha categoría, para que posteriormente se le despliegue un video de una persona haciendo la seña correspondiente a la categoría y palabra seleccionada.

Quizás lo más cercano a la plataforma que esta tesis presenta, es "Háblame App", que aunque aún no se ha terminado de desarrollar, se planea que reconozca palabras que se pronuncien, el texto que se escriba dentro de ella o las palabras que se enfoquen con la cámara de un dispositivo. Toda esa información será convertida en Lenguas de Señas Colombianas (LSC). Como resultado, se reproducirá una animación que interpretará lo que se ha escrito, escaneado o pronunciado, logrando así que la persona sorda tenga acceso en tiempo real a la información en su propia Lengua [8]. Lo interesante es que esta herramienta servirá de apoyo para docentes, ya que sin tener conocimiento previo sobre el LSC, podrán hacer sus clases de forma escrita, para que después sean traducidas al LSC por la aplicación.

Se busca que la plataforma que en esta tesis se propone procese la voz (lenguaje Español Mexicano) para que posteriormente sea traducida a texto o a LSM, buscando la traducción de una forma fluida y coherente con el fin de que dicha plataforma sirva de apoyo en el proceso educativo.

#### <span id="page-13-0"></span>1.2 Planteamiento del problema

En México 694,452 personas sufren de discapacidad auditiva, cada tres de diez personas con sordera son analfabetas y el 84.3% de los niños entre 10 y 11 años con discapacidad auditiva no acuden a la escuela [2].

Lo anterior indica un serio problema, ya que el sistema educativo nacional tiene la responsabilidad de impulsar toda forma de comunicación escrita que facilite al sordo hablante, al señante o al semilingüe, el desarrollo y uso de la lengua en forma escrita. Sin embargo, el sistema educativo nacional no tiene los recursos necesarios para tener un traductor de la lengua de señas mexicana en cada salón de clases donde se encuentre una persona con discapacidad auditiva. Por otro lado no existe la suficiente cantidad de traductores certificados que realicen esta actividad en el sistema escolar de oyentes, solo se encuentran en los centros de atención múltiple estatales y de una manera reducida. Por ejemplo en el estado de Sonora existen más de 7 mil personas con problemas auditivos, y solo se cuenta con alrededor de 30 traductores certificados de la lengua de señas mexicana (LSM), es decir 233 personas con problemas auditivos para cada interprete.

A partir de esta problemática surgen las siguientes preguntas de investigación:

- *i* Qué es la LSM?
- ¿Qué elementos debe contener un sistema de traducción de voz en lenguaje español a texto?
- ¿Qué elementos debe contener un sistema de traducción de voz en lenguaje español a LSM?
- ¿Cuáles serían los componentes de esta plataforma?
- ¿Cuáles son las condiciones que exige el sistema de educación público en México para introducir una nueva herramienta de apoyo a las personas con discapacidad auditiva?
- ¿Cuáles son las limitaciones que presentan el sistema de educación mexicano para personas con discapacidad auditiva?
- ¿Cuál es el nivel de educación y las materias a considerar que permita probar el prototipo de la plataforma propuesta?
- ¿Es adecuada la generación de la LSM usando solo diccionarios?

De acuerdo a lo anterior la problemática planteada es:

¿Cuáles serían los componentes de una plataforma para la asistencia a personas con discapacidad auditiva para facilitar su entorno de aprendizaje de una manera intuitiva mediante la traducción de voz a LSM o a texto?

## <span id="page-15-0"></span>1.3 Objetivos

Para el desarrollo de la plataforma propuesta para apoyar a un estudiante con discapacidad auditiva se plantean los siguientes objetivos.

#### <span id="page-15-1"></span>1.3.1 Objetivo General

Diseñar e implementar una plataforma que permita apoyar a un estudiante con discapacidad auditiva en un contexto de educación mediante un sistema de voz a texto en español y la traducción de texto a LSM.

#### 1.3.2 Objetivos Específicos

- 1. Investigar sobre la LSM y sus respectivas variaciones.
- 2. Identificar y definir la materia donde se implementará la plataforma.
- 3. Determinar los elementos y características necesarios para desarrollar una plataforma.
- 4. Adaptar la plataforma para que cumpla con los estándares y condiciones del sistema de educación público mexicano.
- 5. Implementar la plataforma para la asistencia de personas con discapacidad auditiva.

### <span id="page-16-0"></span>1.4 Justificación

La plataforma busca brindar un apoyo a personas con discapacidad auditiva que estén cursando algún grado de educación pública, en ciertas materias específicas del ramo de las ciencias sociales; con el fin de que puedan tener una herramienta que les ayude a que su problema auditivo no sea un inconveniente al momento de que se exponga una clase de forma normal.

Así mismo, tendrá un beneficio económico de los padres o personas responsables de quienes tienen el problema de audición, ya que la utilización del sistema propuesto eliminará la necesidad de la contratación de un suplente.

De igual forma, se pretende que el uso de la plataforma propuesta minimice las limitaciones que se les presentan a personas con este tipo de discapacidad, ya que al decidir estudiar en una escuela pública, no sólo se le brindará una herramienta de apoyo en su problema de discapacidad, sino que además, dicha herramienta será totalmente gratuita.

#### <span id="page-17-0"></span>1.5 Alcance y limitaciones

La plataforma fue desarrollada en conjunto con el Instituto Tecnológico de Nogales, específicamente con la colaboración del Dr. Samuel Gonzáles y con Lic. Jesús Enrique Villalobos Pereda, en representación de la comunidad de personas con discapacidad auditiva. Así mismo, el uso de la plataforma será de inicio únicamente en el sector de educación pública de México, en el estado de Sonora, atendiendo únicamente materias de la rama de ciencias sociales.

Se planea que la plataforma en un futuro pueda aplicarse para todo tipo de materias, que de momento por la complejidad de su gramática y de la traducción a la LSM es sumamente complicado incluirlas, tal es el caso de las matemáticas o de la física elemental.

### <span id="page-17-1"></span>1.6 Metodología

La presente tesis consta de cuatro etapas, las cuales son descritas a continuación:

- La etapa 1 presenta el estudio del marco teórico, con el fin de obtener la información que nos permita conocer los temas de relevancia para el desarrollo de la plataforma, conocer los trabajos relacionados, el impacto que puede tener, así como los alcances y limitaciones de la plataforma.
- La etapa 2 se compone del análisis y diseño del sistema; donde se muestra la arquitectura de la plataforma, en específico los diferentes diagramas que muestran entre otras cosas, el funcionamiento y especificaciones de la plataforma.
- Por último, la etapa 3 consiste en la implementación de la plataforma, así como el análisis de resultados para verificar y validar el funcionamiento en base a los parámetros estipulados.

# <span id="page-18-0"></span>1.7 Organización

La organización y contenido de la tesis es la siguiente:

- El capítulo II incluye los temas estudiados y analizados referentes al marco teórico requerido para el desarrollo de la aplicación.
- El capítulo III incluye el análisis y diseño de la plataforma para la asistencia de personas con discapacidad auditiva en el contexto de la educación. Donde se muestra a detalle la arquitectura propuesta para el desarrollo de la plataforma, así como los diferentes diagramas que la componen.
- El capítulo IV incluye la implementación de la plataforma para la asistencia de personas con discapacidad auditiva en el contexto de la educación. Donde se describe a detalle la implementación y funcionamiento del sistema.
- En el capítulo V se presenta el análisis de los resultados obtenidos de la implementación.
- Finalmente el Capítulo VI presenta las conclusiones de la presente investigación, y el trabajo futuro. En este apartado se generan las conclusiones obtenidas a partir del análisis de los puntos anteriores; y de igual forma, la línea de trabajo que queda abierta para la continuación o mejoramiento de la plataforma en cuestión.

# **CAPÍTULO 2**

# **MARCO TEÓRICO**

### <span id="page-19-2"></span><span id="page-19-1"></span><span id="page-19-0"></span>2.1 Lengua de Señas Mexicana

Un lenguaje es un conjunto de símbolos, sonidos y reglas que permiten expresar algún mensaje o sentimiento [9]. El lenguaje es el medio del acceso humano al mundo, ya que nos permite involucrarnos con él, relacionarnos con su entorno, con las persona que en el habitan, así como abrirnos oportunidades teniendo una comprensión más amplia del entorno social. El lenguaje nos brinda la virtud de formar concepciones propias de nosotros mismos, así como de las personas que nos rodean, obteniendo así la oportunidad de enriquecer nuestras vidas [10].

Los lenguajes de señas son usados en todo el mundo por personas que sufren algún tipo de discapacidad auditiva como medio de comunicación. En México, se utiliza la lengua de señas mexicana (LSM) en casi todo el país, aunque también existen otras variaciones de la lengua de señas en México, como el lenguaje de signos maya yucateco. La LSM tiene su propio vocabulario y gramática, además de ser una lengua completamente capaz de expresar una gran variedad de sentimientos y emociones como cualquier otra lengua [12].

### <span id="page-19-3"></span>2.2 Gramática básica de la LSM

Así como el lenguaje español, la LSM cuenta con su propia estructura gramatical para dar sentido a sus oraciones y su orden es presentado a continuación en la figura 1.

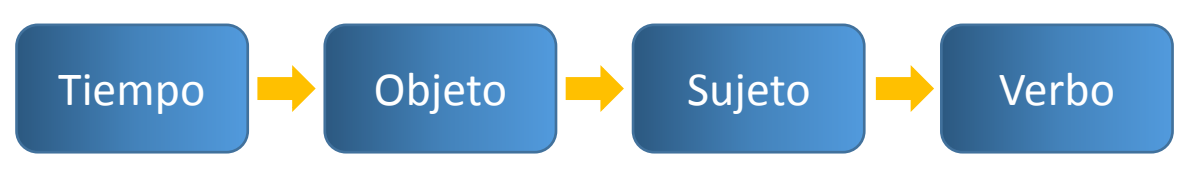

 $F_{\text{I}}$ *Figura 1. Gramática básica de la LSM* 

A continuación se describen los elementos de la figura 1:

- Tiempo: se refiere al momento en el que ocurre algún suceso en específico, por ejemplo, hoy, en el futuro, antes, entre otros [13].
- Lugar: sitio donde se desarrolla el suceso y debe ubicarse en un espacio, por ejemplo, una ciudad, un país, entre otros [13].
- Objeto: La(s) persona(s) o cosa(s) que recibe(n) la acción del Sujeto. El objeto se indica antes que el sujeto y debe ubicarse en un espacio [13].
- La(s) persona(s) o cosa(s) que ejecuta(n) la acción. El sujeto se indica antes de la acción que se está realizando y debe ubicarse en un espacio [13].
- Verbo: se refiere a la acción que se lleva a cabo, por ejemplo, reír, cantar, jugar, entre otras [13].

## <span id="page-20-0"></span>2.3 Componentes de la LSM

Así como el lenguaje español, la LSM tiene un conjunto de componentes que le brindan un sentido y orden para poder hacer un uso adecuado de este, entre los cuales se encuentran:

- La seña o componente manual
- Los movimientos gestuales y orales que acompañan la seña, ya que tanto la mirada como el ritmo del movimiento de las manos también intervienen en el significado de lo que se desea expresar.
- Dactilologías, que es equivalente al deletreo en la lengua oral, representado a partir del abecedario (ver figura 2); donde, cada palabra se puede

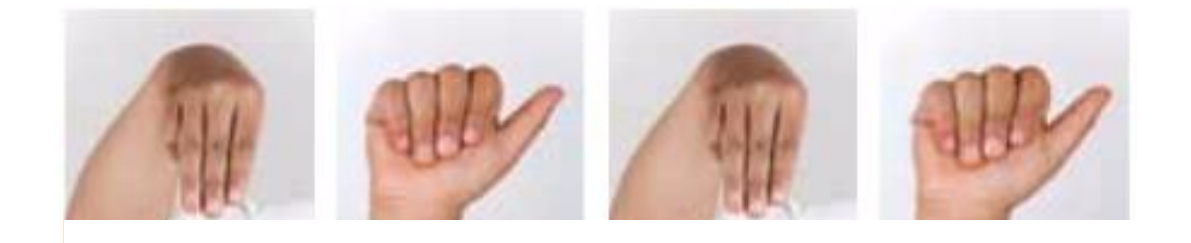

*Figura 2. Dactilología de la palabra mamá [10].*

 representar con una articulación de mano que corresponde a cada palabra que conforma la palabra en cuestión [10], como se muestra en la figura 3.

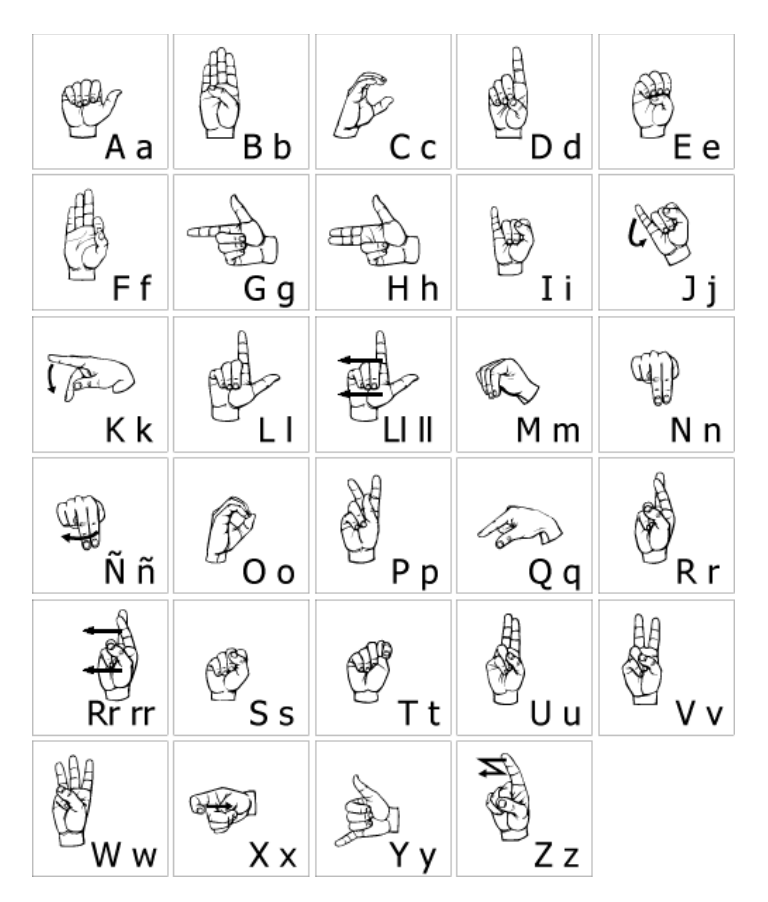

<span id="page-21-0"></span>*Figura 3. Dactilología del abecedario español mexicano (se representan la mayoría de las letras desde el punto de vista del observador, con excepción de las letras G, H, K, Q, X y Y, las cuales aparecen como las vería quien las está configurando) [10].*

• Ideogramas, que representan a su vez, una palabra con uno o varios movimientos de la mano, en este caso podemos ver en la figura 4 la representación de la palabra "mamá" con la articulación de la letra "m" del ideograma sobre los labios, que son golpeados varias veces para completar el ideograma [10].

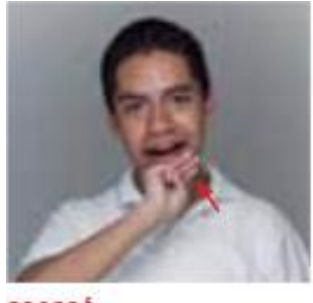

**MAMA** 

*Figura 4. Ideograma de la palabra mamá [10].*

## <span id="page-22-1"></span><span id="page-22-0"></span>2.4 Diferencias básicas entre el idioma Español y la LSM

La estructura de la LSM es muy diferente al lenguaje Español, y no es necesario el conocimiento de alguno de ellos, para poder aprender el otro. Podemos encontrar las siguientes diferencias claves:

- Cantidad de palabras: La LSM contiene un léxico más limitado que el español; así mismo, no existe una seña para cada palabra en el español. La mayoría del tiempo se suele utilizar una misma seña para los diferentes grados de una palabra en Español, donde la intensidad de dicho grado lo marca la forma como se lleva a cabo la seña (fuerza, velocidad y en mayor parte, la expresión facial) [13].
- Uso de verbos: los verbos en la LSM se presentan en infinitivo. Para indicar el tiempo en el cual se desarrolla la acción es necesario adicionar señas. De igual forma, para aplicarle la acción a alguien o algo, se debe ubicarlo en un espacio, para posteriormente referenciar dicho espacio con una seña. Es importante mencionar que en la LSM, rara vez se utiliza el verbo ser o estar [13].
- En la LSM el número que acompaña a un sustantivo generalmente va después de este [13].
- No se utilizan los artículos y la mayoría de los pronombres en la LSM [13].
- No es muy común usar posesivos como la palabra "de" [14].
- La LSM hace uso de un variado sistema de clasificadores que se incorporan a los verbos y se usan para expresar relaciones espaciales [14].
- Mientras que con una mano se lleva a cabo una seña en específico, con la otra se puede realizar una nueva seña que haga referencia a lo que busca expresar la primera, a diferencia de cualquier otro lenguaje, donde no se pueden decir dos palabras al mismo tiempo [14].

### <span id="page-23-0"></span>2.5 Diccionarios Mexicanos para la LSM

A continuación de exponen dos de los diccionarios mexicanos para la LSM existentes, *Diccionario Español - Lenguaje de Señas Mexicana (DIELSEME)* y *Manos con voz, Diccionario de Lengua de Señas Mexicana*, con el fin de mostrar la forma como ellos exponen y trabajan las diferentes y variadas traducciones con las que cuentas.

2.5.1 Manos con voz, Diccionario de Lengua de Señas Mexicana.

Manos con Voz tiene como objetivo facilitar la comunicación con las personas sordas que manejan la LSM como lengua para la comunicación, esto a partir de una o más imágenes de la respectiva seña para cierta palabra en específico, además de simular el movimiento con flechas hacia alguna dirección (Ver imagen 5). El diccionario cuenta con 1113 palabras distribuidas en diferentes temas básicos, entre los cuales podemos encontrar, abecedario, alimentos, animales, antónimos, casa, calendario, colores, escuela, familia, frutas y verduras, números y palabras relacionadas, partes del cuerpo, pronombres-adjetivos-preposiciones-artículos, República Mexicana y otras palabras.

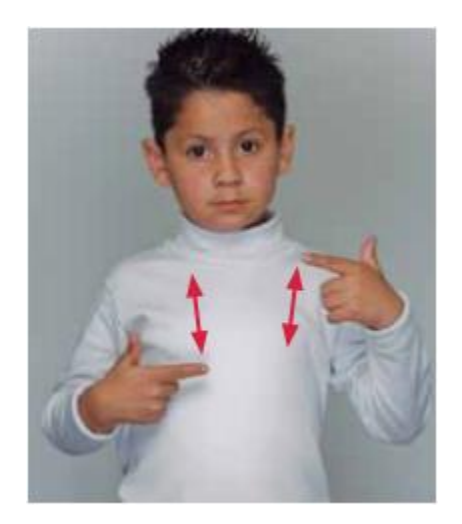

*Figura 5. Seña para la palabra leche [10].*

<span id="page-24-0"></span>2.5.2 Diccionario Español - Lenguaje de Señas Mexicana (DIELSEME). DIELSEME es un diccionario bilingüe con la finalidad de enseñar la lengua de señas mexicana con referencia al español escrito, a personas Sordas así como a una diversidad de usuarios potenciales: padres oyentes que tienen hijos sordos, maestros de todos los niveles educativos que atienden alumnos sordos, intérpretes en formación, escuelas de intérpretes y la sociedad en general.

Por otro lado, DIELSEME brinda al usuario información del funcionamiento de la LSM, convirtiéndose así en una fuente de suma importancia para las personas que desean adentrase en esta lengua.

En cuanto al funcionamiento del diccionario, DIESELME cuenta con una plataforma interactiva que incluye pequeños videos, imágenes, textos y algunos escenarios, con los que podemos ir aprendiendo las diferentes señas que corresponden al español Mexicano, como se puede apreciar en la figura 6.

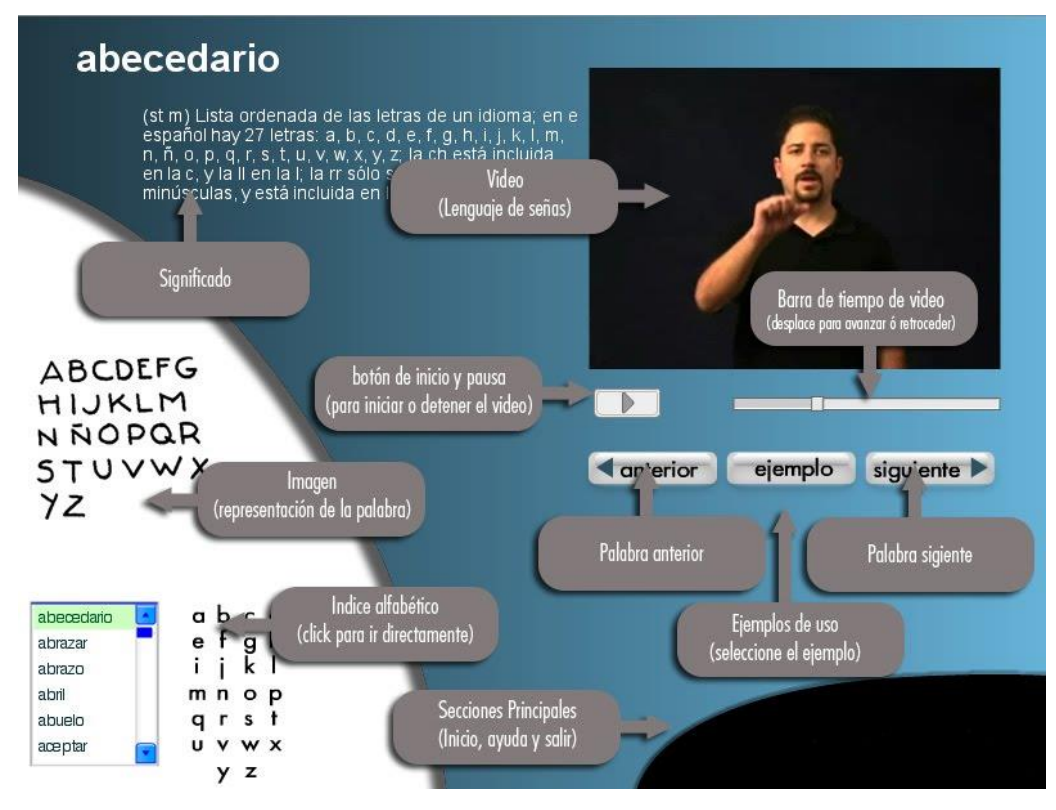

*Figura 6.* Elementos de la plataforma DIELSEME.

### <span id="page-25-1"></span><span id="page-25-0"></span>2.6 Aplicaciones enfocadas a la Lengua de Señas

Hoy en día podemos encontrar una gran variedad de plataformas y proyectos enfocados a la lengua de señas, todos con el objetivo principal de brindarle al usuario herramientas para que le permita empezar a aprender esta lengua, y de igual forma, existen plataformas que ayudan a la persona con discapacidad a entender lo que el hablante dice, esto a partir de la traducción de la voz a texto y en algunos casos en sentido contrario, como lo es el caso de la aplicación *Sordo Ayuda*. Por otro lado están las aplicaciones con un enfoque para que personas que no cuenten con ningún conocimiento o conocimiento muy básico de la lengua de señas, puedan empezar a adentrarse en el o en su defecto, incrementar sus conocimientos. Estas aplicaciones traducen palabras u oraciones a su equivalente en lengua de señas, como lo es el caso de *Dímelo Pro*, aplicación que trabaja con el LSM, Kitsord - Lenguaje de señas, aplicación que trabaja con el Lenguaje de Señas Guatemalteco y Spread Signs, aplicación que trabaja 22 lenguas de señas

(Americana, checa, inglesa, india, estona, francesa, alemana, austriaca, islandesa, italiana, japonesa, letona, lituana, polaca, portuguesa, brasileña, rumana, rusa, española, sueca, turca y ucraniana).

Por otro lado tenemos a la aplicación *Dilo con Señas*, aplicación desarrollada por Gerardo Monsiváis González y Rocío Garza Gutiérrez, que tiene como objetivo promover el aprendizaje del LSM a través de actividades y juegos en niños, y por consecuente fomentar la inclusión de menores sordos.

La aplicación está disponible actualmente en Google Play y en Apple Store, donde a once meses de su lanzamiento ya contaba con 107 mil descargas. Esta versión incluye dos funciones que son: Practicar, para poder observar las señas y aprenderlas, y Jugar, donde se pueden ver videos de las señas para seleccionar imágenes y ganar puntos. Además, como se puede apreciar en la Figura 7, dicha versión cuenta con 89 señas en siete categorías: Familia, Alimentos, Juguetes, Animales, Colores, Números y el Abecedario. Se planea que el niño pueda aprender palabras de la LSM a partir de la relación de videos e imágenes.

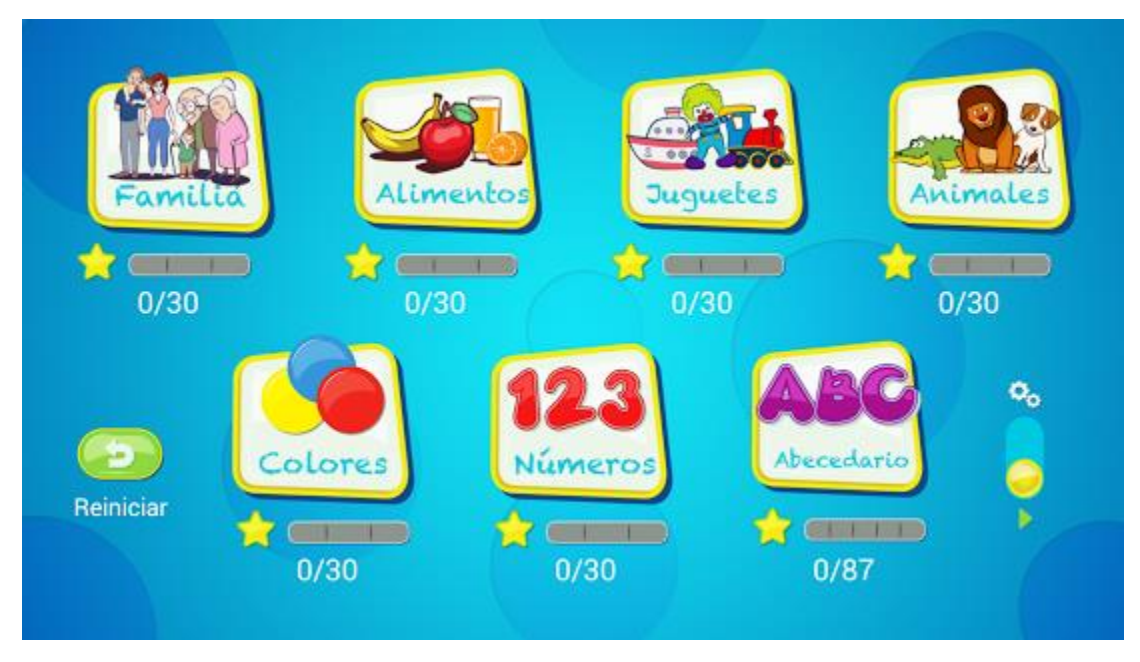

<span id="page-26-0"></span>*Figura 7. Interfaz principal de la aplicación Dilo con Señas [19].*

<span id="page-27-0"></span>2.6.1 Traductor de Español a LSE basado en reglas gramaticales y morfológicas. En [22] se presenta un sistema de traducción de español a Lengua de Señas Española (LSE) haciendo uso de reglas gramaticales y morfológicas. El sistema está conformado por cuatro módulos: un analizador morfo-sintáctico, un transformador gramatical, un transformador morfológico y, finalmente, un generador de signos (Véase la Figura 8). El sistema utiliza como base la gramática española, además realiza una serie de conversiones en las que se tiene en cuenta características sintácticas y morfológicas de las palabras, así como la semántica de éstas palabras. Algo importante de resaltar es que se presume que el sistema se podrá adaptar a los diferentes estados de ánimo del intérprete, repercutiendo así en las traducciones finales.

El sistema diseñado se compone de cuatro bloques, como se puede ver en la Figura 8.

- La traducción de una oración o frase se realiza en cuatro pasos, siendo cada uno realizado por un módulo diferente.
- Módulo de Análisis Morfo-sintáctico: Toma como entrada una frase en español y obtiene de ella una serie de parámetros que contienen toda la información morfológica de las palabras así como las relaciones y dependencias sintácticas entre ellas. Este módulo utiliza el analizador FreeLing, el cual fue portado al sistema Windows para la integración con el resto del proyecto. Este paquete fue elegido por su gran versatilidad, su potencia y su tipo de licencia.
- Transformación gramatical: A partir de la información sintáctica obtenida del paso anterior, y mediante una serie de reglas gramaticales, genera una secuencia de glosas que, aunque cumplen las reglas gramaticales todavía no son del todo correctas en la LSE.
- Transformación morfológica: Algunas de las glosas que se obtienen en el paso anterior son incorrectas. Esto puede deberse a que la palabra original del español no tiene correspondencia directa con un signo en LSE, bien

porque es un sinónimo el que sí la tiene o bien porque en la LSE se requieren varios signos.

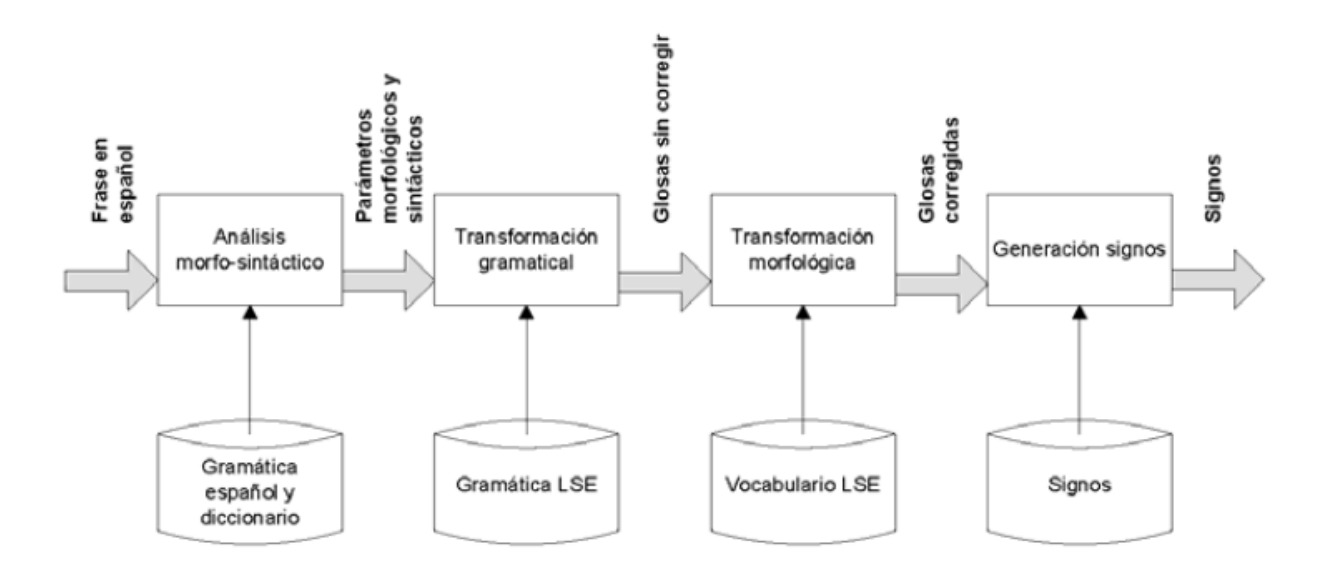

<span id="page-28-1"></span>*Figura 8. Visión general del sistema de traducción de español a Lengua de Señas Española (LSE) haciendo uso de reglas gramaticales y morfológicas [22].*

<span id="page-28-0"></span>2.6.2 Sistema de traducción directa de español a LSM con reglas marcadas En [24] se presenta un sistema de apoyo para la traducción de español a LSM con determinadas reglas marcadas. Así mismo se define un determinado léxico para recabar de cada palabra su correspondiente en LSM, esto se realizó con el apoyo del Centro de Atención Integral a personas con Discapacidad de la Delegación Cuauhtémoc.

El sistema está compuesto de tres módulos como se puede apreciar en la Figura 9, El Módulo 1 comprende la parte de generar el diccionario de palabras, el Módulo 2 es la parte donde mediante el análisis de una frase en español, se obtienen las etiquetas para su posterior uso, finalmente el Módulo 3 es la sección donde según las reglas básicas que se han determinado, se construye una oración que es equivalente a la forma en que se forman las frases en LSM, de esta nueva oración se genera el video con las señas necesarias [24].

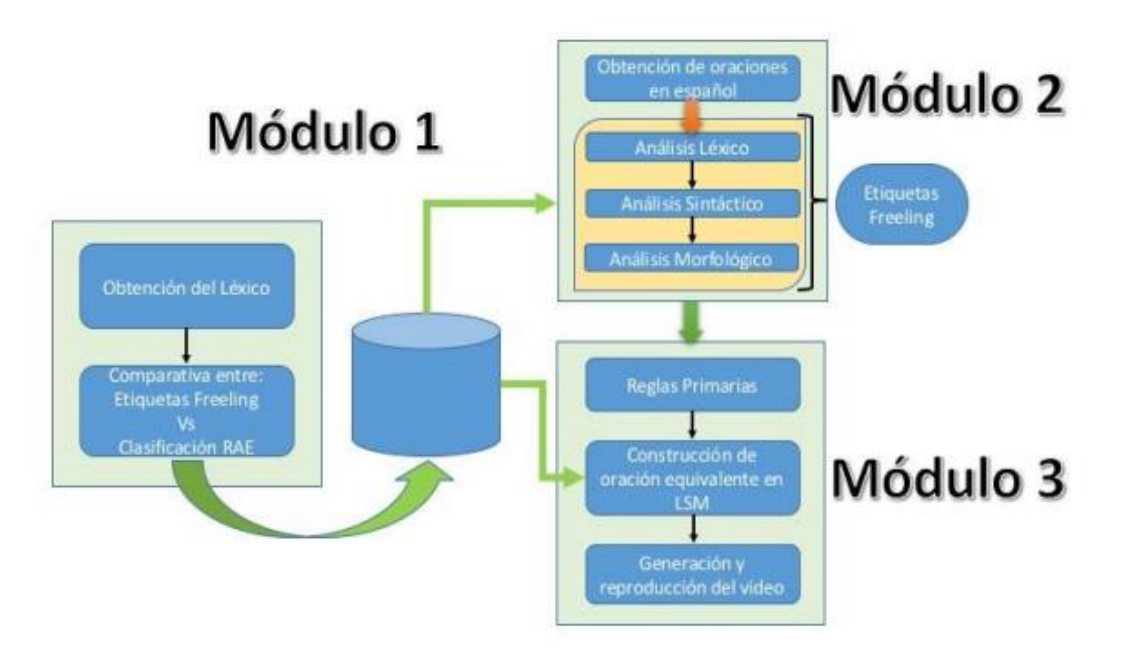

*Figura 9. Visión general del sistema de apoyo para la traducción de español a LSM con determinadas reglas marcadas. [24]*

#### <span id="page-29-2"></span><span id="page-29-0"></span>2.6.3 TextoSIGN

textoSIGN es una herramienta software que permite la conversión de texto a Lengua de Signos Española (LSE) en tiempo real que puede ser integrado en webs, audiovisuales, pantallas de información y asistentes virtuales que deseen traducir su información a LSE. Esta herramienta permite visualizar sus traducciones a partir de un avatar que puede ser personalizable al gusto del usuario [23].

Actualmente la plataforma está siendo utilizada por diferentes empresas y cuenta con un costo de uso dependiendo del trabajo a realizar.

### <span id="page-29-1"></span>2.7 Proyectos específicos de educación enfocados a LS

Aunque de momento existen una gran cantidad de plataformas y/o aplicaciones que se enfocan a brindarle a la persona con discapacidad auditiva una vía para aprender un segundo lenguaje, y de igual forma, plataformas y/o aplicaciones orientadas a personas para que aprendan alguna lengua de señas especifica de su región, no se

tienen indicios de que existan plataformas que estén orientadas no solo a que la persona con discapacidad auditiva aprenda algún lenguaje adicional si no también, que este enfocada al sector educativo, específicamente orientado a que el lenguaje de interacción maestro-alumno no sea un problema.

### <span id="page-30-0"></span>2.8 Procesamiento de Voz

Uno de los principales factores que esta plataforma contempla es el procesamiento de la voz en tiempo real, para posteriormente realizar su traducción al LSM. El sonido es la sensación que percibimos cuando un cuerpo vibrante consigue desplazar las moléculas de aire hacia adelante y hacia atrás, y este movimiento se expande como un conjunto de burbujas concéntricas y llega hasta nuestro oído.

Por otro lado, la voz es el sonido producido por el aparato fonador humano [15]. Para que el ser humano sea capaz de emitir la voz, es necesario de que expulse el aire por sus pulmones con la presión necesaria para activar el mecanismo de ondulación mucosa de las cuerdas vocales, también se requiere una laringe y cuerdas vocales que sean capaces de emitir sonido y modularlo, por último, un tracto vocal adecuado y entrenado para que articule y genere las palabras.

#### <span id="page-30-1"></span>2.8.1 Procesador Dragon Naturally Speaking

Unos de los principales retos con el que la plataforma se enfrenta, es con el reconocimiento de voz a texto, y para esta situación se tienen consideradas algunas herramientas, tales como Dragon Naturally Speaking.

Dragon Naturally Speaking es un software que reconoce lo que el usuario dice y cómo lo dice, que convierte sus palabras en texto y utilizar su voz para controlar tanto el equipo como las diferentes aplicaciones. La plataforma ofrece un reconocimiento de palabras 3 veces más rápido que si se tecleara manualmente [20].

El kit del desarrollador de software (SDK) de Dragon está pensado para que los desarrolladores e integradores agreguen las prestaciones avanzadas de reconocimiento de voz de Dragon a las aplicaciones internas, comerciales o de flujo de trabajo, utilizando flujos de trabajo o interfaces de usuario ya existentes [20].

#### <span id="page-31-0"></span>2.8.1 Microsoft Cognitive Services (Bing Speech API)

Otra herramienta para el reconocimiento de voz es Microsoft Cognitive Services, el cual permite crear aplicaciones con potentes algoritmos usando sólo unas pocas líneas de código. Funcionan en dispositivos y plataformas como iOS, Android y Windows ofrece una herramienta llamada *Bing Speech API*, la API permite reconocer el audio de una fuente en tiempo real para posteriormente traducirlo a texto, por otro lado la aplicación permite reconocer el audio dentro de un archivo [21]. Se planea hacer uso de esta API para traducir a texto la voz del maestro en cuestión, para que posteriormente la plataforma procese este texto y brinde una solución.

#### <span id="page-31-1"></span>2.9 Procesamiento de Texto

Otra tarea importante es procesar el texto una vez traducida la voz. Para esto se propone para una primera fase de reconocimiento la librería FreeLing, que brinda una gran variedad de funcionalidades para el análisis de ciertos idiomas y cuyo fin es trabajar con el procesamiento del lenguaje natural [25]. En la Figura 10 podemos observar los servicios que ofrece FreeLing para cada uno de los idiomas que maneja.

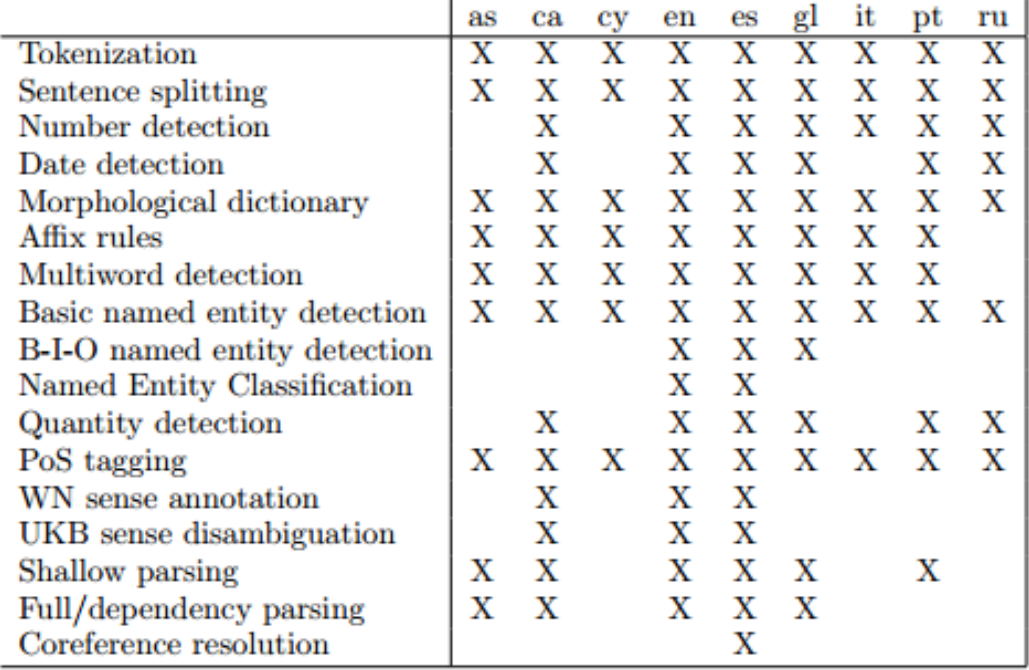

<span id="page-32-0"></span>*Figura 10. Servicio que ofrece FreeLing [25].*

# **CAPÍTULO III ANÁLISIS Y DISEÑO**

<span id="page-33-1"></span><span id="page-33-0"></span>En este capítulo se expone de forma general la arquitectura propuesta de la plataforma, así como su aplicación mediante el uso del modelo 4+1 vistas, junto con cada uno de los diagramas que la integran, así como la descripción de estos últimos.

La plataforma aquí propuesta procesa la voz (lenguaje Español Mexicano) para que posteriormente sea traducida a texto y a LSM en tiempo real, buscando la traducción de una forma fluida y coherente con el fin de que dicha plataforma, sirva de apoyo para que el proceso de comunicación no sea un problema para el alumno. Cabe destacar que inicialmente la plataforma se orienta a materias de la rama de ciencia sociales.

En la Figura 11 podemos observar la arquitectura propuesta para el sistema, la cual contiene 5 módulos: el módulo de reconocimiento de voz, que recibirá la señal audible transmitida por el profesor u orientador; el módulo de traducción de voz a texto, que procesa la voz del profesor u orientador en turno para posteriormente convertirla a texto y enviarla a un archivo plano, el módulo de procesamiento del texto, que es el encargado de obtener una correcta estructura al texto leído para un mejor entendimiento; el módulo de procesamiento de información, que es el encargado de procesar la parte morfológica, sintáctica y semántica de la estructura recibida; y por último el módulo de presentación, que muestra al alumno el texto procesado y una sucesión de señas en formato de video. La plataforma le brinda al alumno funciones para ingresar sus datos, guardar las clases que se deseen, así como hacer consultas en la web de palabras de las cuales tenga dudas.

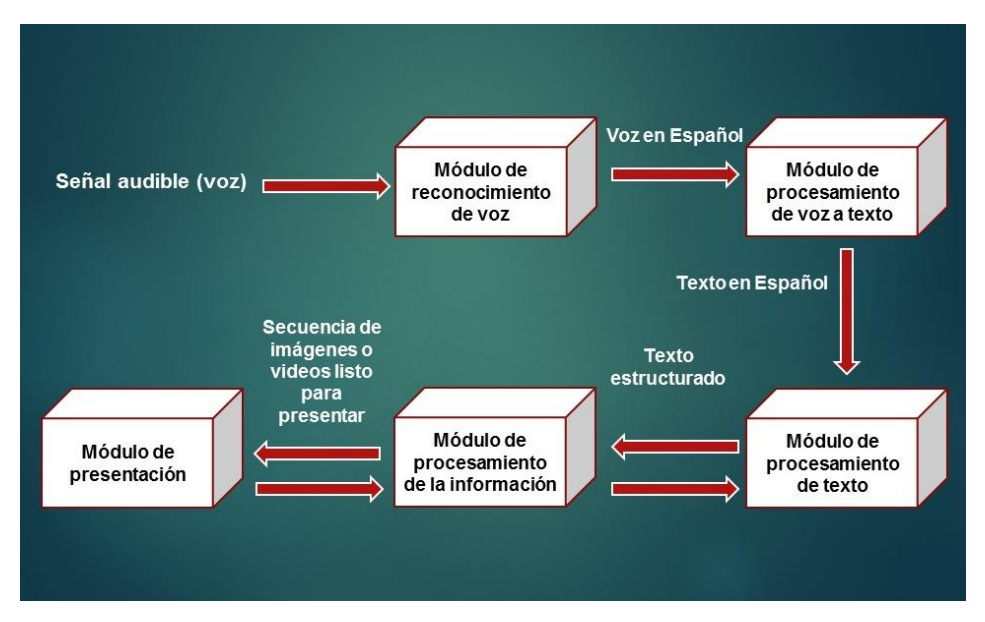

*Figura 11. Arquitectura de la Plataforma.*

<span id="page-34-2"></span>El modelo 4+1 describe la arquitectura del software usando cinco vistas (lógica, de procesos, física, de desarrollo y escenarios) concurrentes, cada vista se refiere a un conjunto de intereses de diferentes stakeholders del sistema, cada vista se describe mediante un diagrama o blueprint con una notación particular [26]. A continuación se presentan cada una de las vistas con su respectiva descripción.

#### <span id="page-34-0"></span>3.1 Vista de Escenarios

En esta primera vista podemos apreciar el punto de partida de la arquitectura partiendo de una forma general, a partir de una serie de casos de usos expuestos en la Figura 12. Cabe destacar que cada caso de uso mostrado en la Figura 12 trae consigo su respectivo cuadro de especificación, los cuales pueden ser encontrados en el Anexo A. Así mismo, antes de entrar de lleno con esta vista, se presentan los requerimientos funcionales con los que debe contar la plataforma:

#### <span id="page-34-1"></span>Requerimientos Funcionales

- 1. Acceso controlado para alumnos y profesores.
- 2. Procesamiento de voz del profesor en tiempo real
- 3. Catálogo de clases y señas.
- 4. Clase en texto y su correspondiente traducción en Lenguaje de Señas Mexicano (LSM).
- 5. Traductor de palabras y frases al LSM.
- 6. Diccionario web para consulta de palabras.

<span id="page-35-0"></span>Vista de Escenarios: Diagrama UML

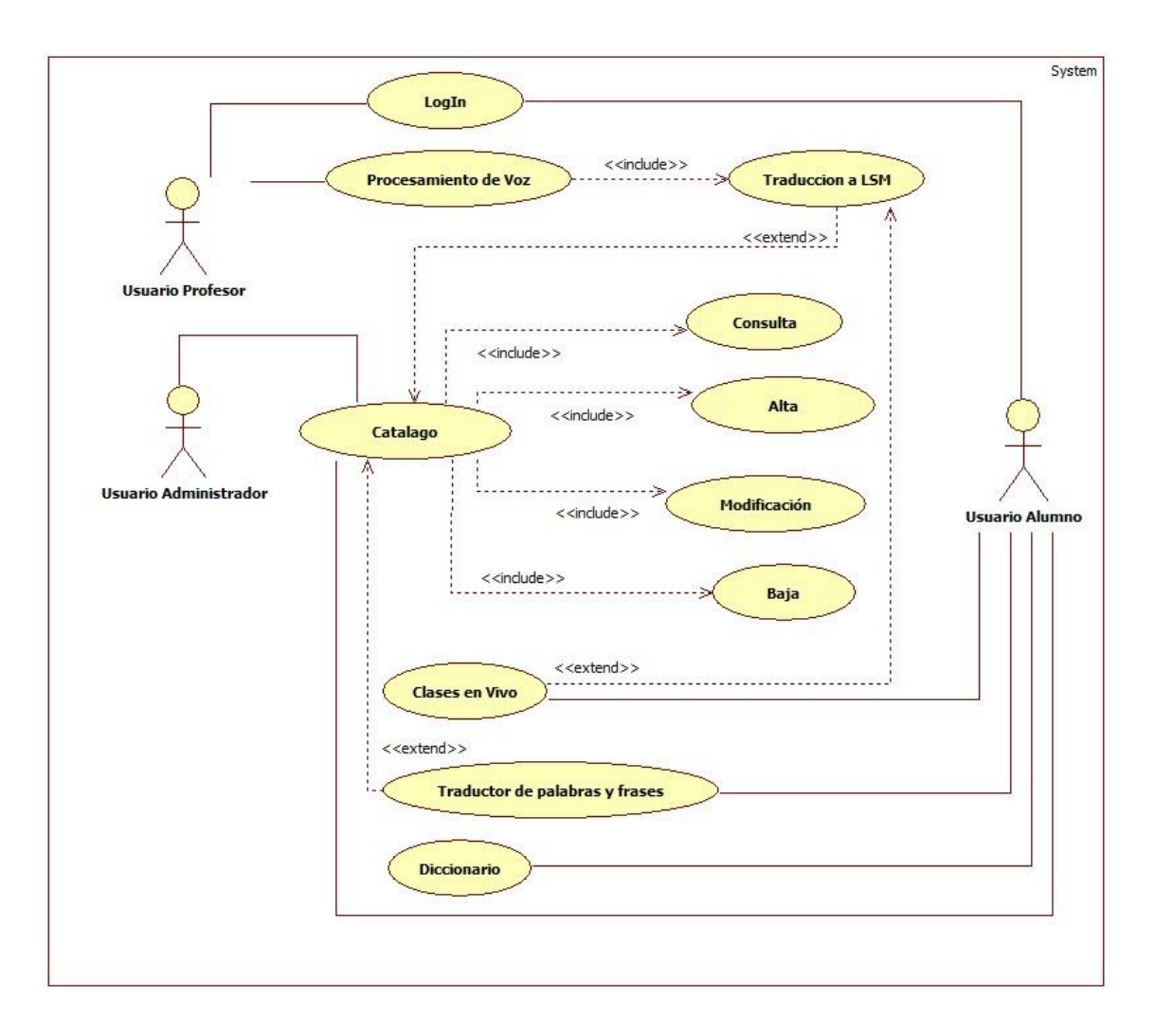

*Figura 12. Diagrama de caso de uso*
## 3.2 Vista Lógica

La vista lógica describe el modelo de objetos del diseño cuando se usa un método de diseño orientado a objetos. Para diseñar una aplicación orientada a los datos, se puede usar un enfoque alternativo para desarrollar algún otro tipo de vista lógica, tal como diagramas de entidad-relación [26]. Como se puede apreciar en la Figura 13, para esta vista se llevó a cabo el diagrama de clases de la plataforma.

El objetivo del diagrama de clases es poder presentar las relaciones entre las clases que componen el sistema.

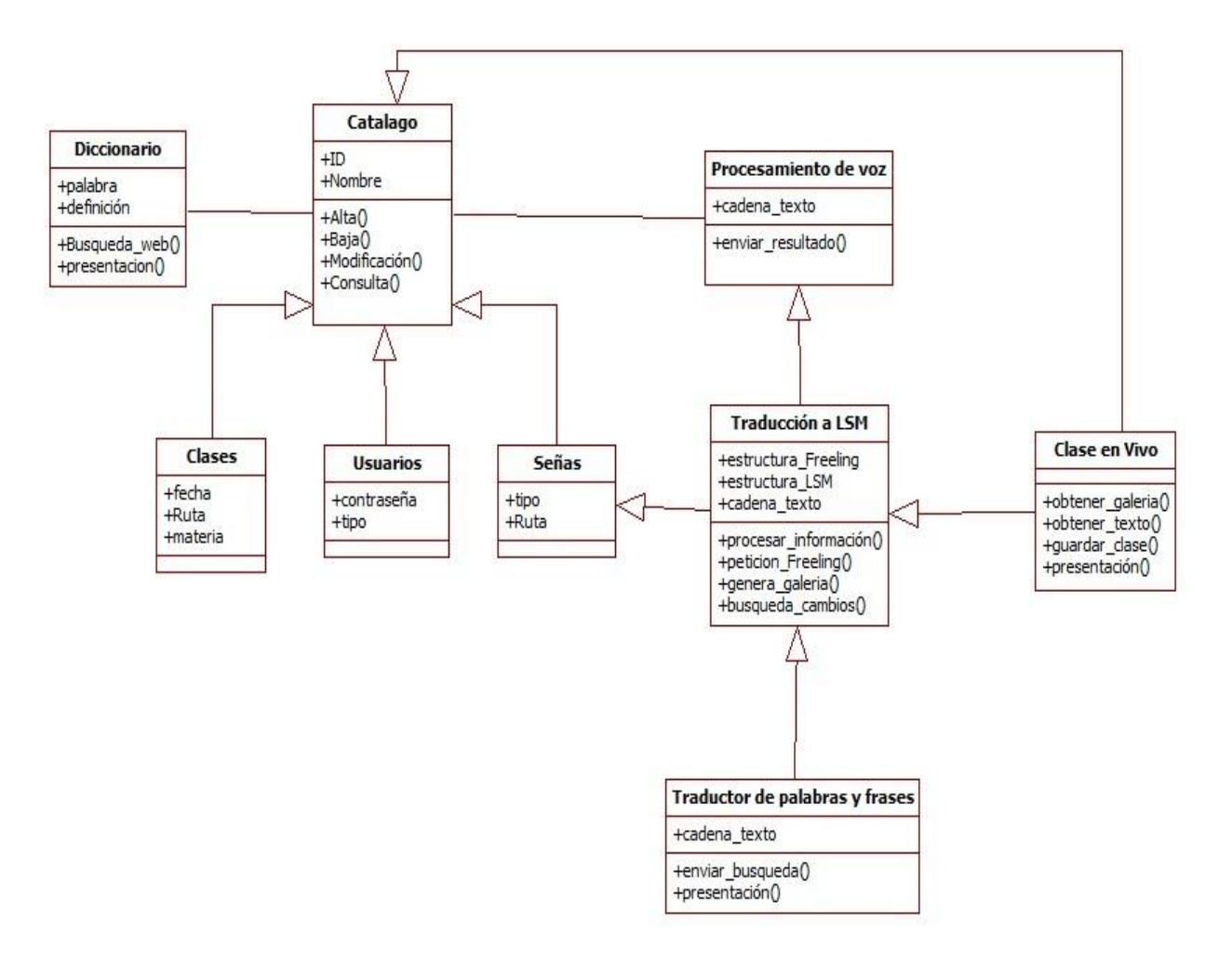

*Figura 13. Diagrama de clases de la plataforma.*

### 3.3 Vista de Procesos

En esta vista podemos apreciar el flujo de trabajo paso por paso, así como los componentes que conforman la plataforma, desde la perspectiva del integrador de sistemas. Para esta vista se presenta el diagrama de actividades del caso de uso "Traducción a LSM" como podemos apreciar en la Figura 14.

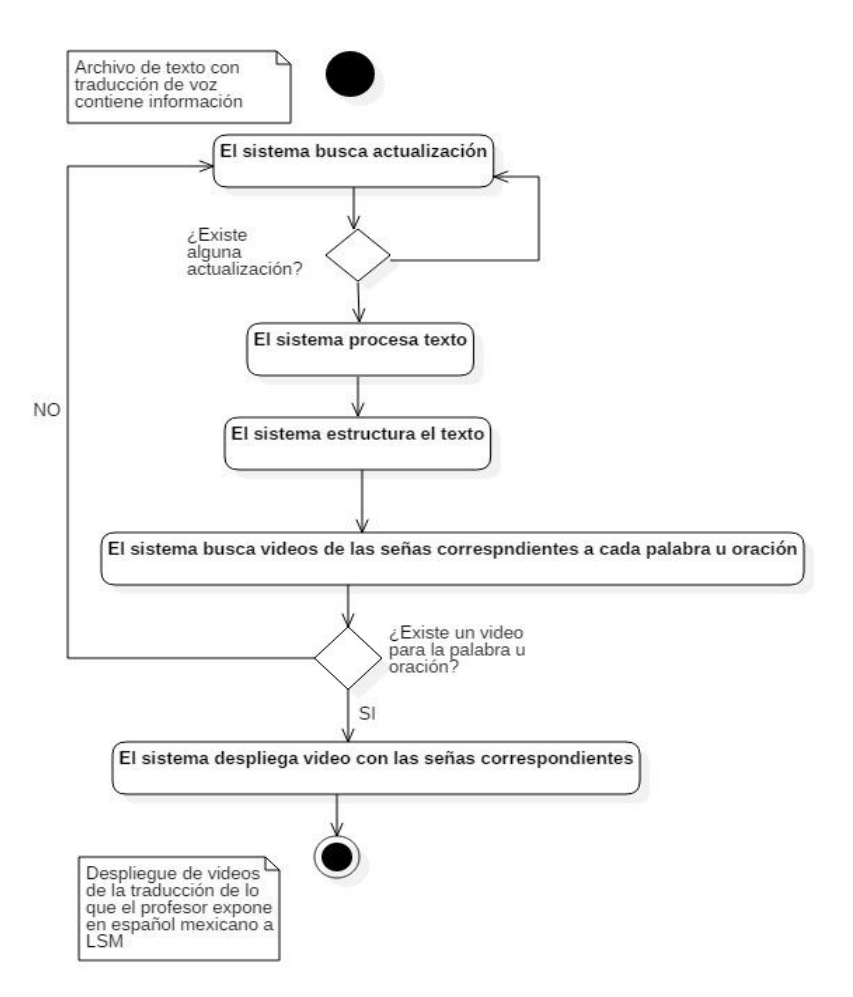

*Figura 14. Traducción a LSM.*

## 3.4 Vista de Despliegue

También conocida como vista de desarrollo, la vista de despliegue está enfocada en presentar la organización real de los módulos que conforman el sistema en el ambiente de desarrollo de software y desde el punto de vista del desarrollador de software. En esta vista se presenta la plataforma como un conjunto de componentes y dependencias que componen a estos últimos. Dicha vista, puede ser apreciada a continuación en la Figura 15.

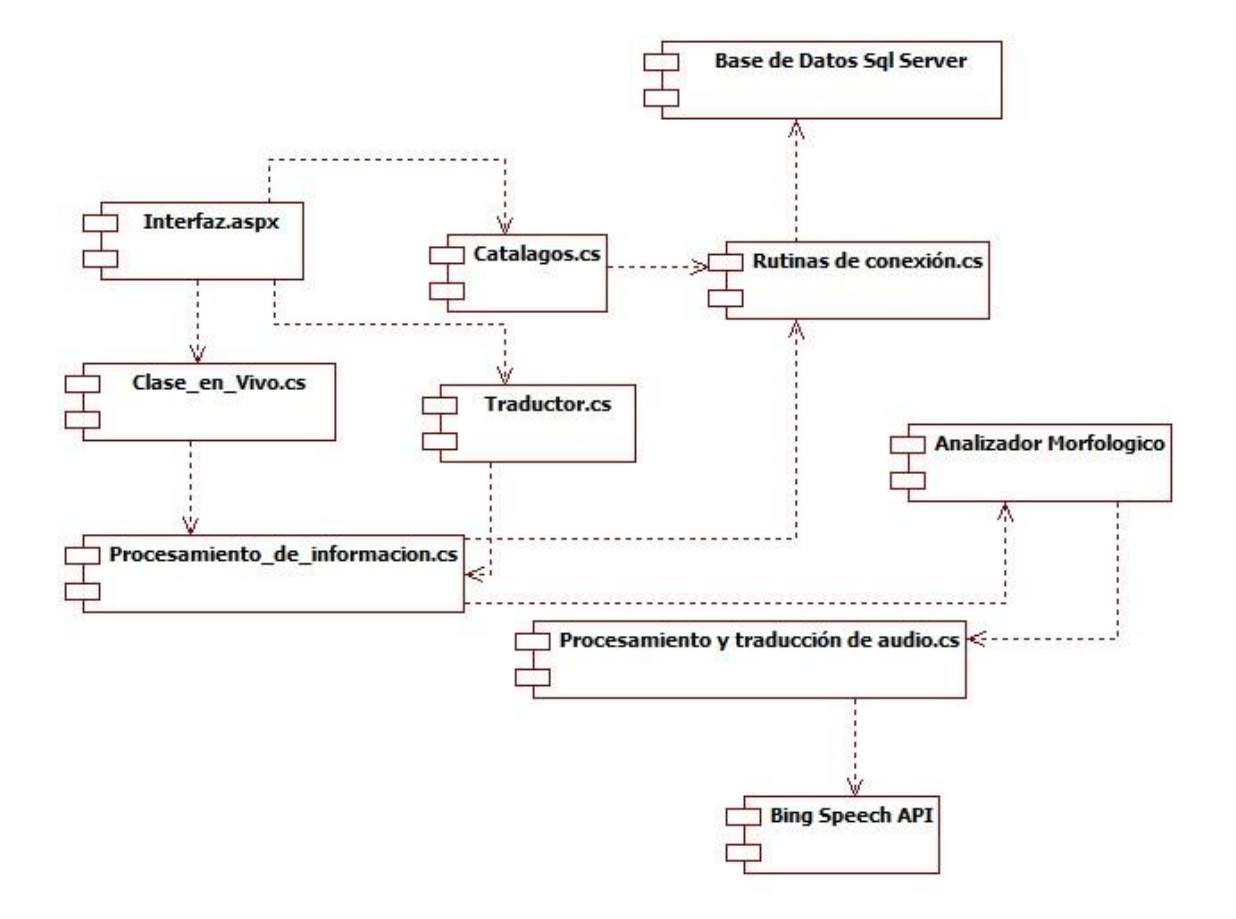

*Figura 15. Diagrama de componentes.*

## 3.5 Vista de Física

En esta vista se puede apreciar una perspectiva de los componentes físicos del sistema, sus componentes y los servicios que la plataforma utiliza. Para esta vista se manejó el diagrama de despliegue (Figura 16).

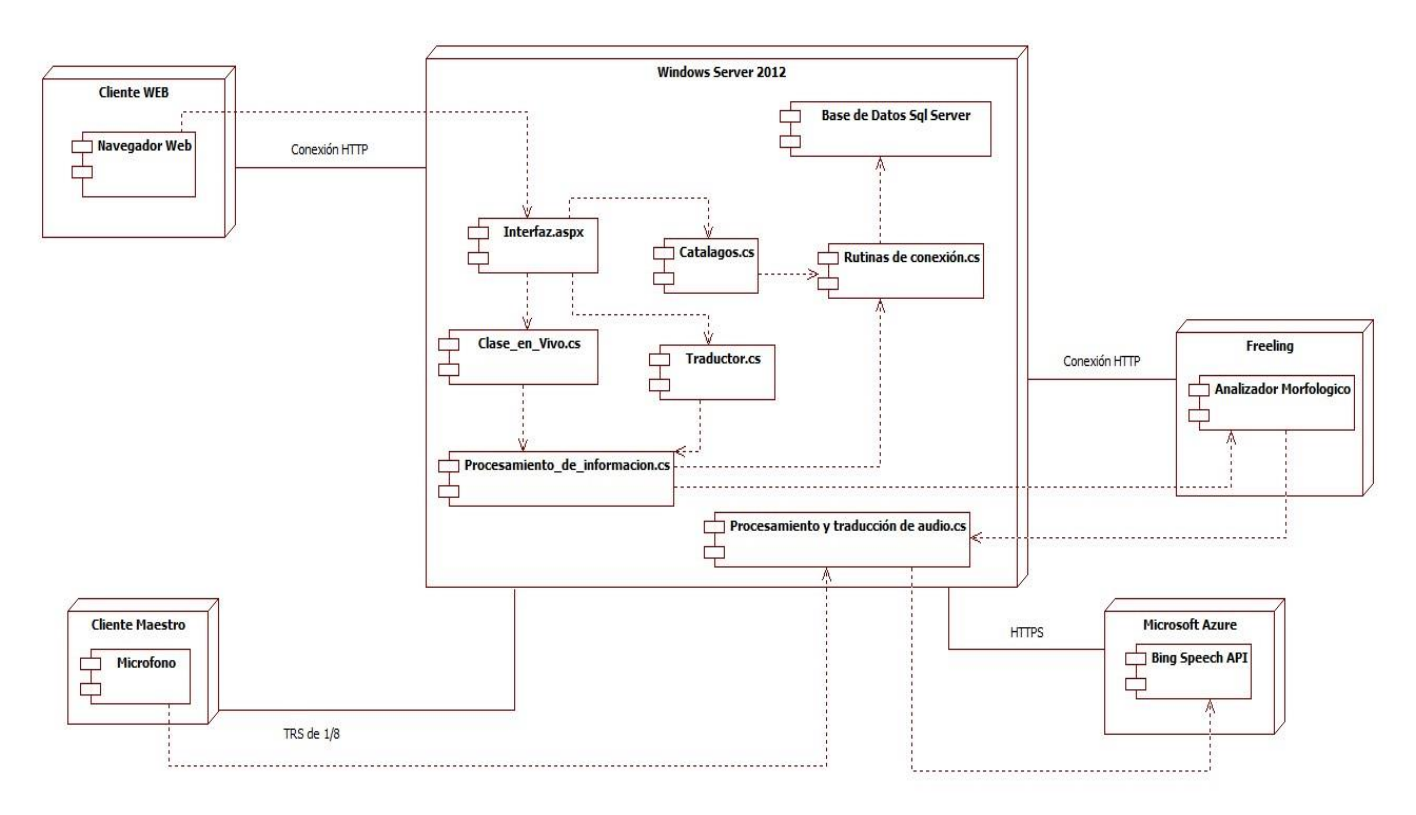

*Figura 16. Diagrama de Despliegue y Componentes.*

## 3.5 Diagrama Relacional de la Base de datos

En el Anexo C se puede encontrar el diagrama ER de la base de datos, asimismo, en la figura 17, se expone el diagrama relacional de la base de datos utilizada para la plataforma, el cual presenta un total de 8 tablas, asi como las distintas relaciones entre ellas. Por otro, podemos ver la descripcion de cada atributos de las 8 tablas en el diccionario de datos presentado en la Tabla 1.

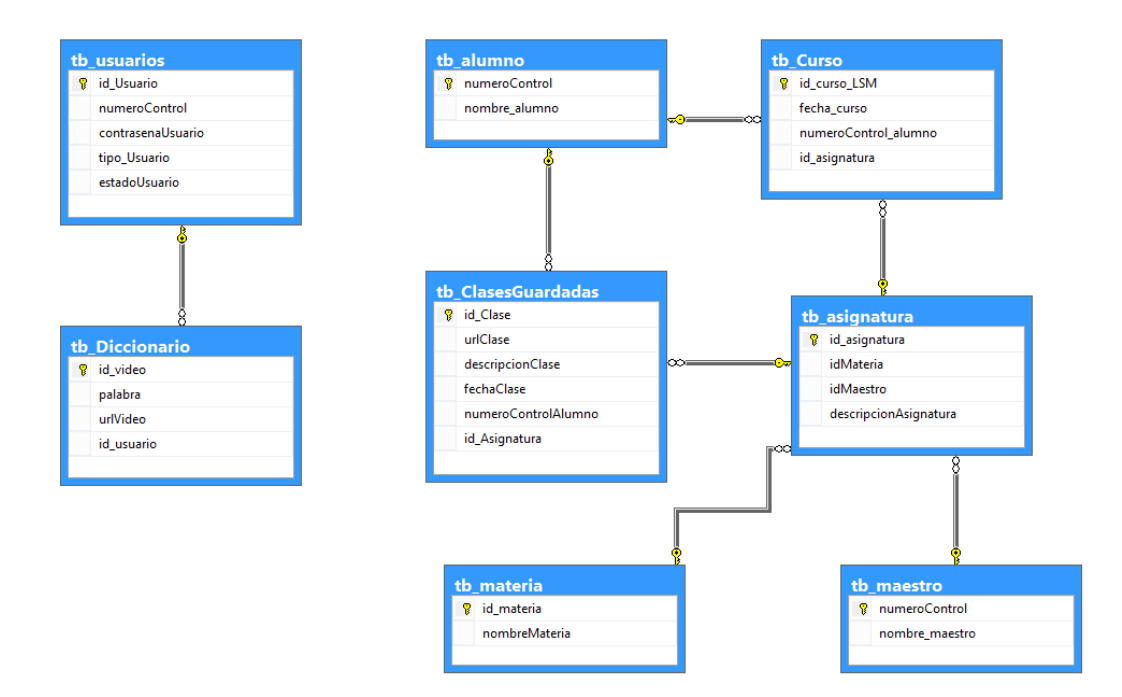

*Figura 17. Diagrama Relacional de la base de datos.*

## 3.6 Diccionario de datos

Tabla 1. Diccionario de datos de la base de datos LSM\_DB.

Nombre de Archivo: LSM\_DB Fecha de Creación: 02/10/2017 Descripción: Base de datos que contiene información general de alumnos, maestros, clases y video en LSM.

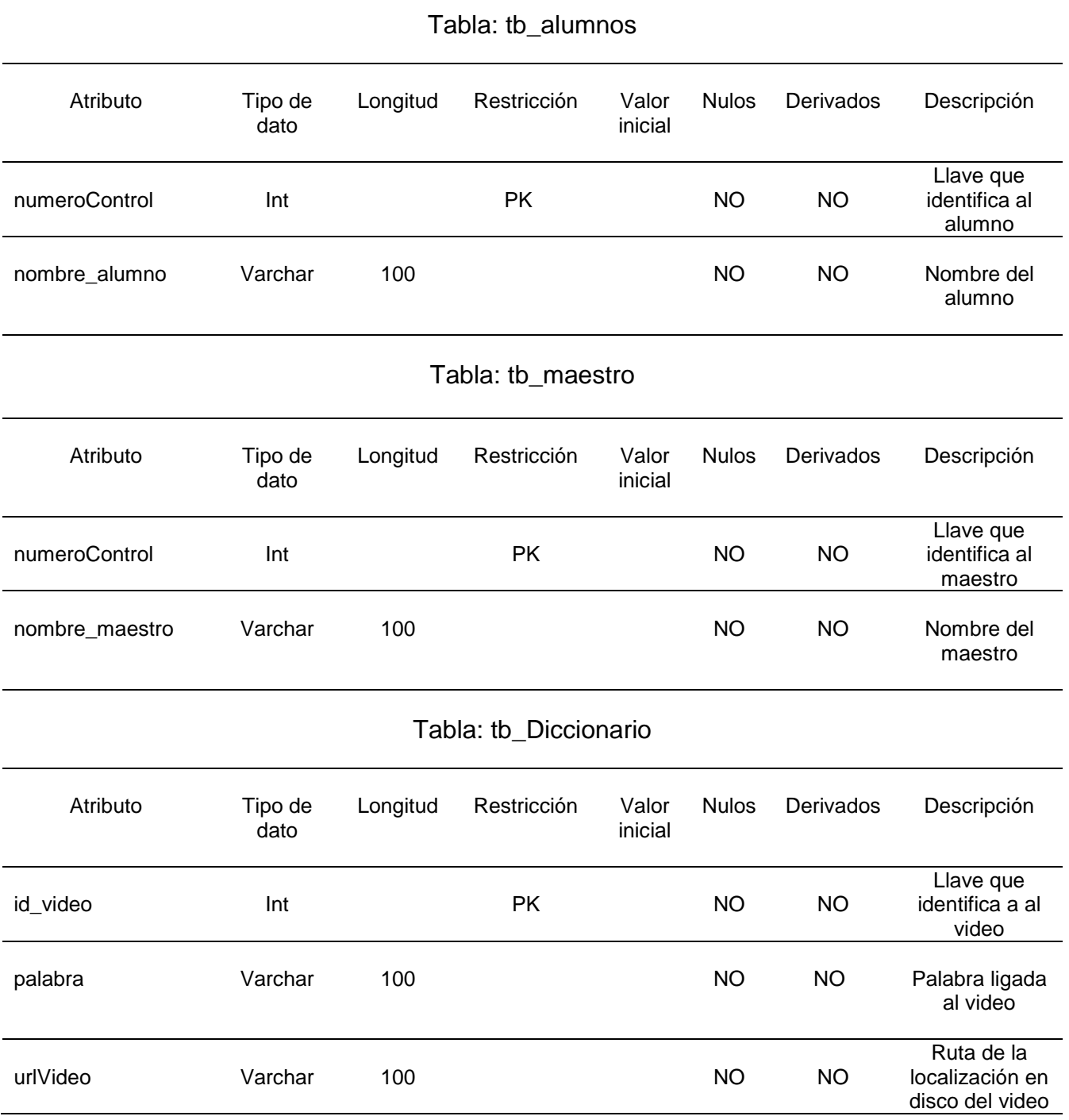

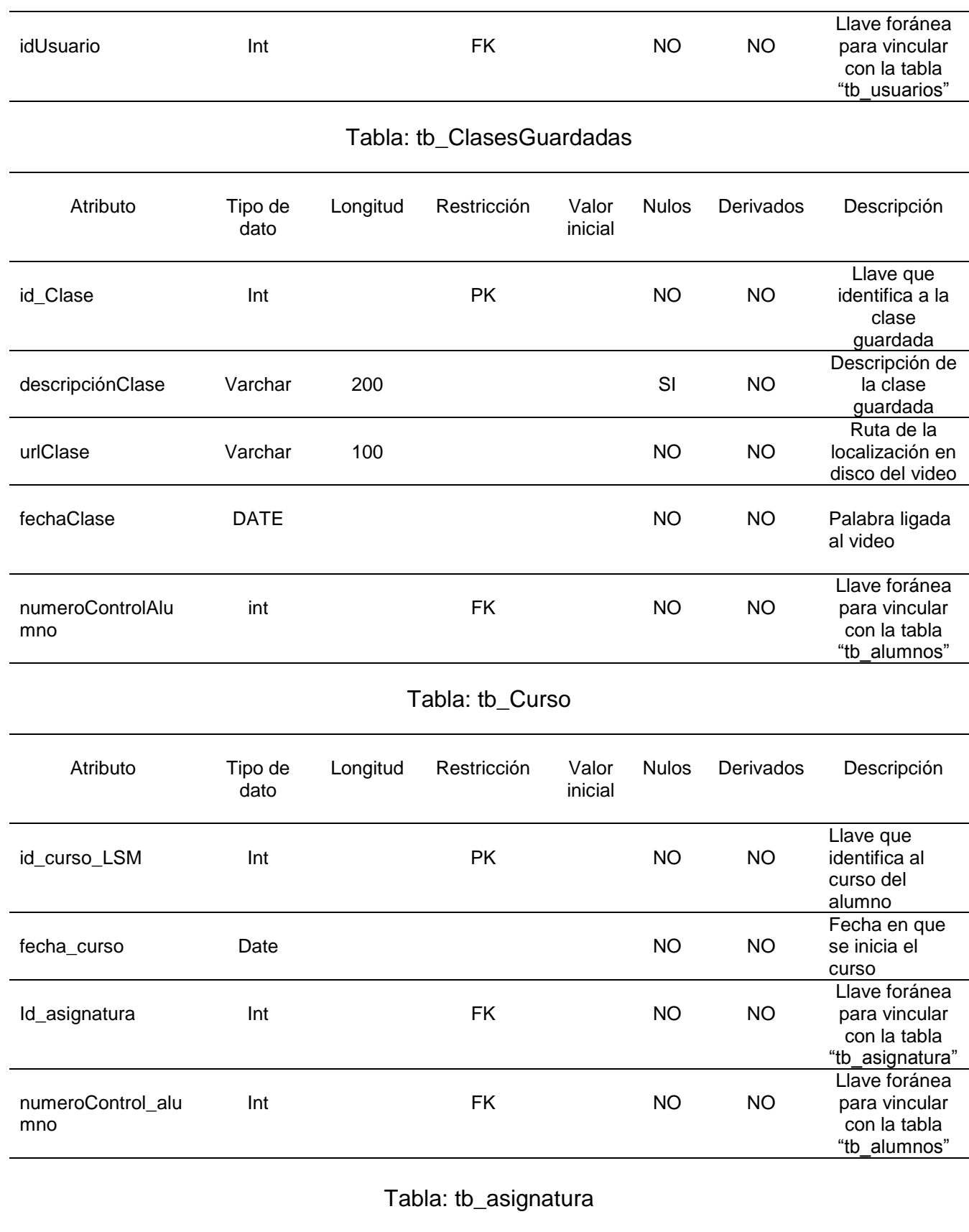

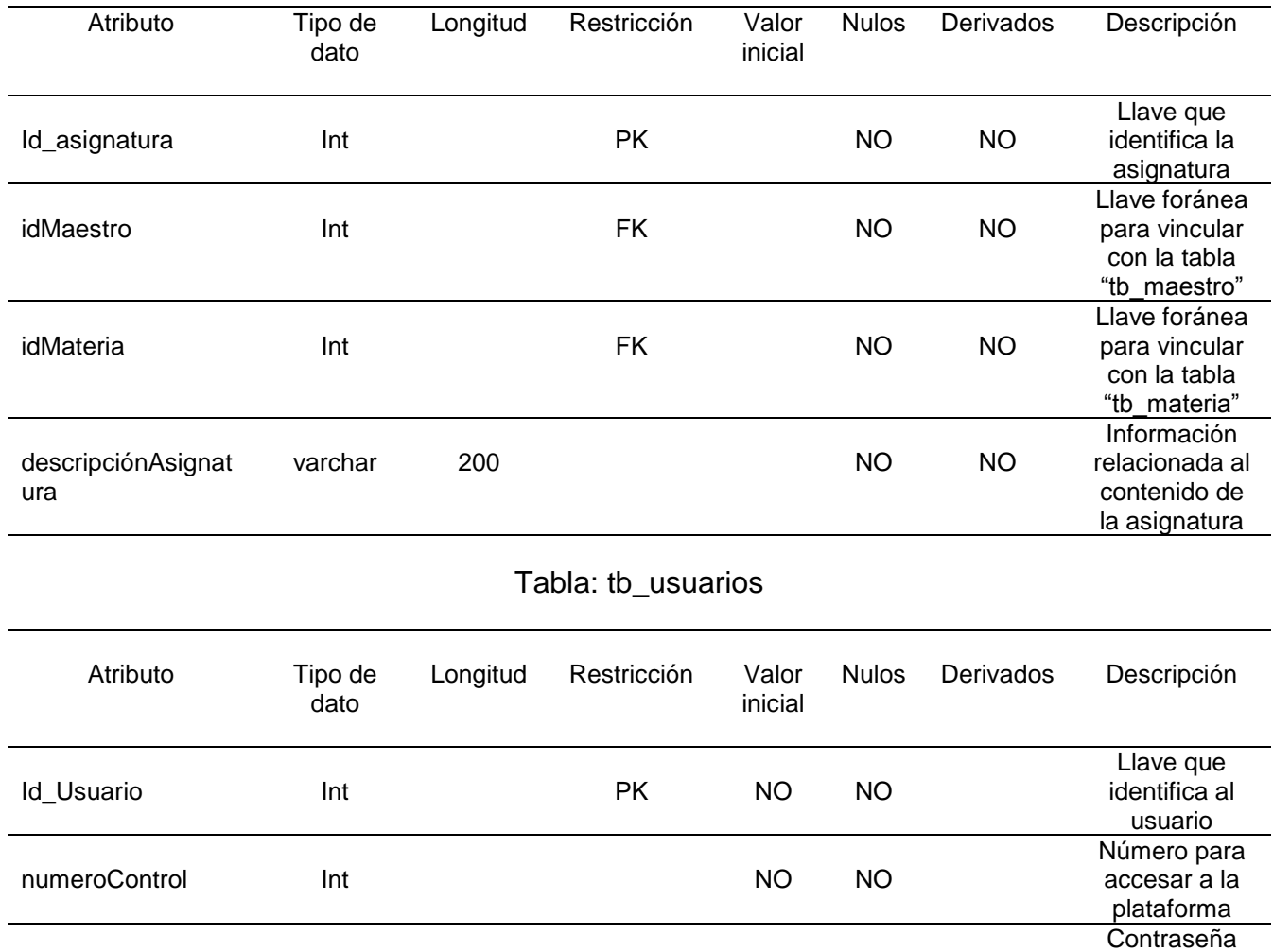

estadoUsuario bit bit NO NO Usuario activo

contrasenaUsuario Varchar 50 NO NO

tipo\_Usuario Varchar 10 NO NO

para accesar a la plataforma

El tipo se ligara a los permisos del usuario

o inactivo

# **CAPÍTULO IV**

## **IMPLEMENTACIÓN DE LA PLATAFORMA**

Una vez finalizada la etapa de análisis y diseño, se comprendieron ciertos aspectos necesarios para la construcción de la plataforma, como lo son los alcances y limitaciones de la plataforma así como los requerimientos y necesidades para su desarrollo.

Para la construcción de la plataforma se utilizó el web framework ASP.NET junto con el patrón de diseño MVC (Modelo Vista Controlador), de igual forma se utilizó el Microsoft Visual Studio como IDE (Entorno de Desarrollo Integrado) en su versión 2013. El manejador de la base de datos elegido fue SQL Server 2014.

El presente capítulo nos presenta la construcción, implementación y ciertos aspectos de integración de los componentes de la plataforma LSM. Así mismo se describen los módulos que conforman la plataforma a partir de las interfaces de usuarios desarrolladas o herramientas implementadas para el funcionamiento de dichos módulos.

### 4.2 Interfaces de la plataforma

En la Figura 18 se puede apreciar la página principal de la plataforma, en donde se muestra información general acerca de PAE, que es lo que hace, los involucrados en su creación e información general acerca de la LSM.

Asi mismo en la parte superior podemos apreciar un menú con las opciones de:

• Iniciar Sesion: opción que permite al usuario acceder de forma segura y controlada a su perfil (Figura19).

- Clases en vivo: opcion que nos permite acceder al modulo principal de PAE, el cual contiene las clases en vivo, que el maestro o asesor imparte (Figura 20).
- Mis Clases: opción que permite acceder al catalago de clases del usuario, brindandole una gestion sobre estas ultimas (Figura 21).
- Traductor: opción que que permite acceder al traductor de palabras o frases, a diferencia de *Mis clases*, este modulo solo trabaja con lo que el usuario ingresa (Figura 22).
- Registarme: opción que permite dar de alta usuarios para poder hacer uso de PAE (Figura 23).

La página principal tiene como objetivo dar una breve introducción al usuario de los alcances que PAE puede tener y como hacer uso de esta.

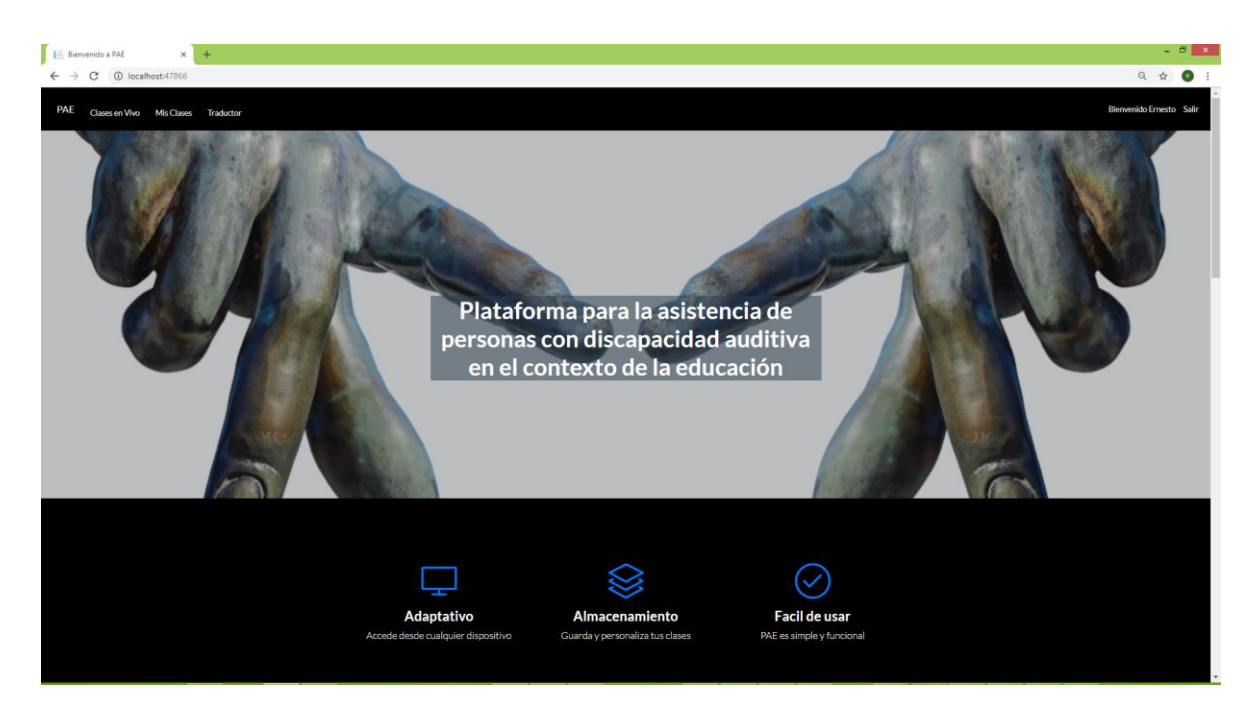

*Figura 18. Página Principal*

Como podemos apreciar en la Figura 19, para que el usuario pueda acceder a su perfil será necesario que ingrese sus respectivas credenciales, es importante destacar que se incluye un video con la instrucción en LSM en formato de video.

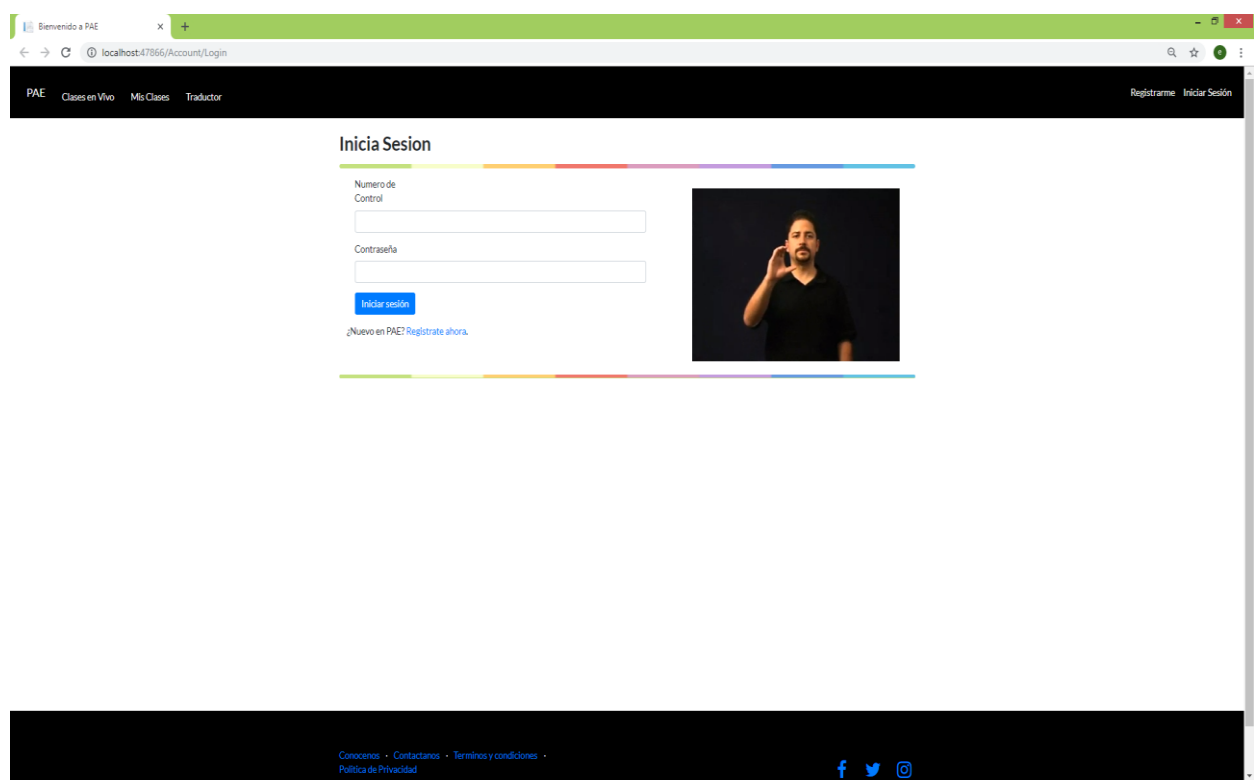

*Figura 19. Página de Inicio de Sesión.*

Una vez ingresados los campos correspondientes, la plataforma presentará la página principal y de bienvenida, tal como podemos observar en la Figura 20.

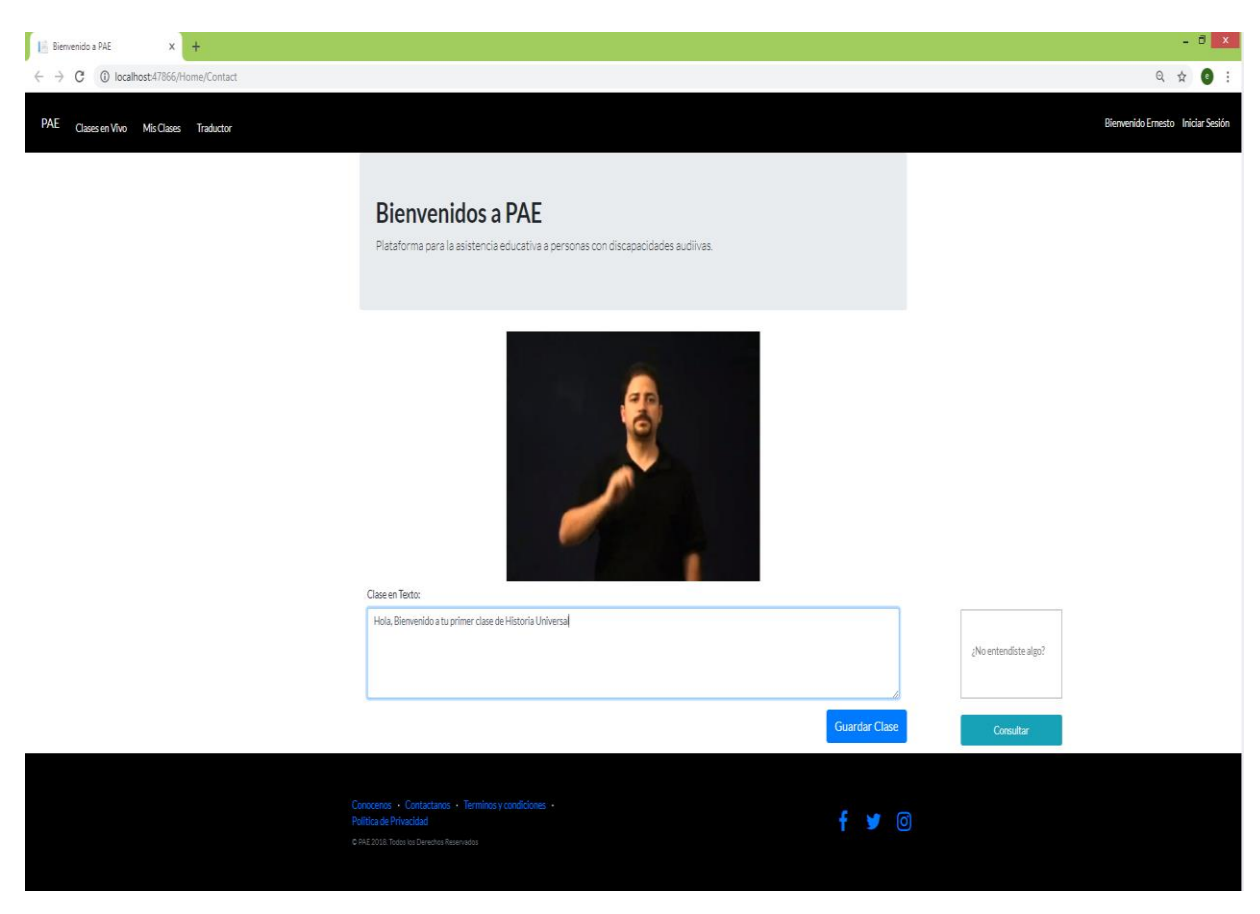

*Figura 20. Página principal de la plataforma.*

En la página principal se muestra, entre otras cosas, un apartado donde se visualizan los videos de las traducciones a LSM, una caja de texto que contiene lo que el profesor está diciendo en formato de texto y un botón para poder guardar la clase. De igual forma, la plataforma presenta la funcionalidad de hacer búsquedas en la web de las palabras que el usuario desconozca, únicamente escribiéndolas en la caja de texto situada en la parte inferior derecha.

Si el usuario desea guardar su clase puede hacerlo presionando el botón "Guardar Clase", el cual almacena el texto situado en la caja de texto con la traducción del maestro o asesor, dicha clase es almacenada en un archivo de texto.

Una vez guardada la clase, podra ser visualizada a partir del boton "Mis Clases", el cual redireccionará a la interfaz que se puede apreciar en la Figura 21.

| PAE Clases en Vivo Mis Clases Traductor |              |                                    |                               |                                                        |          |        |           |          |  | Bienvenido Ernesto Iniciar Sesión | $\begin{array}{ccccccccc}\n\mathbb{Q} & \mathbb{Q} & \mathbb{Q} &$ |
|-----------------------------------------|--------------|------------------------------------|-------------------------------|--------------------------------------------------------|----------|--------|-----------|----------|--|-----------------------------------|----------------------------------------------------------------------------------------------------|
|                                         |              |                                    |                               | <b>Mis Clases</b>                                      |          |        |           |          |  |                                   |                                                                                                    |
|                                         | ${\sf Feda}$ | Descripción Clase                  | Asignatura                    | <b>URL</b>                                             | Acciones |        |           |          |  |                                   |                                                                                                    |
|                                         | 2017-12-01   | Independencia de<br>México         | Historia Clasica de<br>Mexico | C:\Clases\10330407\Clase<br>de Historia Univeral 1.txt | Abrir    | Editar | Descargar | Eliminar |  |                                   |                                                                                                    |
|                                         | 2017-12-08   | Revolución<br>Mexicana             | Historia Clasica de<br>Mexico | C:\Clases\10330407\Clase<br>de Historia Univeral 2.bd  | Abrir    | Editar | Descargar | Eliminar |  |                                   |                                                                                                    |
|                                         |              | 2017-12-15 Batalla de Puebla       | Historia Clasica de<br>Mexico | C:\Clases\10330407\Clase<br>de Historia Univeral 3.txt | Abrir    | Editar | Descargan | Eliminar |  |                                   |                                                                                                    |
|                                         |              | 2017-12-23 Constitución<br>Mexicna | Historia Clasica de<br>Mexico | C/\Clases\10330407\Clase<br>de Historia Univeral 4.bt  | Abrir    | Editar | Descargar | Eliminar |  |                                   |                                                                                                    |
|                                         |              |                                    |                               |                                                        |          |        |           |          |  |                                   |                                                                                                    |
|                                         |              |                                    |                               |                                                        |          |        |           |          |  |                                   |                                                                                                    |
|                                         |              |                                    |                               |                                                        |          |        |           |          |  |                                   |                                                                                                    |
|                                         |              |                                    |                               |                                                        |          |        |           |          |  |                                   |                                                                                                    |
|                                         |              |                                    |                               |                                                        |          |        |           |          |  |                                   |                                                                                                    |
|                                         |              |                                    |                               |                                                        |          |        |           |          |  |                                   |                                                                                                    |
|                                         |              |                                    |                               |                                                        |          |        |           |          |  |                                   |                                                                                                    |
|                                         |              |                                    |                               |                                                        |          |        |           |          |  |                                   |                                                                                                    |
|                                         |              |                                    |                               |                                                        |          |        |           |          |  |                                   |                                                                                                    |
|                                         |              |                                    |                               |                                                        |          |        |           |          |  |                                   |                                                                                                    |
|                                         |              |                                    |                               |                                                        |          |        |           |          |  |                                   |                                                                                                    |

*Figura 21. Página Mis Clases.*

En esta página se puede apreciar las clases que han sido guardadas, con ciertos campos que nos dan a conocer información sobre dichas clases, además incluye tres opciones, "Abrir", que permite abrir la clases guardada para empezar a ver su respectiva traducción al LSM, esto en el módulo de *Traductor*, "Editar", que permite editar campos generales de la clases, como la asignatura y la descripción de la clase, "Eliminar", que permite como su nombre lo dice, eliminar la clase que seleccionada y por último "Descargar", la cual permite descarga la clase como archivo de texto.

Por otro lado, si se desea hacer una traducción independiente, de palabras o frases, es necesario dar clic en la opción "traductor" del menú principal, nos

redireccionará a la página "Traductor a LSM" la cual permite traducir palabras o frases (Figura 22).

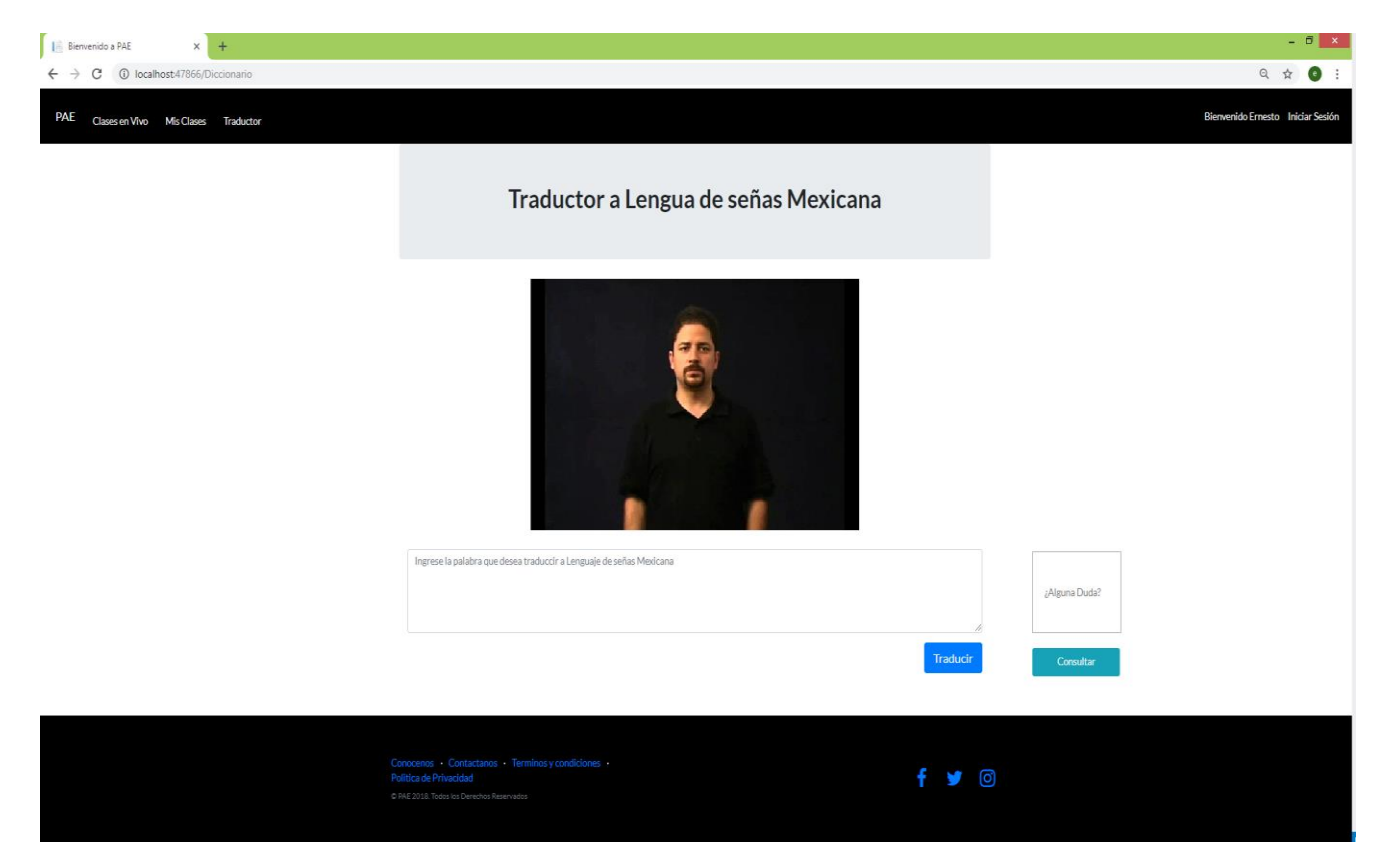

*Figura 22. Página Traductor a LSM.*

Para poder llevar a cabo la traducción es necesario ingresar la palabra o frase en la caja de texto para posteriormente dar clic en el botón "traducir", y visualizar la respectiva traducción a LSM en el apartado que se puede visualizar en la Figura 22.

De igual forma como en el módulo de *Clases en vivo*, se presenta la opción para que el usuario pueda hacer consultas en la web de las palabras que desconozca.

En el caso que se desee dar de alta un usuario nuevo, se puede acceder desde la opción *Registrarme* del menú principal, o desde la página de *Iniciar Sesión* presionando el link "Regístrame". Esta acción muestra al usuario la página de "Crear Cuenta" como se puede apreciar en la Figura 23.

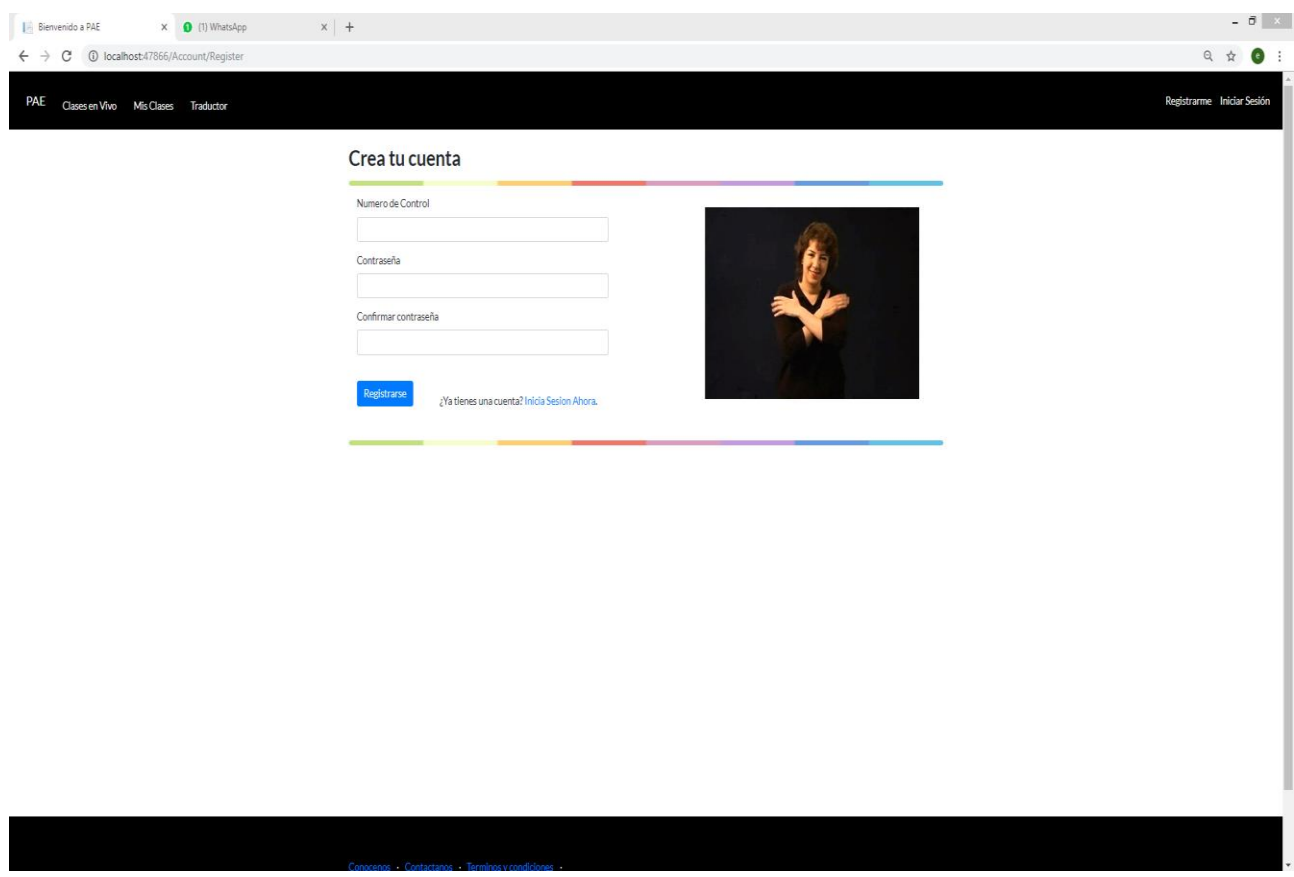

*Figura 23. Página Registrarme.*

Para poder crear un usuario, es necesario ingresar cada uno de los campos que aparecen en la Figura 23 y dar clic en el botón "Registrar", Así mismo, al igual que en la página *Iniciar Sesión,* se muestra un video con la seña que indica el proceso a realizar.

## 4.3 Procesamiento de Voz (Bing Speech API)

Uno de los primeros requerimientos que la implementación de la plataforma requirió fue el procesamiento de la voz del maestro u orientador, ya que era necesario utilizar una tecnología que nos permitiera traducir en tiempo real lo que el maestro u orientador exponía mientras presentaba su clase.

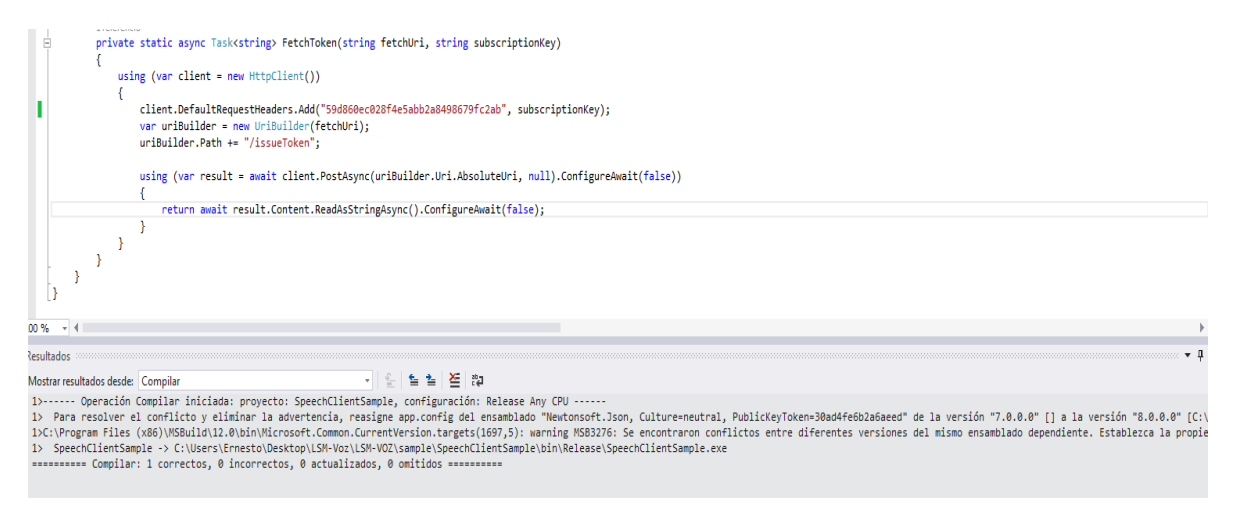

*Figura 24. Implementación de Bing Speech API.*

Para llevar a cabo esta tarea, se optó por utilizar el API de Microsoft Azure, Bing Speech API, la cual nos permite convertir lo que el maestro u orientador expone a texto en español. Como se puede apreciar en la Figura 24, se compiló la API en el lenguaje C#. La API cuenta con un servicio de pago mensual a través de la plataforma Microsoft Azure.

### 4.4 Implementación de la Base de Datos

Como se mencionó con anterioridad, se manejó SQL Server 2014 como manejador de base de datos. La implementación de la base de datos constó de un total de 8 tablas. En lo que respecta a la captura de datos de la base de datos, las inserciones a la tabla "tb\_Diccionario" se manejaron ciertos campos, entre los cuales resalta las rutas de los videos obtenidos de la plataforma DIELSEME, como se puede apreciar en la Figura 25.

|       | $\Box$ use LSM DB |            |                                                      |            |
|-------|-------------------|------------|------------------------------------------------------|------------|
|       |                   |            | select * from tb Diccionario                         |            |
|       |                   |            |                                                      |            |
|       |                   |            |                                                      |            |
|       |                   |            |                                                      |            |
| 100 % | $ <$              |            |                                                      |            |
|       | Results<br>Ħ۵     | Messages   |                                                      |            |
|       | id video          | palabra    | urlVideo                                             | id usuario |
| 1     |                   | abecedario | C:\Users\Emesto\Desktop\PAE\Videos Numericos\1.swf   | 1          |
| 2     | 2                 | abrazar    | C:\Users\Emesto\Desktop\PAE\Videos Numericos\2.swf   | 1          |
| з     | 3                 | abrazo     | C:\Users\Emesto\Desktop\PAE\Videos Numericos\3.swf   | 1          |
| 4     | 4                 | abril      | C:\Users\Emesto\Desktop\PAE\Videos Numericos\4.swf   | 1          |
| 5     | 5                 | abuelo     | C:\Users\Emesto\Desktop\PAE\Videos Numericos\5.swf   | 1          |
| 6     | 6                 | abundar    | C:\Users\Emesto\Desktop\PAE\Videos Numericos\6.swf   | 1          |
| 7     | $\overline{z}$    | aceptar    | C:\Users\Emesto\Desktop\PAE\Videos Numericos\7.swf   | 1          |
| 8     | 8                 | acompañar  | C:\Users\Emesto\Desktop\PAE\Videos Numericos\8.swf   | 1          |
| 9     | 9                 | acostar    | C:\Users\Emesto\Desktop\PAE\Videos Numericos\9.swf   | 1          |
| 10    | 10                | actor      | C:\Users\Emesto\Desktop\PAE\Videos Numericos\10.swf  | 1          |
| 11    | 11                | acuerdo    | C:\Users\Emesto\Desktop\PAE\Videos Numericos\11.swf  | 1          |
| 12    | 12                | adulto     | C:\Users\Emesto\Desktop\PAE\Videos Numericos\12.swf  | 1          |
| 13    | 13                | agachar    | C:\Users\Emesto\Desktop\PAE\Videos Numericos\13.swf  | 1          |
| 14    | 14                | agosto     | C:\Users\Emesto\Desktop\PAE\Videos Numericos\14.swf  | 1          |
| 15    | 15                | agradecer  | C:\Users\Emesto\Desktop\PAE\Videos Numericos\15.swf  | 1          |
| 16    | 16                | agua       | C:\Users\Ernesto\Desktop\PAE\Videos Numericos\16.swf | 1          |
| 17    | 17                | ahi        | C:\Users\Emesto\Desktop\PAE\Videos Numericos\17.swf  | 1          |

*Figura 25. Registros de la tabla "tb\_Diccionario".*

De inicio, la tabla "tb\_Diccionarios" cuenta con un total de 974 registros, que van desde números, estaciones del año, verbos, cierto tipo de objetos y cosas, palabras compuestas, entre otras cosas.

# **CAPÍTULO V**

## **PRUEBAS Y ANÁLISIS DE RESULTADOS**

En este capítulo se describen el diseño de las pruebas y algunos de los resultados obtenidos a partir de la implementación de la plataforma. Para llevar a cabo este análisis, se realizó el diseño de las pruebas de validación basadas en el paradigma GQM (Goal-Question-Metric), ya que nos guían en la selección de mediciones y su respectiva utilización, a partir de la identificación de metas, preguntas y métricas. De igual forma se incluyen dos casos de prueba, enfocados a evaluar módulos claves de la plataforma, en específico, los casos de prueba buscan evaluar la funcionalidad y usabilidad de la plataforma.

### 5.1 Pruebas de validación

A continuación se presentan las pruebas sugeridas de validación del proyecto de tesis para la "Plataforma para la asistencia de personas con discapacidades auditivas en el contexto de la educación" a partir de la realización de dos experimentos controlados, el primero orientado a alumnos y ex alumnos con discapacidades auditivas y el segundo orientado a expertos en el uso del LSM. Dicha plataforma busca brindar a alumnos con discapacidades auditivas de educación pública universitaria de México, una herramienta que sirva de apoyo para que el proceso de comunicación Maestro-Alumno no sea un conflicto y puedan continuar sus estudios sin necesidad de tener un intérprete consigo.

## 5.1.1 GQM - "Inclusión del alumno con discapacidad auditiva**"**

Meta

Incitar al alumno con discapacidad auditiva a continuar con sus estudios universitarios a partir de la aplicación de una plataforma que traduzca en tiempo real la clase de un profesor dado a LSM, con respecto al uso y aplicación de dicha plataforma, desde el punto de vista de estudiante del sector de educación pública mexicana en el contexto de un salón de clases, se sugiere para alguna materia de Ciencias Sociales.

• Pregunta

¿La plataforma realmente ayuda al proceso de aprendizaje del alumno con discapacidad auditiva?

¿Es la plataforma una herramienta que aliente al alumno a continuar/retomar sus estudios?

Métrica

Cantidad de alumnos que continúan/retoman sus estudios gracias a la plataforma.

• Hipótesis

Hipótesis Nula: La plataforma no cumple con las cuestiones que el alumno necesita para ayudarlo a continuar/retomar sus estudios universitarios.

Hipótesis Alternativa: La plataforma es un medio que estimula al alumno a continuar/retomar sus estudios universitarios.

Variables

Independientes (entrada): Personas con discapacidad auditiva que hacen uso de la plataforma.

Dependientes (salida): Percepción de utilidad de la plataforma.

Sujetos de Estudio

Alumnos con discapacidades auditivas.

Contexto

Escuelas públicas mexicanas de nivel superior.

## 5.1.2 GQM – "Funcionamiento de la plataforma"

• Meta

Analizar la lengua de señas mexicana (LSM) y los diccionarios existentes que hagan uso de esta, con el propósito de probar si las traducciones de un módulo de traducción de texto en español a LSM, cumple con los aspecto gramaticales y morfológicos que este lenguaje involucra, con respecto a la validación del funcionamiento del sistema, desde el punto de vista de un experto en LSM, en el contexto del laboratorio con condiciones controladas en el Instituto Tecnológico de Hermosillo.

• Pregunta

¿Cuáles son los tiempos y los formatos de presentación para las traducciones de texto a LSM necesarios para un entendimiento claro y fluido de las traducciones?

Métrica

Presentación de forma clara y fluida de las traducciones de texto a LSM.

• Hipótesis

Hipótesis Nula: Las traducciones de texto a LSM que la plataforma lleva a cabo, no respeta las reglas gramaticales y morfológicas que el LSM requiere.

Hipótesis Alternativa: La plataforma lleva a cabo una correcta traducción de texto a LSM en tiempo real.

Variables

Independiente (entrada): Texto correspondiente a las materias de Historia Clásica Mexicana.

Dependiente (salida): Videos (LSM) correspondientes a la traducción de los textos y/o palabras.

Sujetos de estudio

Experto en el uso del LSM.

#### Contexto

Laboratorio con condiciones controladas en el Instituto Tecnológico de Hermosillo.

Selección de muestras o sujetos

Se utilizaran 2 muestras distintas una para cada experimento, la primera muestra consistirá en una muestra que involucre expertos en el LSM y la segunda, alumnos con discapacidades auditivas con un nivel de educación superior finalizado o en proceso. En cuanto al tamaño de la muestra se espera se espera contar con un mínimo de tres sujetos por muestra, esto debido a la naturaleza del problema que ataca la plataforma.

Selección del método estadístico

Para el método estadístico se planea utilizar el análisis de varianza (ANOVA) para evaluar la utilidad y facilidad de uso en las poblaciones anteriormente mencionadas.

Instrumentación

Para este punto se planea usar un total de dos encuestas, la primera está orientada a medir aspectos iniciales de los sujetos como: experiencia con anteriores plataformas, experiencia con algún tutor de LSM en particular, años sin estudiar, entre otras cuestiones; mientras que la segunda encuesta está orientada a evaluar aspectos de utilidad y facilidad de uso de parte de las personas con discapacidades auditivas. Estas encuestas pueden ser encontradas en el Anexo D.

### 5.2 Casos de prueba

A continuación se exponen 2 casos de prueba enfocados a evaluar la funcionalidad del módulo de "procesamiento de la información", así como la usabilidad de la "Plataforma LSM", a partir de la realización de pruebas unitarias, en específico de *caja negra*. A continuación se describen los requerimientos funcionales, no funcionales y escenarios de calidad de la plataforma.

#### Requerimientos Funcionales

- 1. Acceso controlado para alumnos y profesores (RF01).
- 2. Procesamiento de voz del profesor en tiempo real (RF02).
- 3. Catálogo de clases y señas (RF03).
- 4. Clase en texto y su correspondiente traducción en Lenguaje de Señas Mexicano (LSM) (RF04).
- 5. Traducción de palabras y frases al LSM en formato de video (RF05).
- 6. Diccionario web para consulta de palabras (RF06).
- 7. Traducción de Voz a Texto (RF07).
- 8. Estructuración gramatical y morfológica de las palabras u oraciones (RF08).

Requerimientos No Funcionales

- 1. Lenguaje de programación será ASP.NET (C#).
- 2. El gestor de base de datos será SQL Server.
- 3. El color de la interfaces será definida por la plantilla por Default que visual Studio maneja para MVC.
- 4. El Formato de los videos utilizados será .MP4
- 5.2.1 Escenarios de Calidad

En la Tabla 2 se muestra el escenario de calidad para la Usabilidad, esto es para usuarios que utilizan por primera vez la plataforma.

| Fuente    | Usuario Alumno.                                      |
|-----------|------------------------------------------------------|
| Estimulo  | Hacer uso de la plataforma.                          |
| Entorno   | Plataforma finalizada y operativa.                   |
| Artefacto | Plataforma.                                          |
| Respuesta | La plataforma presentará un estructura simple y      |
|           | fácil de utilizar                                    |
| Medida de | El usuario debe aprender a utilizar la plataforma en |
| Respuesta | el menor tiempo posible.                             |
| Clave     | AT01                                                 |
|           |                                                      |

*Tabla 1. Usabilidad. Usuarios que utilizan por primera vez la plataforma.*

En la Tabla 3 se muestra el escenario de calidad para la Modificabilidad, esto es para la agregación o cambios de los algoritmos y funciones que componen la plataforma, sin poner en riesgo su funcionalidad.

| Fuente    | Agregación o actualización de algún modulo.             |
|-----------|---------------------------------------------------------|
| Estimulo  | Agregación de un Corpus                                 |
| Entorno   | Plataforma finalizada y operativa.                      |
| Artefacto | Plataforma.                                             |
| Respuesta | Actualización del Corpus de la plataforma e integración |
|           | sin problemas                                           |
| Medida de | Cambios en los tiempos y formas de búsquedas en las     |
| Respuesta | traducciones de texto a video LSM.                      |
| Clave     | AT <sub>02</sub>                                        |
|           |                                                         |

*Tabla 2. Escenario de calidad modificabilidad.*

#### 5.2.2 Caso de Prueba 1

En la Tabla 4 se muestra el caso de prueba para la eficiencia para obtener video de la seña LSM.

*Tabla 3. Caso de prueba: Eficiencia para obtener Video de seña LSM.*

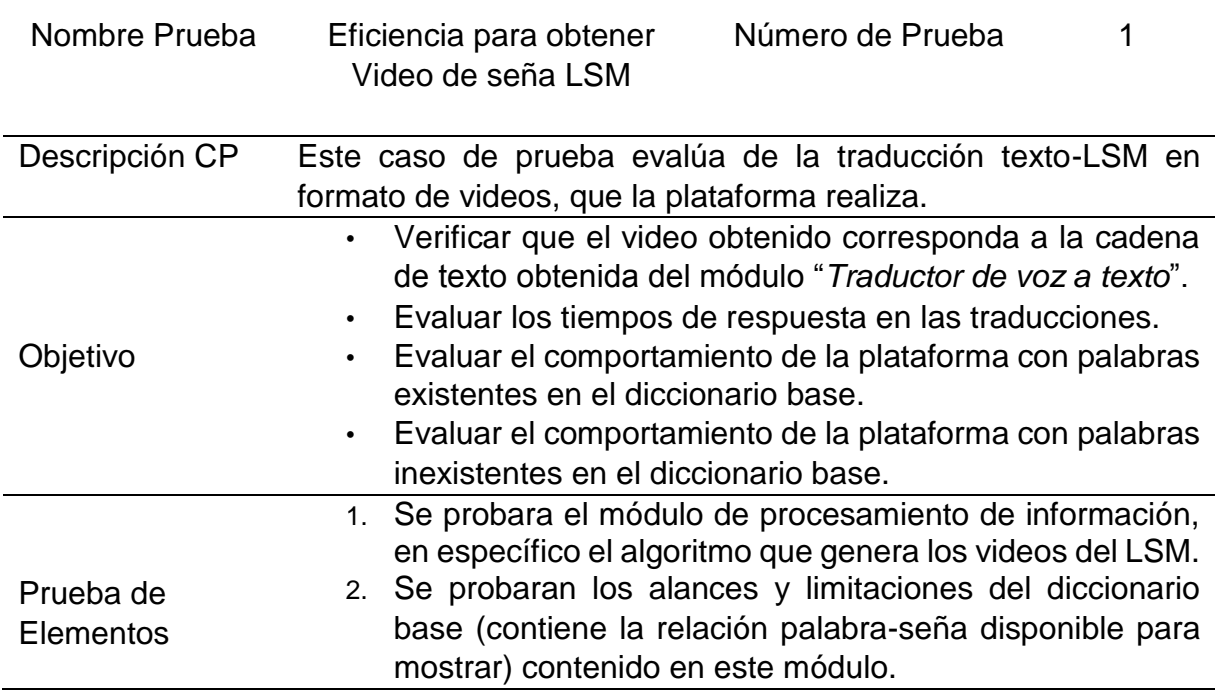

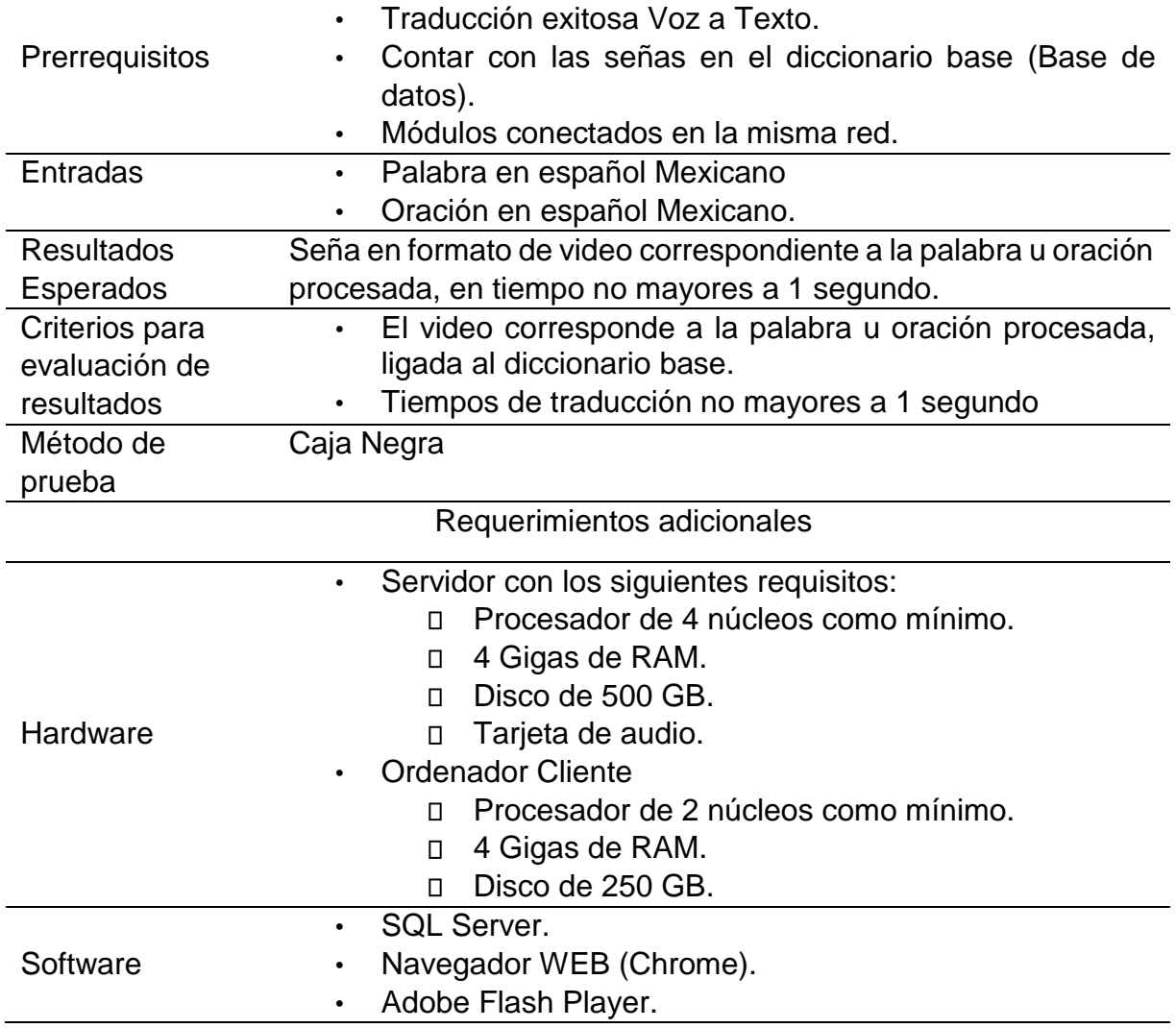

En la figura 26 se muestra el diagrama de actividad que expone el flujo de trabajo de actividad por actividad del módulo de "Traducción a LSM".

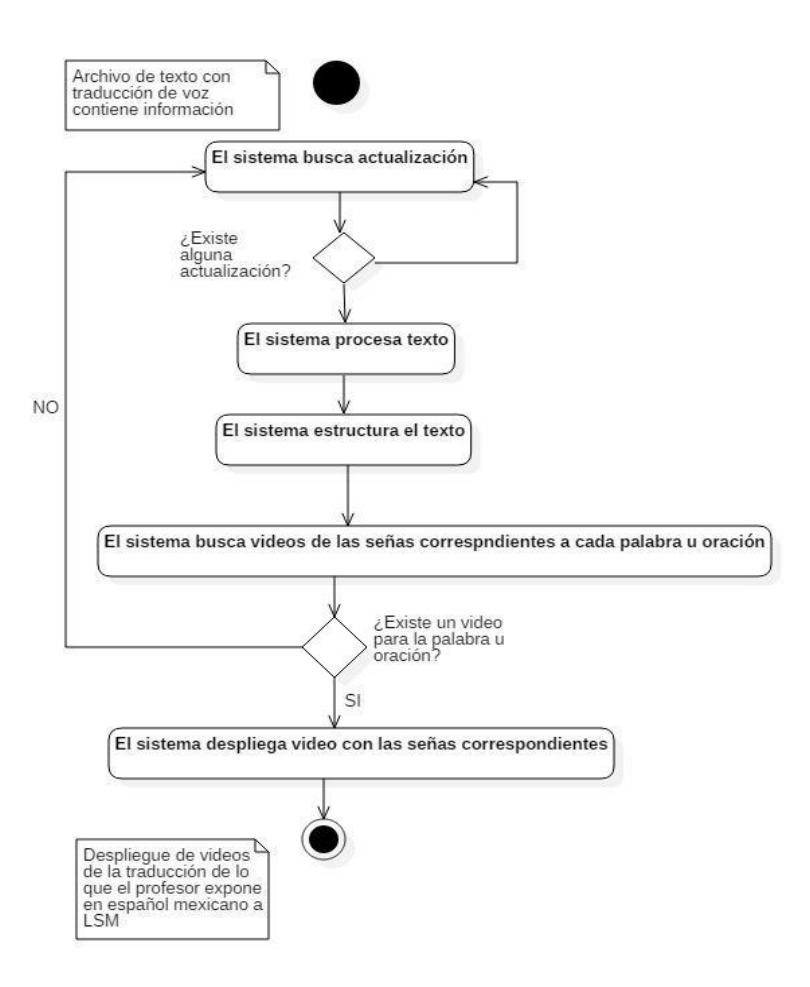

*Figura 26. Traducción LSM.*

*Procedimiento de Prueba: Procedimientos de archivos específicos y configuración.*

• Traductor.cs

Archivo encargado de la traducción y estructuración del texto traducido.

Procesamiento\_información.cs:

Este archivo contiene el algoritmo que procesa la estructura de texto recibida, para posteriormente hacer una búsqueda binaria en el diccionario base que contiene las los videos de las señas.

• Index.cshtml:

Este archivo contiene la vista donde se presentaran los videos.

Conexión.cs

Archivo que contiene la conexión a la base de datos así como los procedimientos para la ejecución de ciertas funciones.

### *Entorno de prueba*

Pasos del procedimiento de prueba:

- Encendido del Servidor.
- Encendido de terminal o terminales.
- Conexión de micrófono al servidor.
- $\bullet$  Inicio de sesión como usuario "Alumno".
- Acceso a la vista "Índex" como usuario "Alumno".

En la Tabla 5 se muestra el procedimiento de prueba con respecto a la eficiencia para obtener video de la seña LSM.

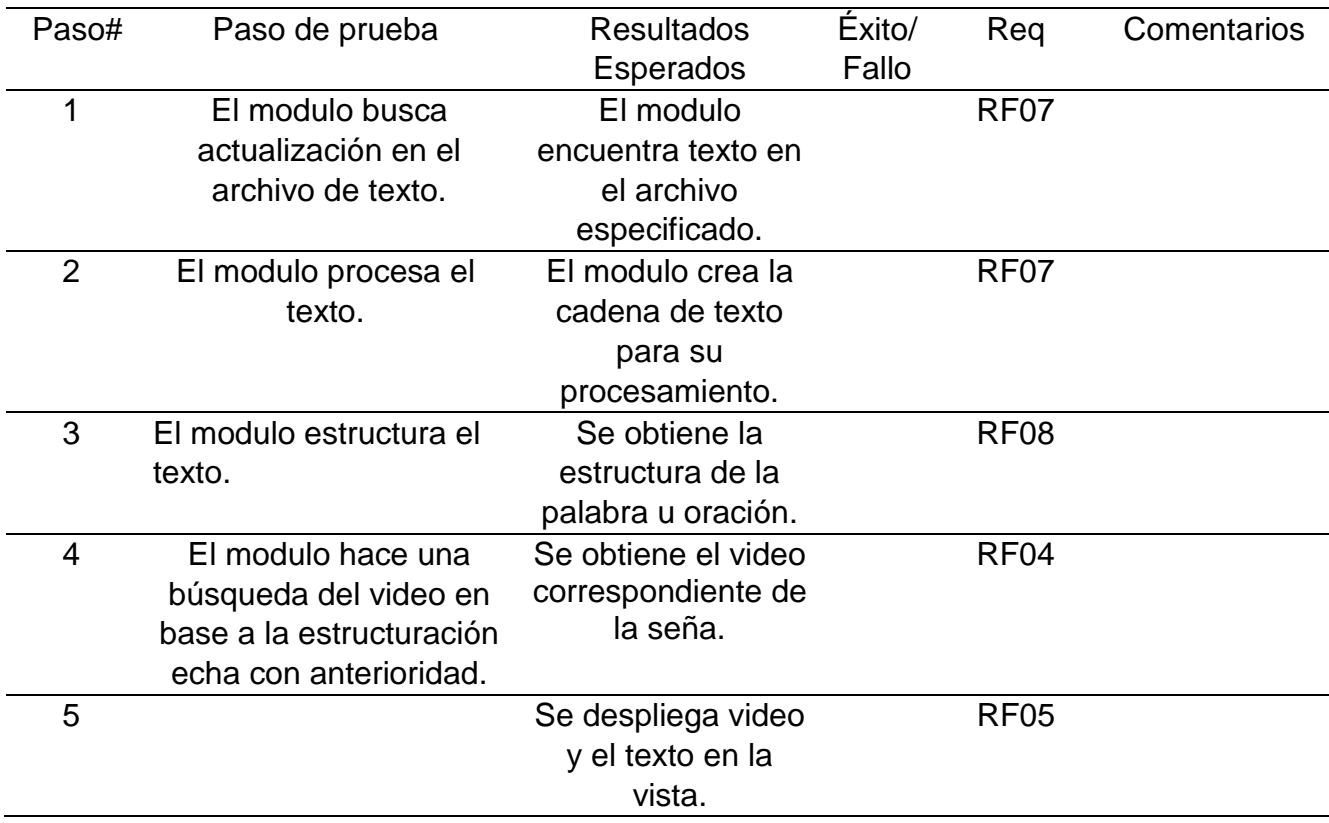

*Tabla 4. Procedimiento de prueba: Eficiencia para obtener Video de seña LSM.*

### 5.2.3 Caso de Prueba 2

En la Tabla 6 se muestra el caso de prueba para la usabilidad del sistema.

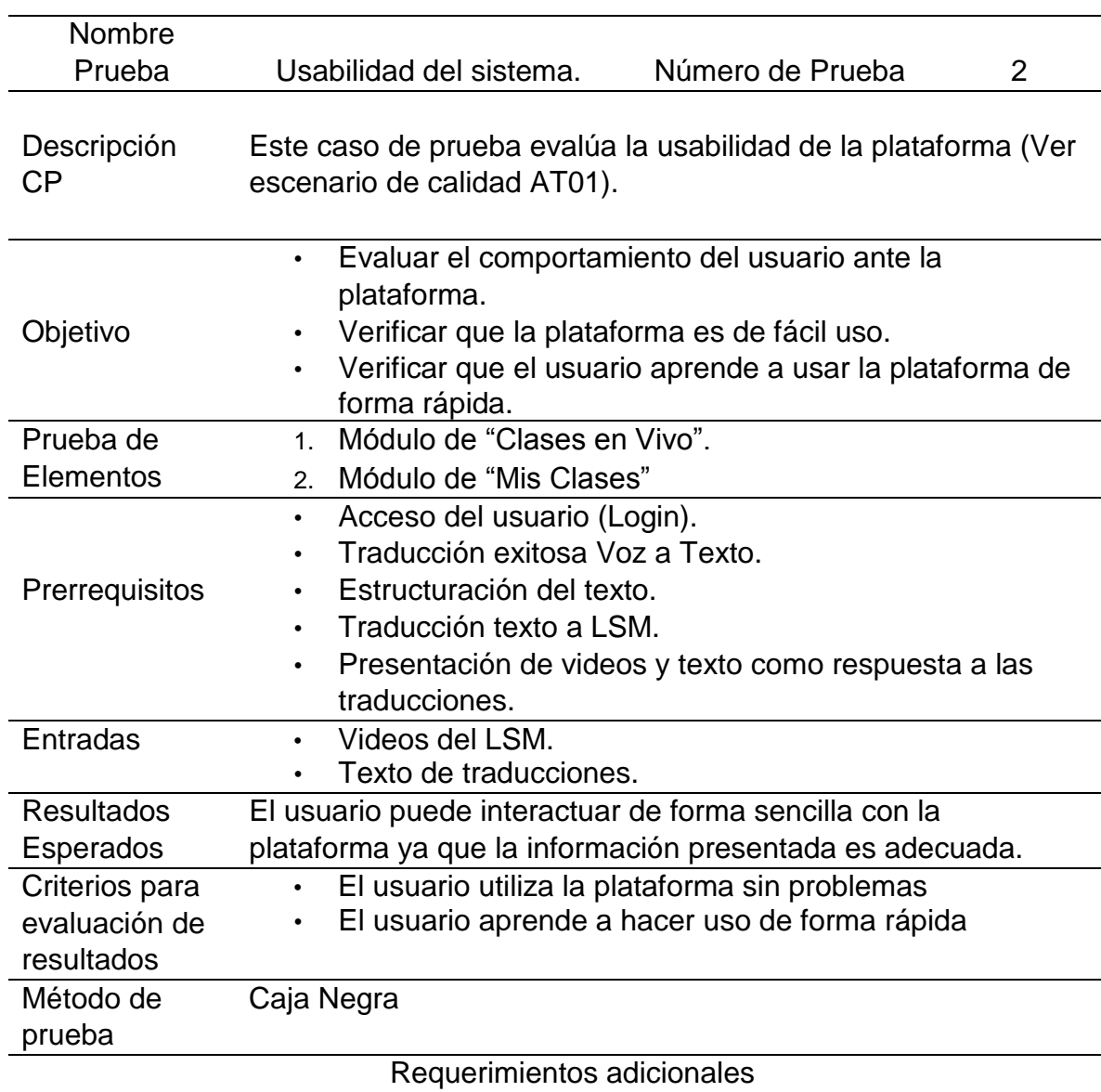

*Tabla 5. Caso de prueba: usabilidad del sistema.*

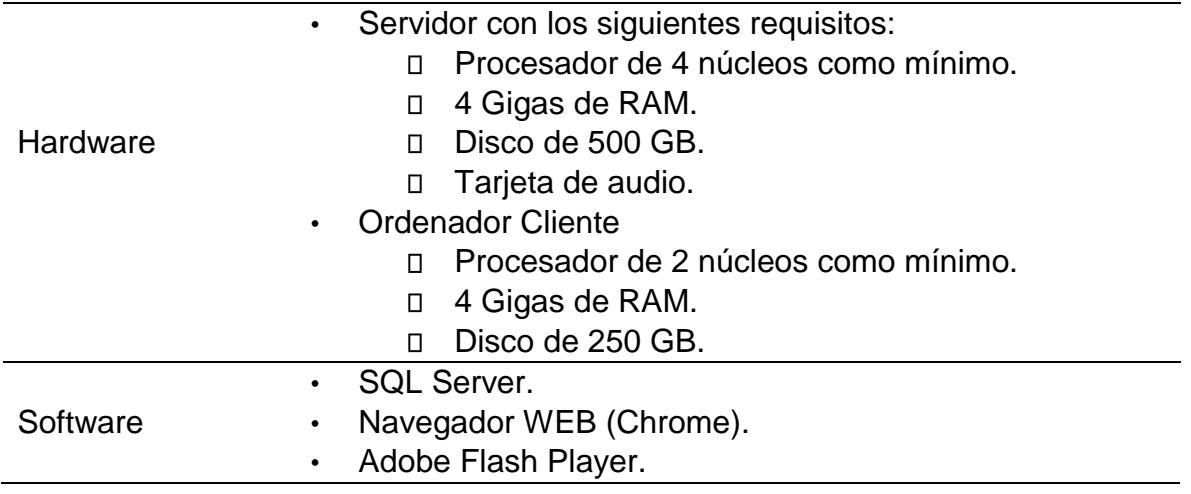

El diagrama de la figura 27 expone el flujo de trabajo actividad por actividad del módulo de "Clases en Vivo".

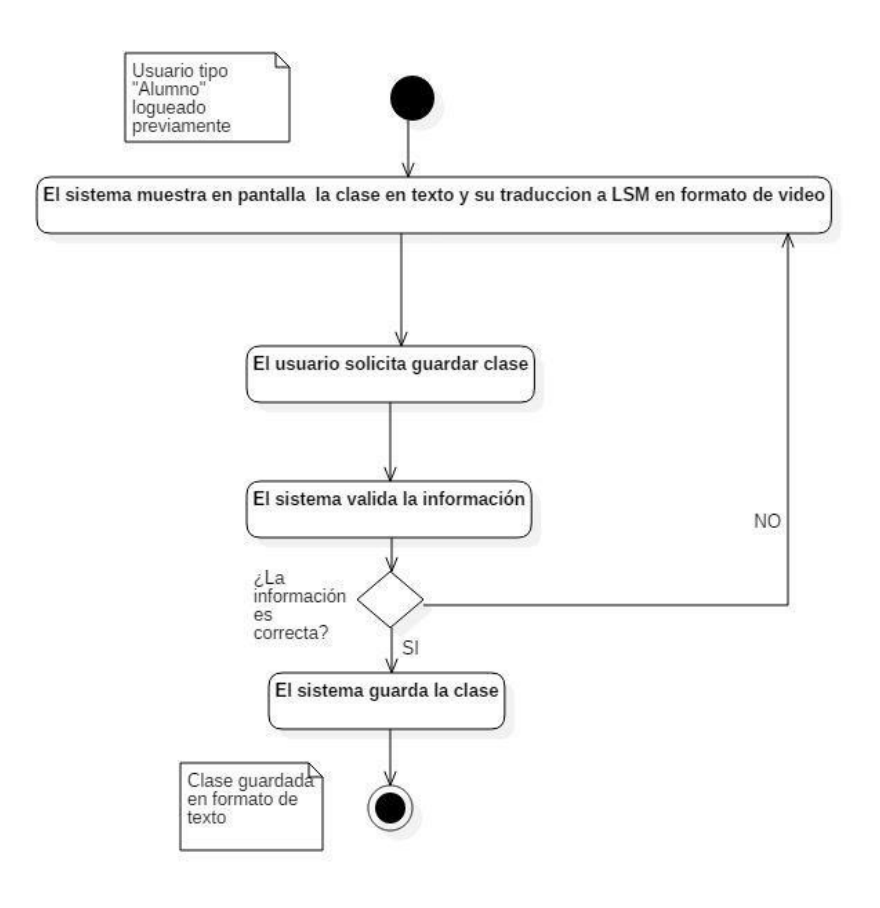

*Figura 26. Diagrama de clases del caso de uso "Clases en Vivo"*

### *Procedimiento de Prueba: Procedimientos de archivos específicos y configuración.*

• Traductor.cs

### Archivo encargado de la traducción y estructuración del texto traducido.

• Procesamiento información.cs:

Este archivo contiene el algoritmo que procesa la estructura de texto recibida, para posteriormente hacer una búsqueda binaria en el diccionario base que contiene las los videos de las señas.

• Index.cshtml:

Este archivo contiene la vista donde se presentaran los videos.

Conexión.cs

Archivo que contiene la conexión a la base de datos así como los procedimientos para la ejecución de ciertas funciones.

### *Entorno de prueba*

Pasos del procedimiento de prueba:

- Encendido del Servidor.
- Encendido de terminal o terminales.
- Conexión de micrófono al servidor.
- $\bullet$  Inicio de sesión como usuario "Alumno".
- Acceso a la vista "Índex" como usuario "Alumno".
- Acceso a la vista "Mis clases" como usuario "Alumno".

La Tabla 7 muestra los pasos para el procedimiento de prueba "Clases en Vivo".

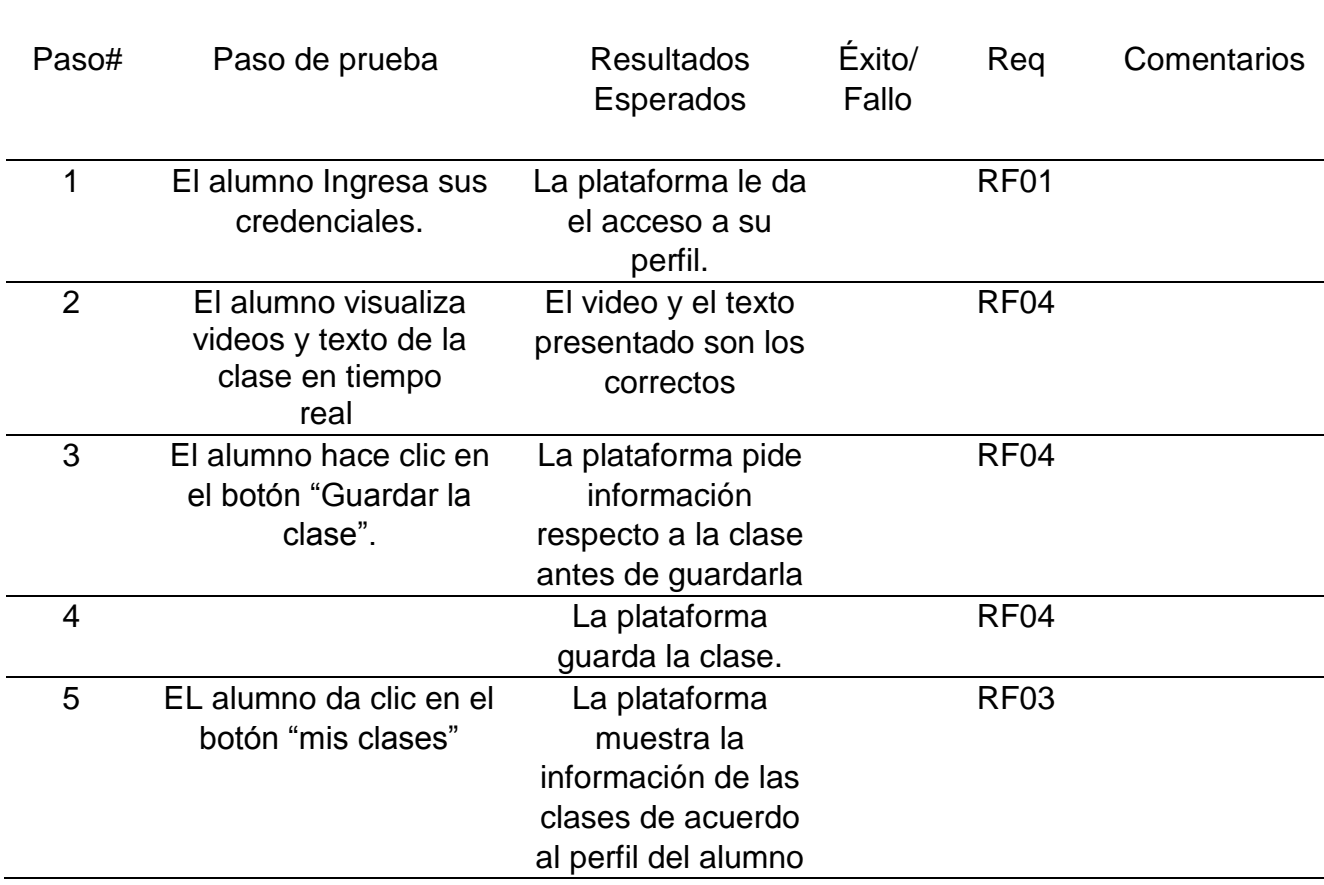

*Tabla 6. Procedimiento de prueba: usabilidad del sistema.*

## 5.3 Análisis de resultados

Es importante señalar que la funcionalidad de la plataforma fue evaluada para cada uno de los módulos que conforman la plataforma, en el Anexo B se pueden encontrar los diagramas de actividad utilizados para la prueba de procedimientos.

Asimismo, es importante indicar que la prueba del módulo correspondiente al procesamiento de texto no se realizó, ya que debido a la complejidad de este módulo se decidió por parte del director de esta tesis realizar una investigación para obtener esta funcionalidad. Esta investigación actualmente está en curso a través de una tesis de maestría. Sin embargo, para terminar las pruebas de funcionalidad de la plataforma se utilizaron como salida del módulo de procesamiento de texto, ejemplos de estructuras en LSM que se pueden encontrar en el Anexo D.

Otro punto importante a destacar es que aun cuando se tiene el diseño de pruebas de validación para la plataforma, no se pudo aplicar a una muestra considerable, sólo fue aplicada a una persona con discapacidad auditiva, de tal manera que el análisis estadístico que está incluido en el diseño de la prueba no se presenta. Sin embargo, se tiene todo el instrumento para ser aplicado cuando se termine completamente la plataforma y se pueda instalar en un grupo de alguna clase en alguna institución educativa.

### **CAPITULO VI**

#### **CONCLUSIONES Y TRABAJO FUTURO**

#### 6.1 Conclusiones

Se considera que se ha obtenido una plataforma para la asistencia de personas con discapacidad auditiva en el contexto de la educación, se tienen casi todas la funcionalidades necesarias para realizar las traducciones en tiempo real del español Mexicano al LSM en un proceso de aprendizaje, se pueden almacenar las sesiones de las clases, así como la posibilidad de hacer búsquedas en la Web de palabras que se desconozcan, con la finalidad de brindar una herramienta al estudiante sordo, o que cuente con algún tipo de esta discapacidad auditiva para que pueda continuar y finalizar sus estudios.

La implementación de este trabajo de investigación utilizó el API de Microsoft Cognitive Services, en específico, Bing Speech API, el cual permitió poder traducir la voz a texto en español, de igual forma se utilizaron los videos del diccionario para la LSM DIESELME para representar de forma gráfica las traducciones a la LSM. Por último se uso un buscador de Wikipedia para que el alumno pueda hacer consultas en la Web de las palabras que desconozca desde la plataforma.

Para el proceso de pruebas se utilizaron diferentes conjuntos de palabras y oraciones para probar las traducciones que la plataforma llevaba a cabo, de igual forma se utilizaron los videos del diccionario DIELSEME para representar de forma gráfica las traducciones al LSM.

De acuerdo al Lic. Jesús Enrique Villalobos Pereda, persona con discapacidad auditiva de nacimiento y actual capacitador y maestro de LSM, la plataforma cuenta con los elementos necesarios para apoyar a un alumno en el contexto de la educación.

Respecto a los resultados obtenidos podemos inferir que la persona con discapacidad auditiva prefiere una traducción visual gráfica, debido a que no todos están familiarizados con el español Mexicano, que de igual forma es necesario ampliar y expandir nuestro diccionario de videos que de momento es un tanto limitado.

### 6.2 Trabajo futuro

La plataforma para la asistencia de personas con discapacidad auditiva en el contexto de la educación, es un primer alcance de lo que se pretende que sea, ya que si bien hace la conversión de voz a texto y traducciones de oraciones y frases a LSM, además de brindar módulos de administración para clases, es de suma importancia mejorar el módulo de procesamiento de información de la plataforma, con la finalidad de que la plataforma cuente con una estructura más específica y completa la cual mejore o complemente el proceso de traducción a la LSM.

Así mismo, es necesario ampliar la base de datos de los videos para las traducciones a la LSM, ya que se trabajó únicamente con la galería que el diccionario DIELSEME presenta y si se desea expandir la plataforma, es de suma importancia trabajar en este aspecto. De igual forma, otra alternativa es la inclusión de un avatar para llevar a cabo las traducciones a la LSM, el cual, lleve a cabo el movimiento de las señas, así como las gesticulaciones faciales en tiempo real, para poder brindar un toque de realismo a la plataforma. Esto último es un gran reto que habrá que solucionar.

# **BIBLIOGRAFÍA**

[1] Organización Mundial de la Salud, (2016, 8 Octubre). Sordera y pérdida de la audición  $[Online]$ . Disponible en: <http://www.who.int/mediacentre/factsheets/fs300/es/>

[2] Instituto Nacional de Estadística y Geografía, (2016, 20 Octubre). Censo de población y vivienda 2010 [Online]. Disponible en: <http://www.inegi.org.mx/est/contenidos/proyectos/ccpv/cpv2010/>

[3] Instituto Pedagógico para Problemas del Lenguaje, I.A.P., (2016, 20 Octubre). La Lengua de Señas [Online]. Disponible en: [http://ippliap.edu.mx/la](http://ippliap.edu.mx/la-lengua-de-senas/)[lengua-de-senas/](http://ippliap.edu.mx/la-lengua-de-senas/)

[4] Ley General de las Personas con discapacidad, (2016, 20 Octubre). Disponible en: the entity of the entity of the entity of the entity of the entity of the entity of the entity of the entity of the entity of the entity of the entity of the entity of the entity of the entity of the entity

<http://www.salud.gob.mx/unidades/cdi/nom/compi/ley100605.html>

[5] la Fundación para el Desarrollo de Herramientas Tecnológicas para Ayuda Humanitaria (HEATH), (2016, 20 de Octubre). Disponible en:<http://hetah.net/>

[6] Elísabet Rodríguez Moreno, (2016, 20 Octubre). Signslator, el primer traductor automático para el lenguaje de signos [Online]. Disponible en: <http://revistadigital.inesem.es/idiomas/signslator-traductor-lenguaje-de-signos/>

[7] Universidad Austral de Chile sede Puerto Montt, (2016, 20 Octubre). Aprendiendo la lengua de señas [Online]. Disponible en: [http://senas.spm.uach.cl/sites/senasTools/category\\_wordlist.aspx?category=Ali](http://senas.spm.uach.cl/sites/senasTools/category_wordlist.aspx?category=Alimentos) [mentos](http://senas.spm.uach.cl/sites/senasTools/category_wordlist.aspx?category=Alimentos)

[8] Háblame APP, (2016, 20 Octubre). Disponible en: [http://www.hablameapp.co/#feature\\_2](http://www.hablameapp.co/#feature_2)

[9] Real Academia Española, (2017, 16 Enero) [Online]. Disponible en: <http://dle.rae.es/?id=N7BnIFO>

[10] María Esther Serafín de Fleischmann, Raúl Gonzales Pérez, Manos con Voz, diccionario de Lengua de señas Mexicana, primera edición. México, D.F. 2011.

[11] Cruz-Aldrete, Miroslava (2014, Septiembre). Hacia la Construcción de un diccionario de Lengua de Señas Mexicana. Disponible en: <http://www.redalyc.org/articulo.oa?id=376140398005>

[12] El Instituto Lingüístico de Verano, (2017, 16 Enero). Lenguajes de signos en México [Online]. Disponible en: [http://www.mexico.sil.org/es/lengua\\_cultura/lenguajes-de-signos-mexico](http://www.mexico.sil.org/es/lengua_cultura/lenguajes-de-signos-mexico)

[13] Lenguaje de Señas Mexicanas (LSM) (2017, 17 Enero) [Online]. Disponible en: [http://www.oocities.org/eddie\\_mex/LSM.htm](http://www.oocities.org/eddie_mex/LSM.htm)

[14] Karla Faurot, Dianne Dellinger, Andy Eatough, Steve Parkhurst, Lenguaje de signos mexicano [Online]. 1999. Disponible en: [https://www.sil.org/system/files/reapdata/16/08/04/16080416443616130913647](https://www.sil.org/system/files/reapdata/16/08/04/160804164436161309136476069921933608241/G009e_Identidad_MFS.pdf) [6069921933608241/G009e\\_Identidad\\_MFS.pdf](https://www.sil.org/system/files/reapdata/16/08/04/160804164436161309136476069921933608241/G009e_Identidad_MFS.pdf)

[15] Jesús Bobadilla Sancho Pedro Gómez Vilda, Jesús Bernal Bermúdez. Reconocimiento de voz y Fonética Acústica, Madrid, España, 2000.

[16]Dr. Enrique Maraví Aznar, (2017, 20 marzo). Concepto de Voz [Online]. Disponible en: [http://otorrinopamplona.com/?page\\_id=1548](http://otorrinopamplona.com/?page_id=1548)

[17] J. M. Martínez Olguín, "Procesamiento de voz en tiempo real empleando un procesador digital", tesis para obtener el título de ingeniero en electrónica y telecomunicaciones, Universidad Autónoma del Estado de Hidalgo, 2008.

[18] Compartir Signos, (2017, 20 marzo). Lengua de señas Mexicana [Online]. Disponle en: [http://compartirsignos.blogspot.mx/2010/02/instituciones](http://compartirsignos.blogspot.mx/2010/02/instituciones-relacionadas-con-la.html)[relacionadas-con-la.html](http://compartirsignos.blogspot.mx/2010/02/instituciones-relacionadas-con-la.html)

[19] El Provenir.mx, Nuevas tecnologías para personas sordas (2017, 20 Marzo) [Online]. Disponible en: <https://elporvenir.mx/?content=noticia&id=14263>

[20] NUANCE, Dragon Naturally Speaking, (2017, 20 Marzo) [Online]. Disponible en: [http://www.nuance.es/ucmprod/groups/dragon/@web](http://www.nuance.es/ucmprod/groups/dragon/@web%20es/documents/collateral/nc_026577.pdf)  [es/documents/collateral/nc\\_026577.pdf](http://www.nuance.es/ucmprod/groups/dragon/@web%20es/documents/collateral/nc_026577.pdf)

[21] Microsoft Azure, Microsoft Cognitive Services (2017, 30 de Marzo) [Online]. Disponible en:<https://www.microsoft.com/cognitive-services>

[22] Traductor de Español a LSE basado en reglas gramaticales y morfológicas

[23] TextoSIGN (2017, 06 de Junio) [Online]. Disponible en: <http://www.textosign.es/index.php/es/textosign-ique-es-textosign>

[24] Sistema de traducción directa de español a LSM con reglas marcadas

[25] FreeLing<http://www.lsi.upc.edu/~nlp/papers/padro11.pdf>

[26] 4+1 vistas [https://pdfs.semanticscholar.org/efb3/bd19565a682c278e1ce03f8b0ad4b5232f](https://pdfs.semanticscholar.org/efb3/bd19565a682c278e1ce03f8b0ad4b5232f07.pdf) [07.pdf](https://pdfs.semanticscholar.org/efb3/bd19565a682c278e1ce03f8b0ad4b5232f07.pdf)

[27] Lopez, Daniel. Martinez, Mirna. Escobar, Gustavo. (2016, 19 de enero). Manual de la gramática de la Lengua de Señas Mexicana LSM. Editorial Mariángel. Recuperado de [http://es.calameo.com/read/0001639034c5089940816.](http://es.calameo.com/read/0001639034c5089940816)

[28] GQM – Libro electrónico [https://books.google.com.mx/books?id=gQWd49zSut4C&pg=PA614&lpg=PA61](https://books.google.com.mx/books?id=gQWd49zSut4C&pg=PA614&lpg=PA614&dq=enfoque+GQM&source=bl&ots=s715umuxwa&sig=wNbFQPjtiQCY16gEoDdC4G30Zz0&hl=es&sa=X&ved=0ahUKEwjxxJT68dDaAhWBMGMKHWtZDh0Q6AEIaTAN#v=onepage&q=enfoque%20GQM&f=false) [4&dq=enfoque+GQM&source=bl&ots=s715umuxwa&sig=wNbFQPjtiQCY16gE](https://books.google.com.mx/books?id=gQWd49zSut4C&pg=PA614&lpg=PA614&dq=enfoque+GQM&source=bl&ots=s715umuxwa&sig=wNbFQPjtiQCY16gEoDdC4G30Zz0&hl=es&sa=X&ved=0ahUKEwjxxJT68dDaAhWBMGMKHWtZDh0Q6AEIaTAN#v=onepage&q=enfoque%20GQM&f=false) [oDdC4G30Zz0&hl=es&sa=X&ved=0ahUKEwjxxJT68dDaAhWBMGMKHWtZDh](https://books.google.com.mx/books?id=gQWd49zSut4C&pg=PA614&lpg=PA614&dq=enfoque+GQM&source=bl&ots=s715umuxwa&sig=wNbFQPjtiQCY16gEoDdC4G30Zz0&hl=es&sa=X&ved=0ahUKEwjxxJT68dDaAhWBMGMKHWtZDh0Q6AEIaTAN#v=onepage&q=enfoque%20GQM&f=false) [0Q6AEIaTAN#v=onepage&q=enfoque%20GQM&f=false](https://books.google.com.mx/books?id=gQWd49zSut4C&pg=PA614&lpg=PA614&dq=enfoque+GQM&source=bl&ots=s715umuxwa&sig=wNbFQPjtiQCY16gEoDdC4G30Zz0&hl=es&sa=X&ved=0ahUKEwjxxJT68dDaAhWBMGMKHWtZDh0Q6AEIaTAN#v=onepage&q=enfoque%20GQM&f=false)
## **ANEXO A**

## Especificaciones de los casos de uso

A.1 Especificación caso de uso LogIn

Tabla 7. Especificación de caso de uso LogIn

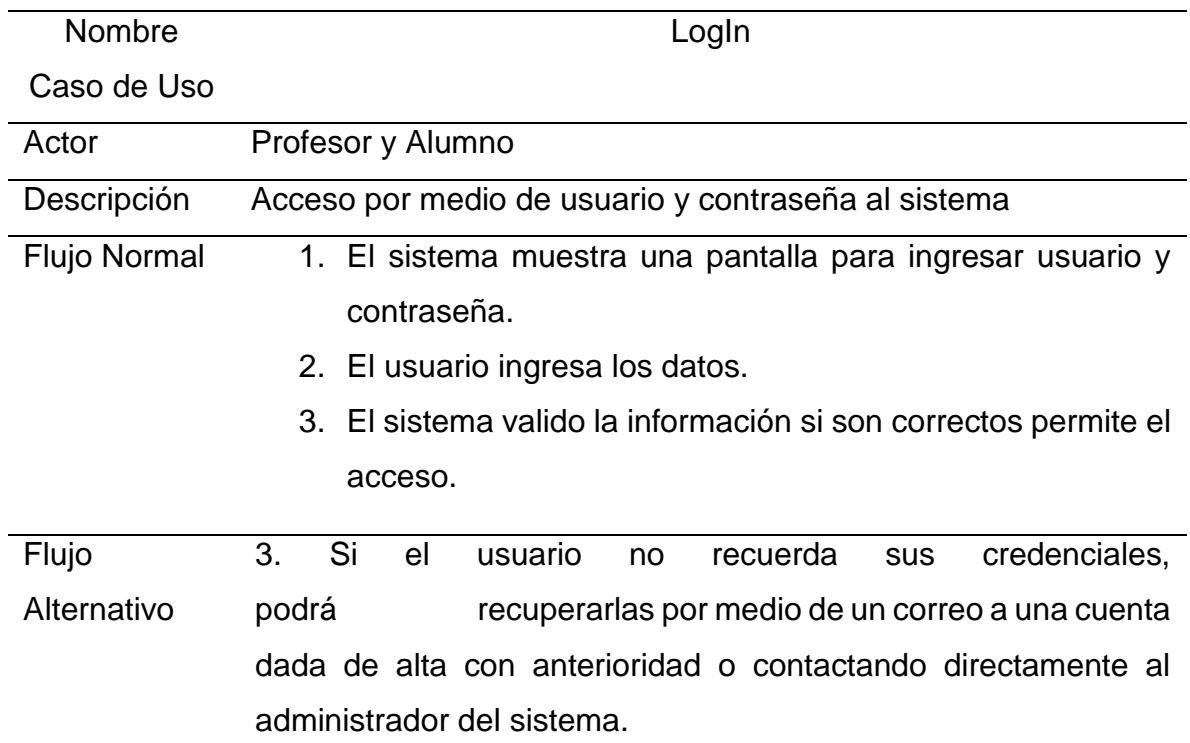

A.2 Especificación caso de uso Procesamiento de Voz.

Tabla 8. Especificaciones de caso de uso de Procesamiento de voz.

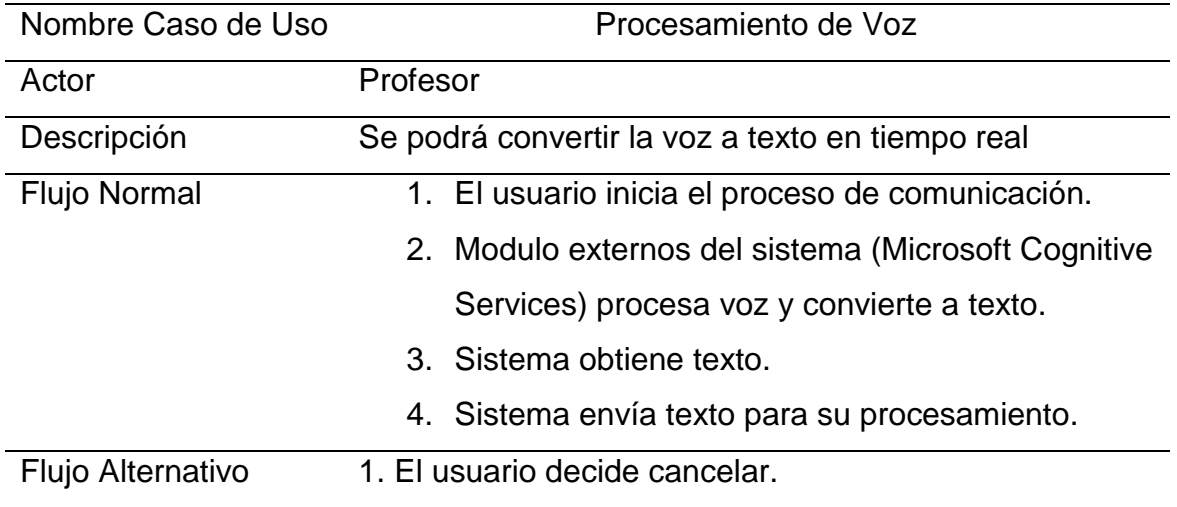

### A.3 Especificación caso de uso Traducción a LSM

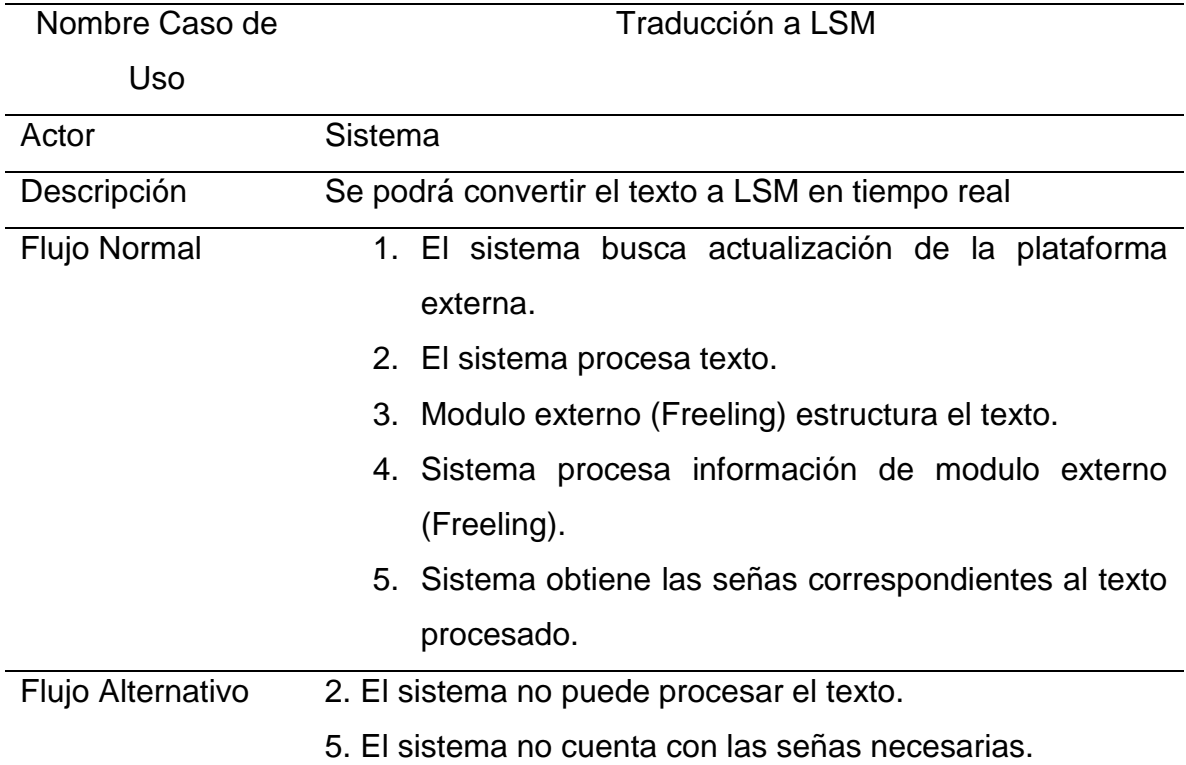

Tabla 9. Especificación de caso de uso Traducción a LSM.

## A.4 Especificación caso de uso Catalogo

Tabla 10. Especificación caso de uso Catalogo.

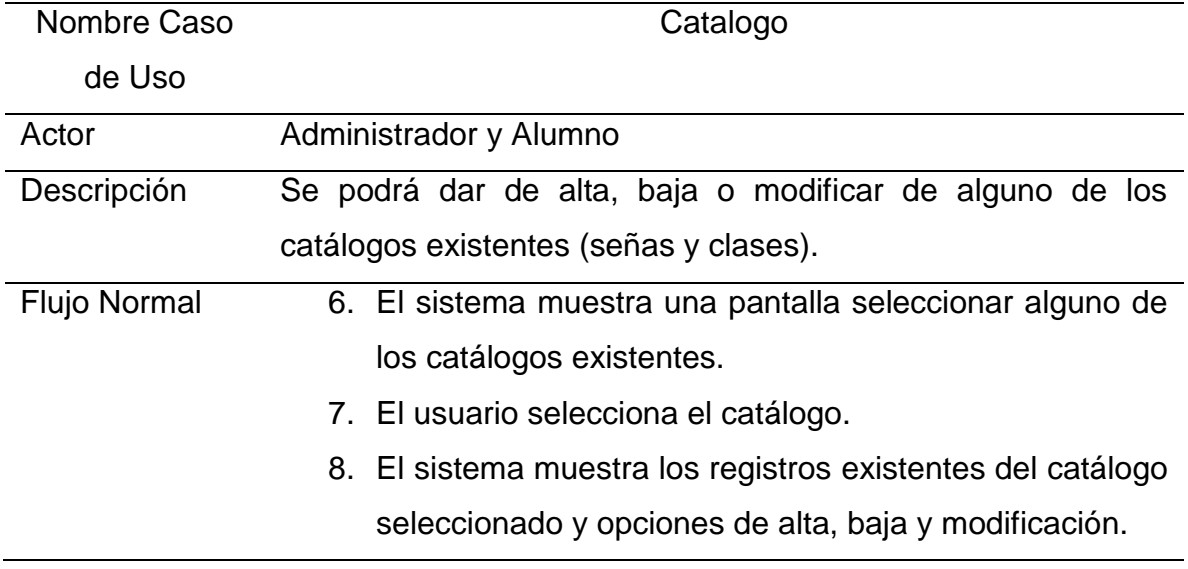

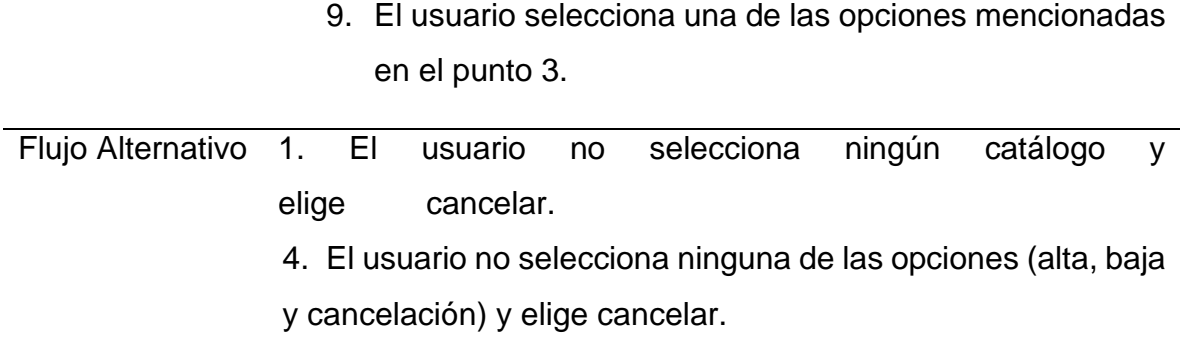

A.5 Especificación caso de uso Alta

Tabla 11. Especificación caso de uso Alta

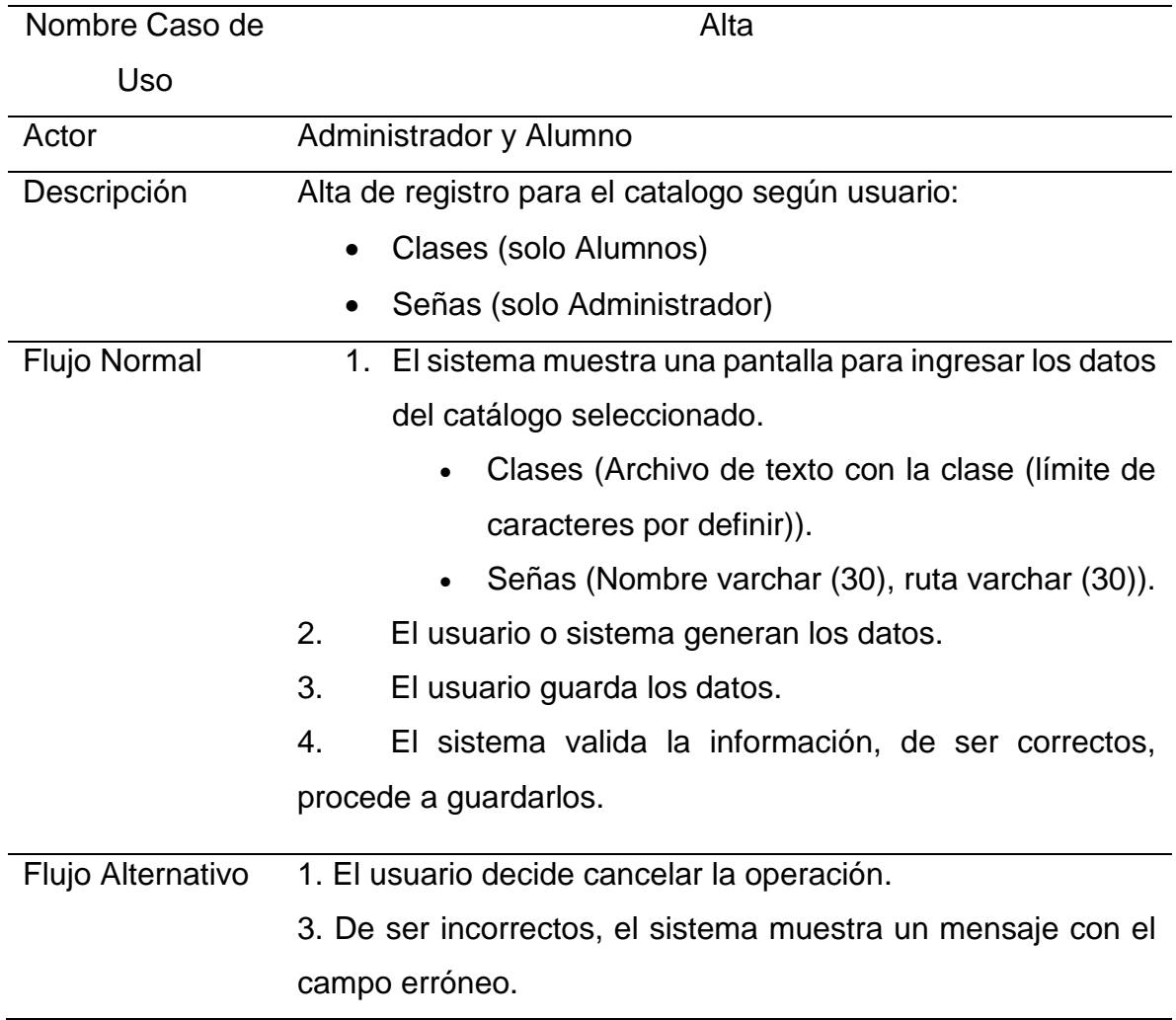

A.6 Especificación caso de uso Baja

Tabla 12. Especificación caso de uso Baja.

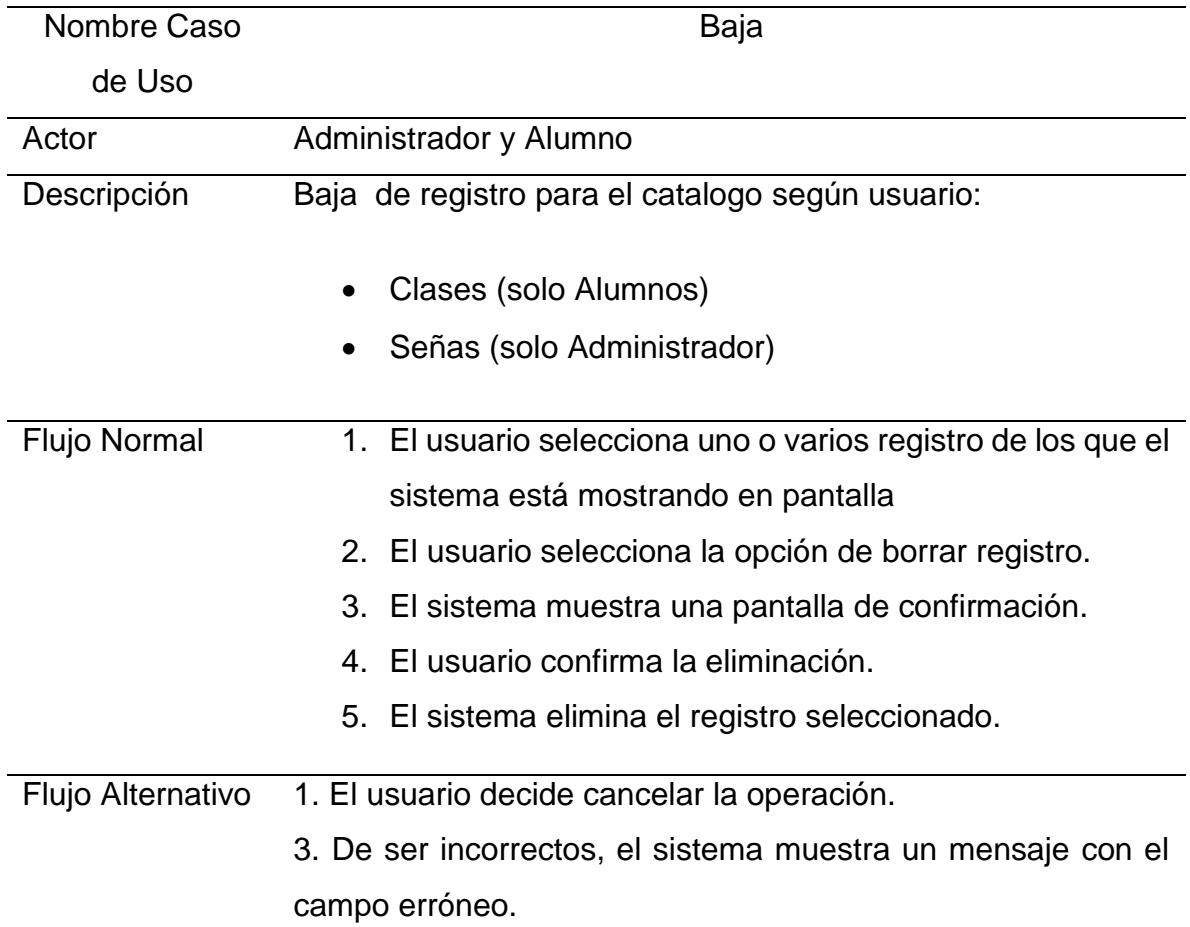

A.7 Especificación caso de uso Modificación

Tabla 13. Especificación caso de uso Modificación.

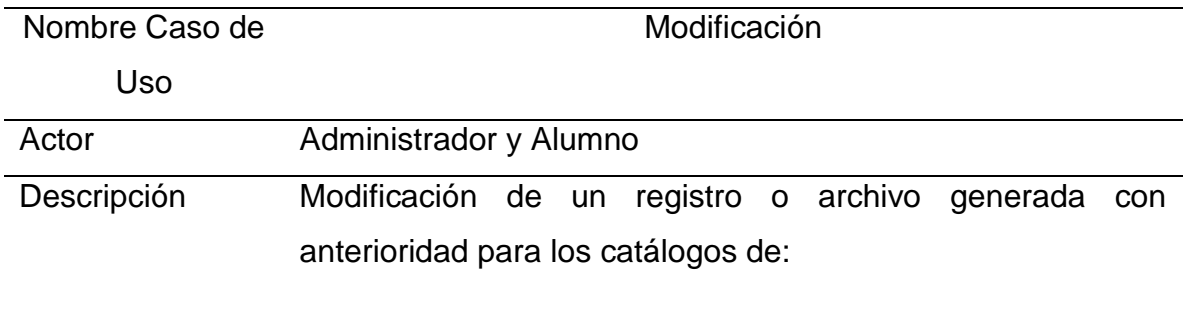

Clases (solo Alumnos)

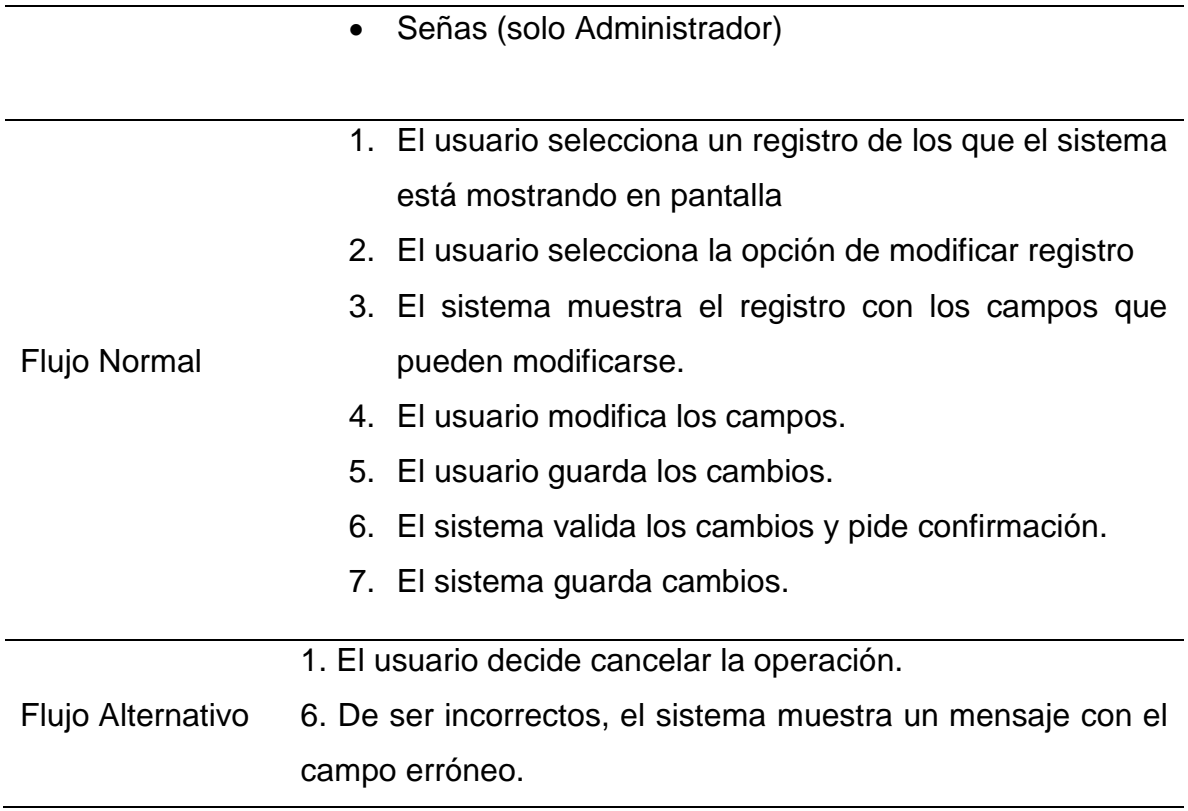

A.8 Especificación caso de uso Consulta.

Tabla 14. Especificación caso de uso Consulta.

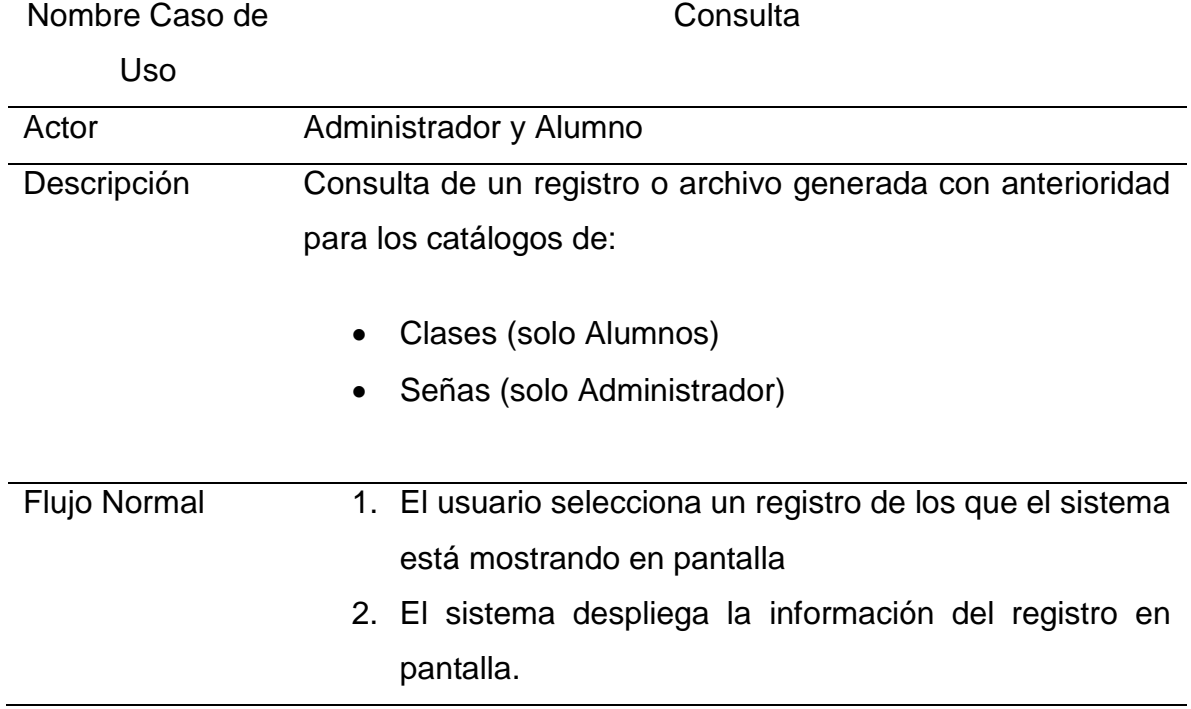

Flujo Alternativo 1. El usuario decide cancelar la operación.

#### A.9 Especificación caso de uso Clases en Vivo

Tabla 15. Especificación caso de uso Clases en Vivo.

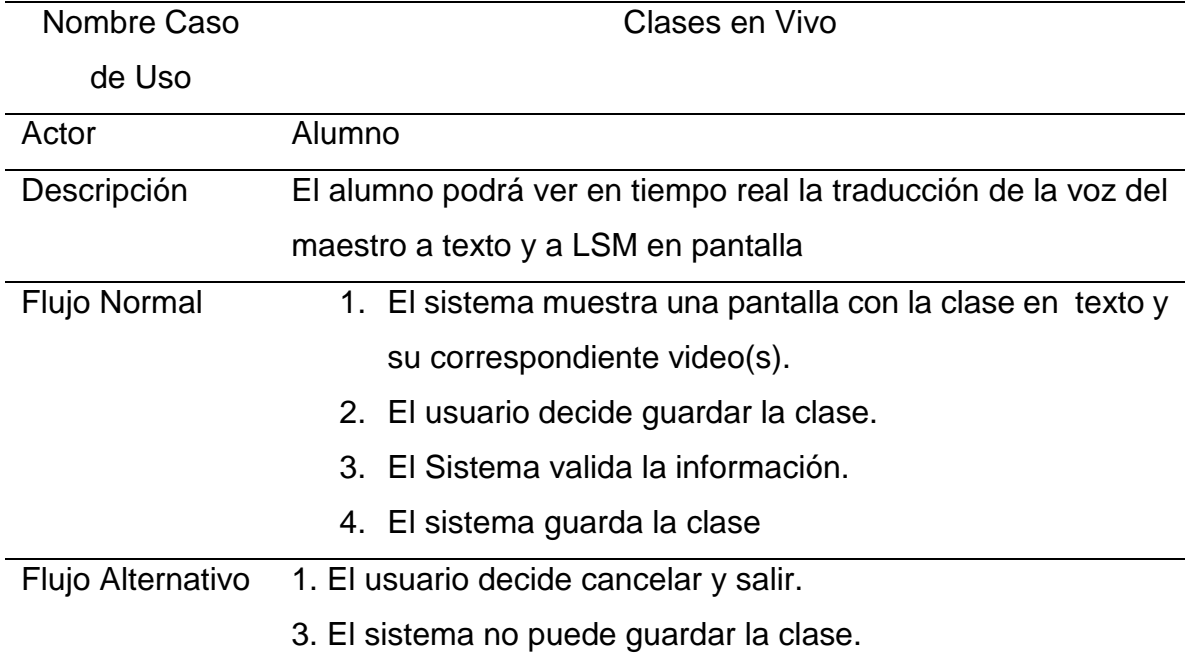

A.10 Especificación caso de uso Traductor de palabras y frases.

Tabla 16. Especificación caso de uso Traductor de palabras y frases.

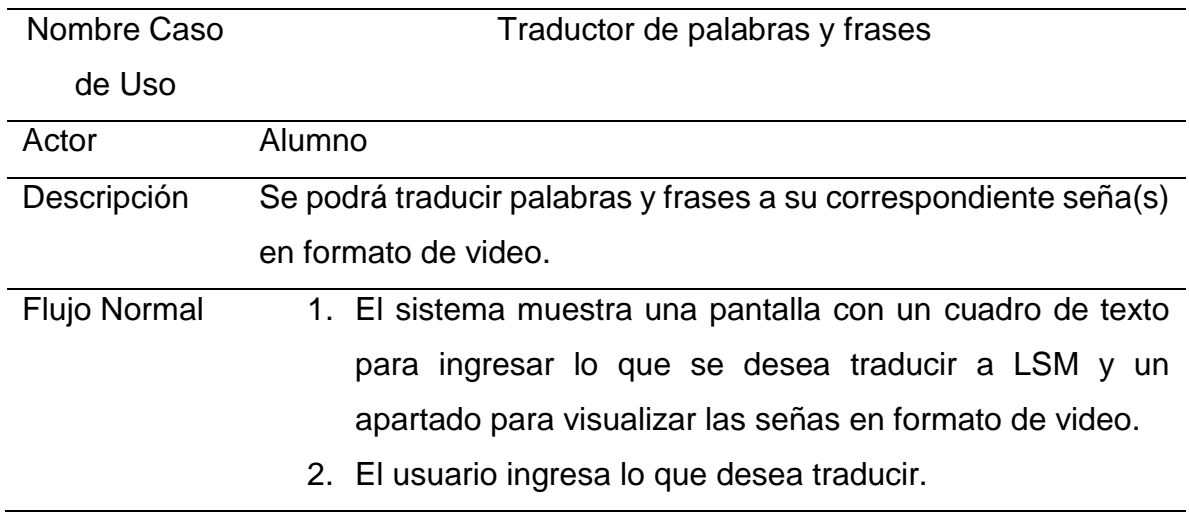

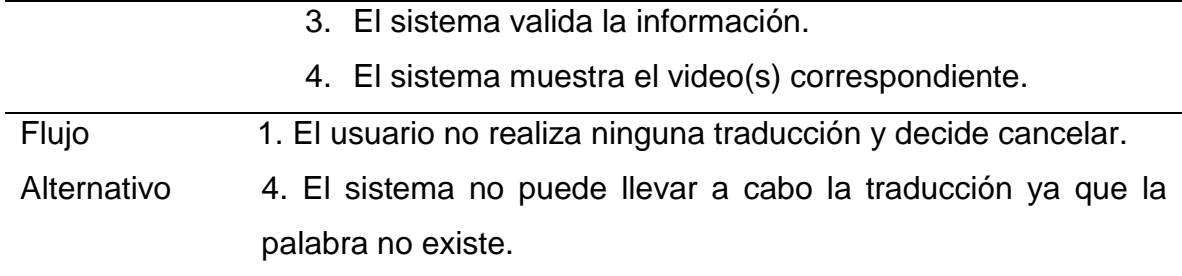

A.11 Especificación caso de uso Diccionario

Tabla 17. Especificación caso de uso Diccionario.

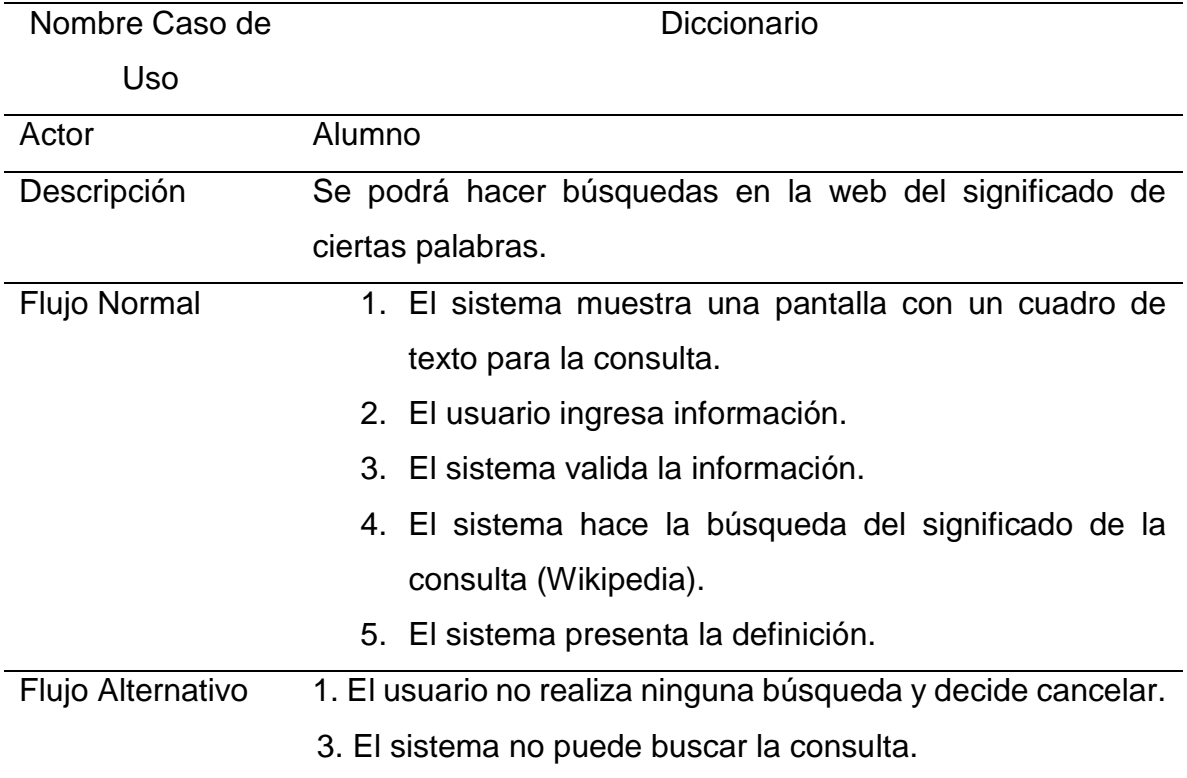

# **ANEXO B**

Diagramas de Actividades

## B.1 Diagrama de Actividad del caso de uso "Alta"

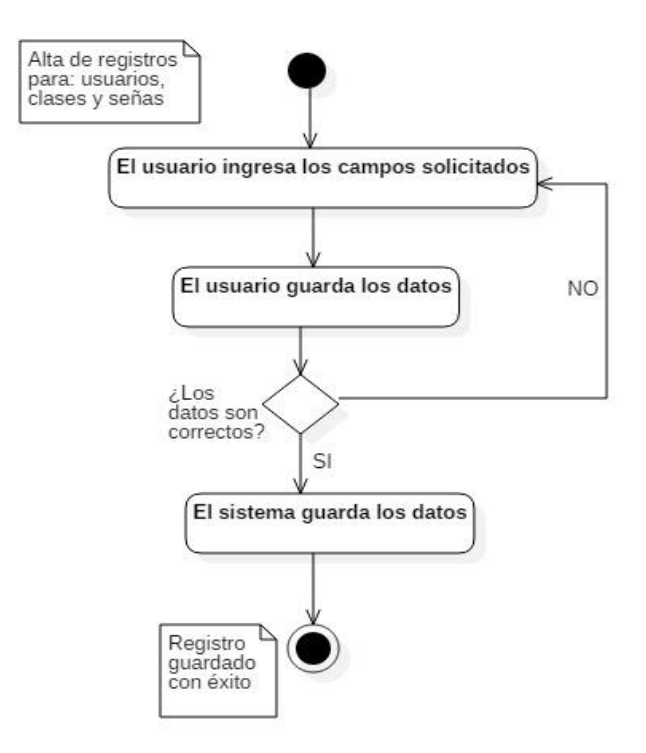

B.2 Diagrama de Actividad del caso de uso "Baja"

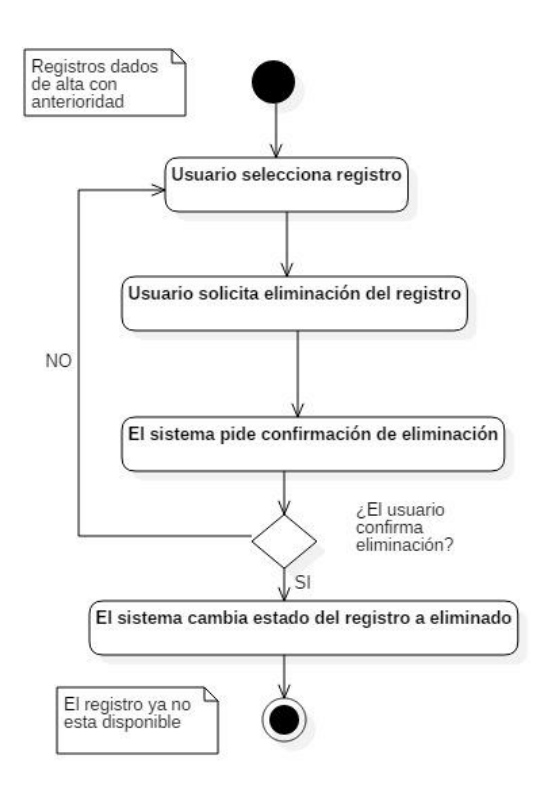

B.3 Diagrama de Actividad del caso de uso "Consulta"

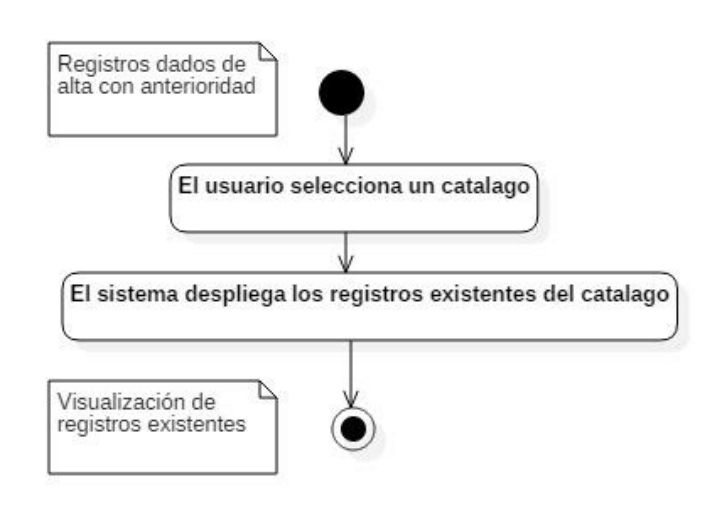

B.4 Diagrama de Actividad del caso de uso "Modificación"

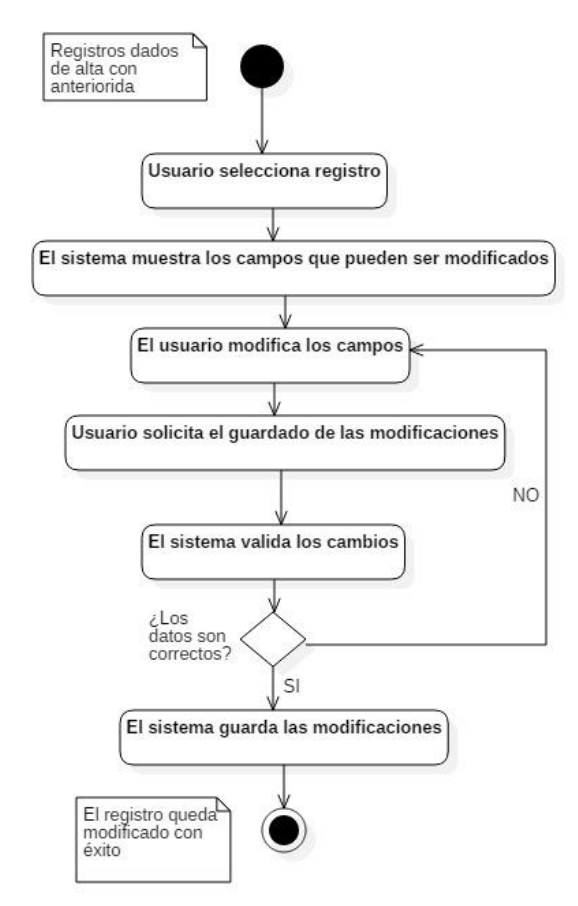

B.5 Diagrama de Actividad del caso de uso "Catalogo"

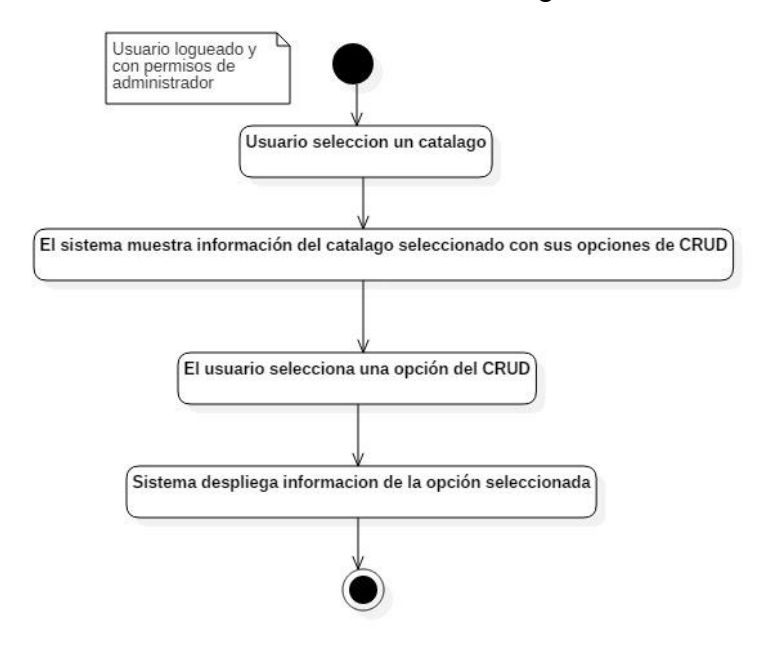

B.6 Diagrama de Actividad del caso de uso "Diccionario"

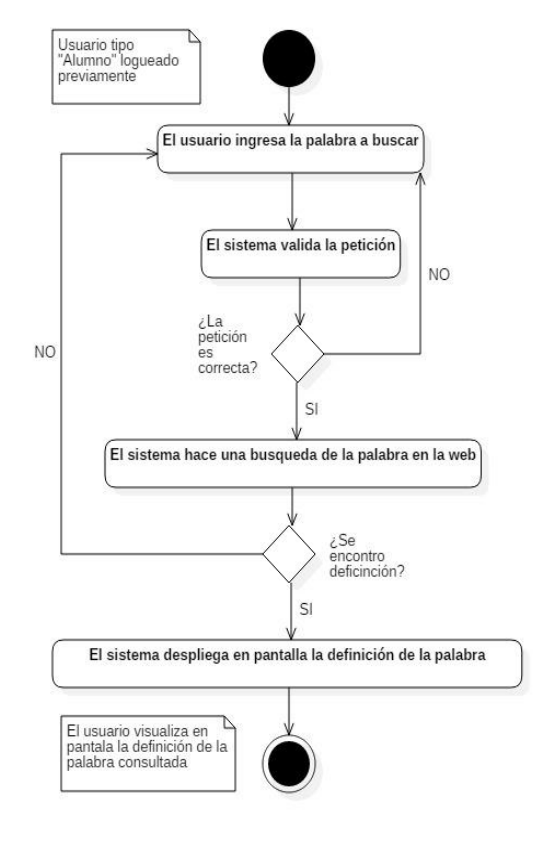

B.7 Diagrama de Actividad del caso de uso "Login"

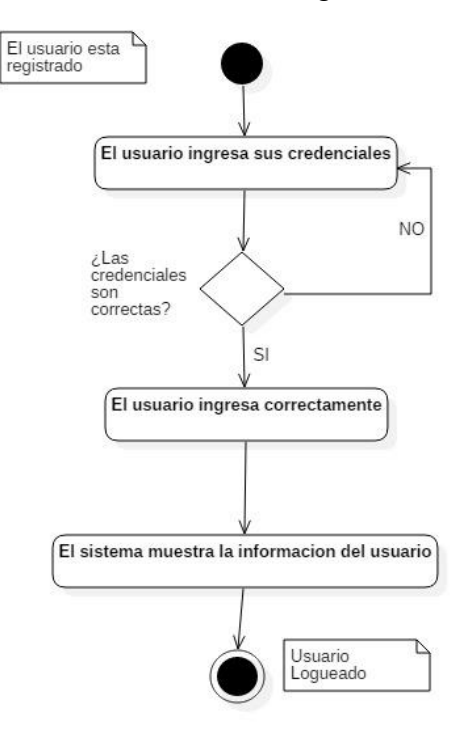

B.8 Diagrama de Actividad del caso de uso "Traductor de palabras o frases"

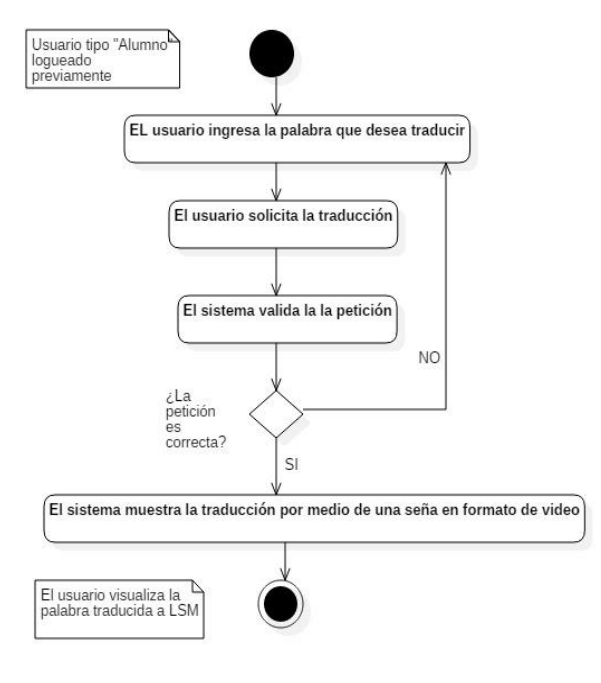

B.9 Diagrama de Actividad del caso de uso "Procesamiento de Voz"

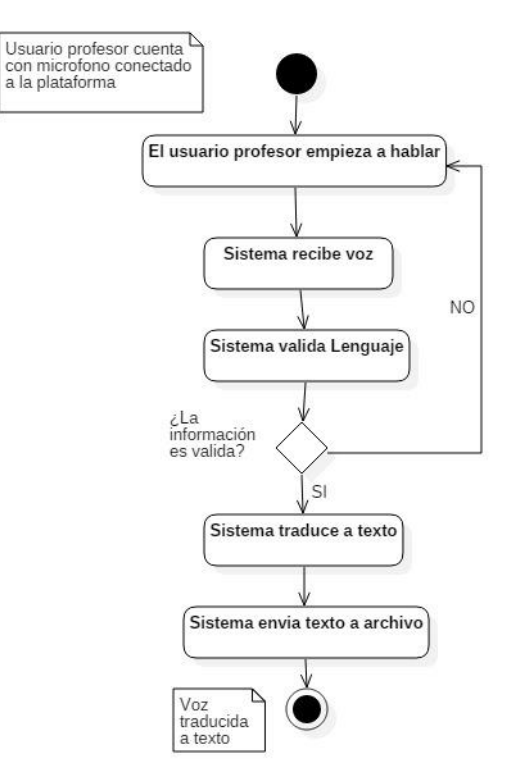

B.10 Diagrama de Actividad del caso de uso "Clases en Vivo"

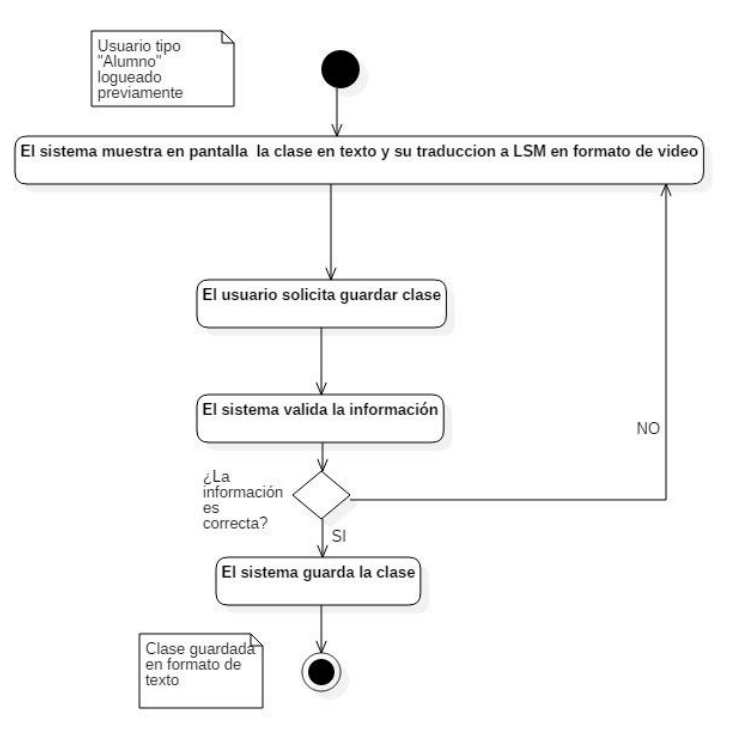

## **ANEXO C**

## Diagrama Entidad Relación

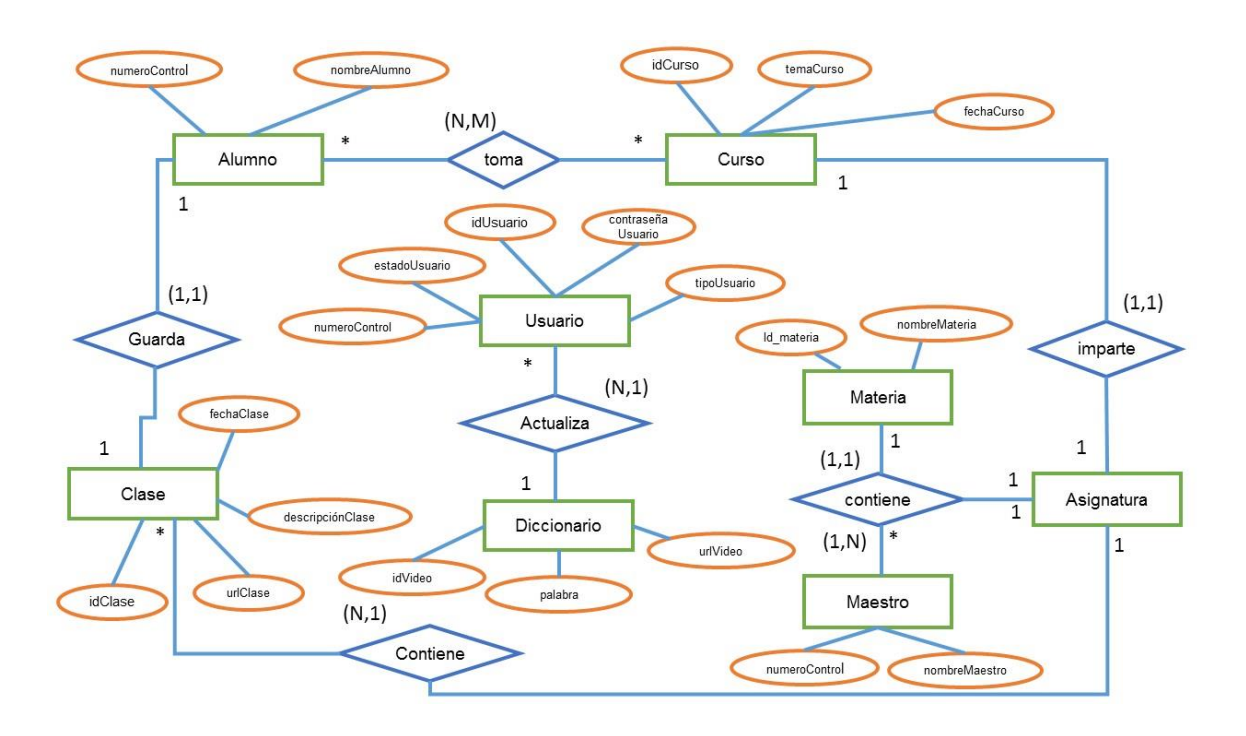

## **ANEXO D**

## Análisis de la Gramática de la Lengua de Señas Mexicana

Una de las piezas medulares de este trabajo, fue el analisis y comprensión de la estructura gramatical de la LSM, con el fin de generar traducciones coherentes y entendibles para los usuarios de esta plataforma. De igual forma se recuerda que el fin de este trabajo no es generar un analisis sintáctico y semántico de la LSM, sin embargo se describen cuestiones fundamentales para la traduccion de español a LSM.

#### D.1 Alfabeto Dactilógico e inicialización

El Alfabeto dactilológico o alfabeto manual no es más que el deletreo de las 27 configuraciones de las cuales se compone dicho alfabeto. En el caso de "LL" o "RR" se desliza la mano hacia abajo en configuraciones de "L" o "R". En el caso de "CH" es la suma de la seña de "C" más la seña de "H".

La inicialización corresponde a iniciar una seña con la configuración de la primera letra del alfabeto dactilológico que contiene la palabra; de igual forma, no todas las señas son inicializadas.

### D.2 Pronombres personales, masculino y femenino

Los pronombres personales se utilizan para señalar personas así como un número de ellas, sin embargo no sucede lo mismo con el género. El pronombre "tú" y "ustedes" se señala hacia donde estemos mirando, mientras que el pronombre "él", "ella", "ellos" y "ellas" se señala a un punto donde no se esté mirando. Si al inicio de una oración se establece un pronombre, todos los verbos quedaran conjugados en función de ese pronombre.

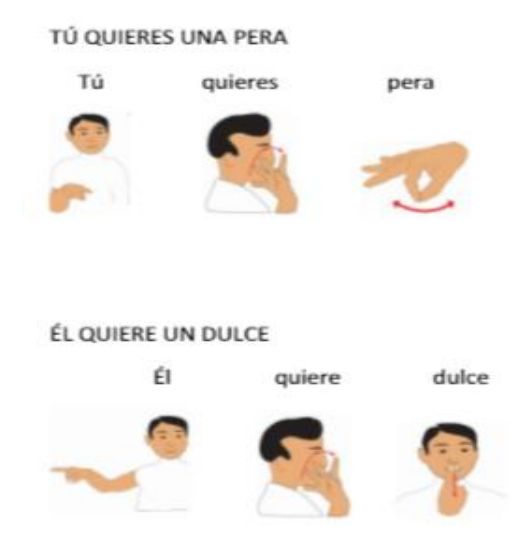

En la LSM no existe el género gramatical. No se utilizan los artículos definidos (el, la, los, las) ni los artículos indefinidos (uno, una, unos, unas). Para logar en género femenino en ciertas palabras existen dos opciones:

- Usar el sufijo de femenino el cual va después del sustantivo.
- Agregar la seña de mujer después del sustantivo.

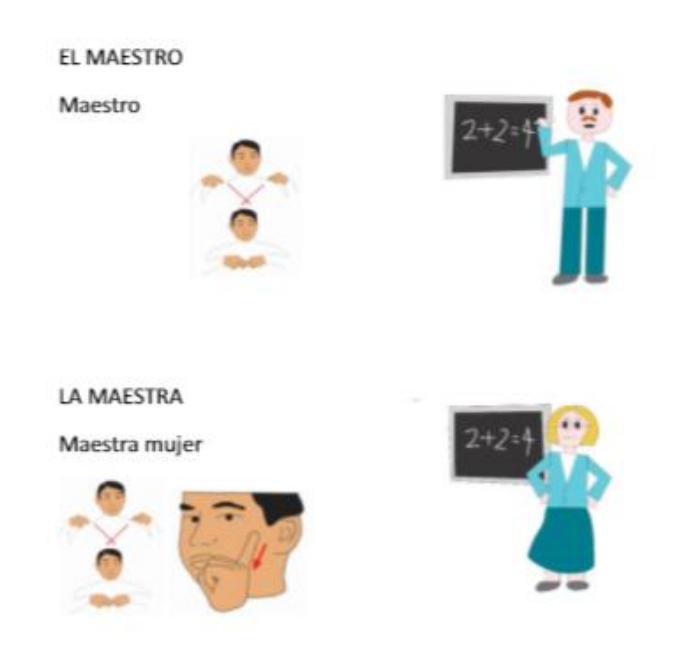

#### D.3 Oraciones atributivas

Las oraciones atributivas son aquellas oraciones que indican cualidades del sujeto mediante atributos, en el caso verbos copulativos ser o estar, son de muy poco uso y por lo general se omiten. Su estructura en LSM es de la forma *Sujeto + atributo(s).* La siguiente imagen expone oraciones atributivas.

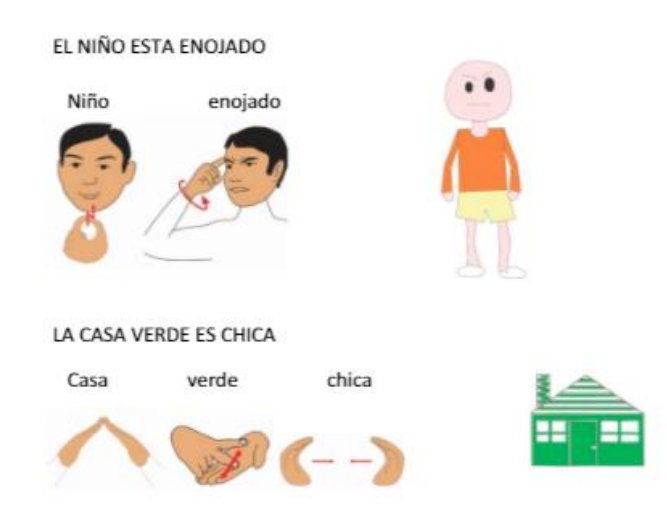

#### D.4 Oraciones Intransitivas

Las oraciones intransitivas no llevan complemento y generalmente están formadas por verbos intransitivos como llorar, reír, cantar nadar, etc. Su estructura es de la forma: *sujeto + verbo*. La siguiente imagen expone una oración intransitiva:

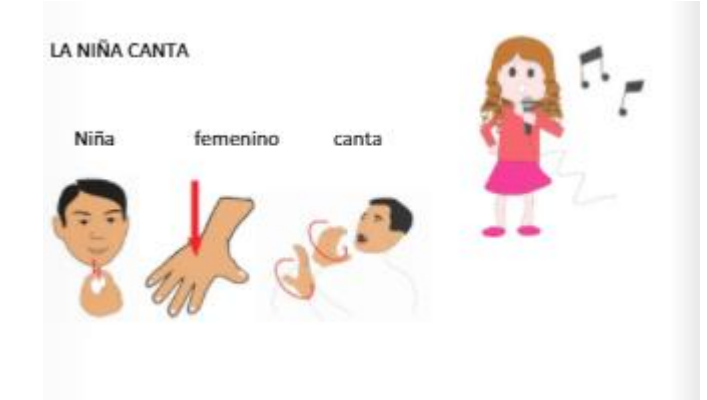

En el caso de utilizar el plural (ellos/ellas) se agrega el pronombre después del sustantivo, como lo muestra la siguiente imagen:

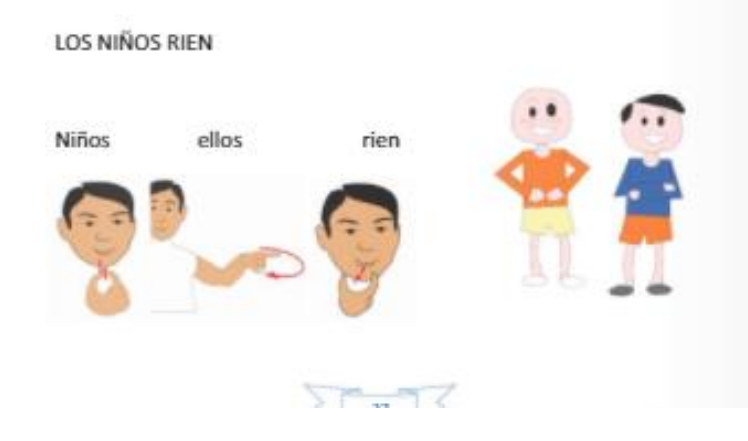

#### D.5 Oraciones Reflexivas

En las oraciones reflexivas el sujeto realiza la acción y al mismo tiempo la recibe: *Pedro se lava los dientes*. Existen verbos obligatoriamente reflexivos como: arrepentirse, suicidarse, quejarse; que van acompañadas de un pronombre átono (me, te, se, nos). Es importante mencionar en el LSM no existen los pronombres átonos. La estructura de las oraciones reflexivas es: *sujeto + verbo*. En la siguiente imagen se muestra un ejemplo de oración reflexiva:

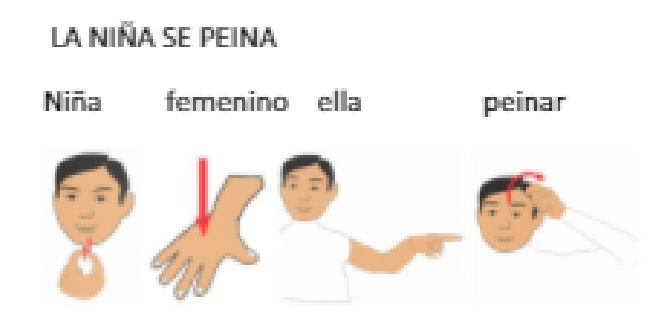

### D.6 Oraciones Reciprocas

En las oraciones reciprocas la acción es ejecutada y recibida por dos o más sujetos. *Pedro y María se insultan*. La acción es intercambiada entre los miembros de la oración. Cabe resaltar que la conjunción "y" no se utiliza en LSM. La estructura es la siguiente: *sujeto + sujeto +´pronombre+ verbo () + verbo* ().Existen verbos recíprocos que no necesitan señalarlos dos veces, ya que va implícito como verse, encontrarse, besarse.

En la siguiente imagen se presenta un ejemplo de oración reciproca:

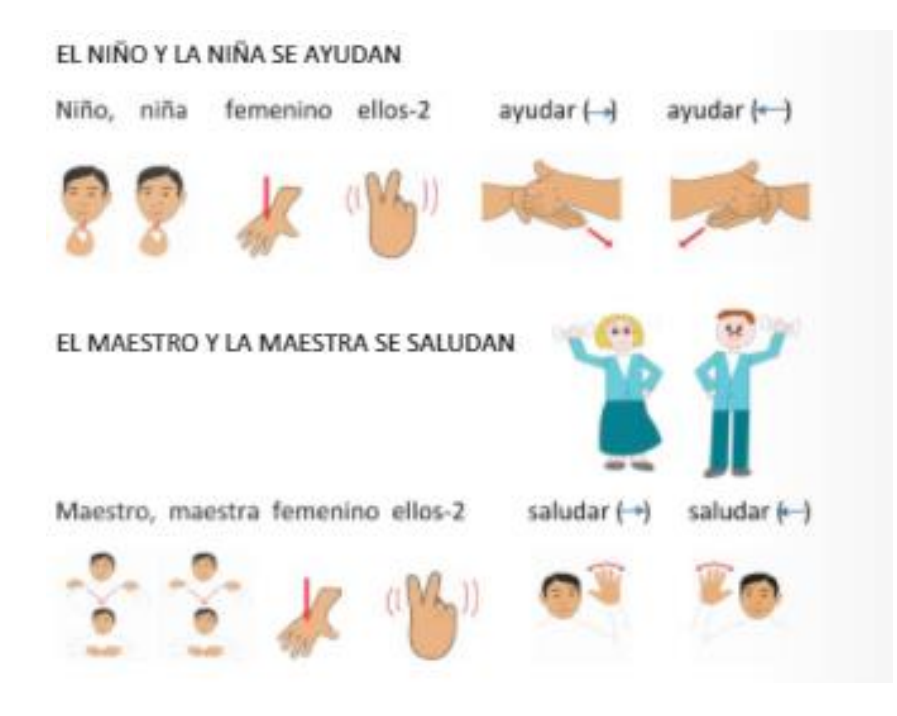

- D.7 Oraciones Transitivas del tipo: sujeto + complemento directo (cd) + verbo Las oraciones transitivas en LSM pueden adoptar dos estructuras distintas:
	- Sujeto + Complemento Directo + Verbo:

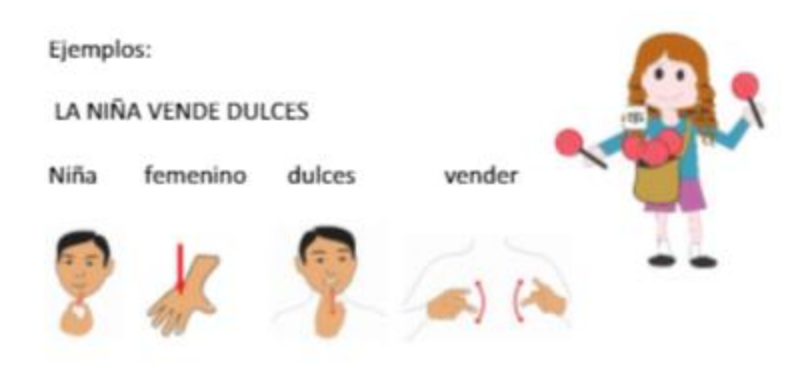

Sujeto + Verbo + Complemento Directo:

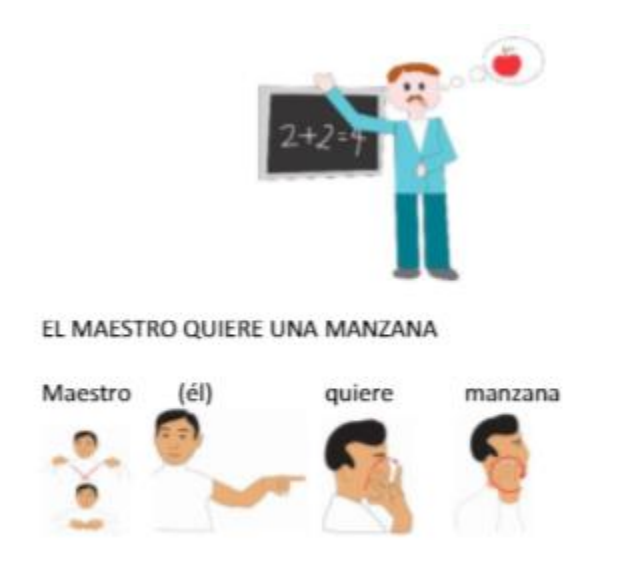

D.8 Complemento del lugar (ccl).

Aporta información sobre el lugar en donde se realiza lo expresado por el verbo, ejemplos: *El niño se cayó en el parque*. Se pueden distinguir 3 tipos de ccl:

 Sintagma nominal: el núcleo es un sustantivo; *el niño juega en el parque*. En LSM las oraciones con sintagma nominal tienen la estructura: CCL +  $AHÍ + S + V.$ 

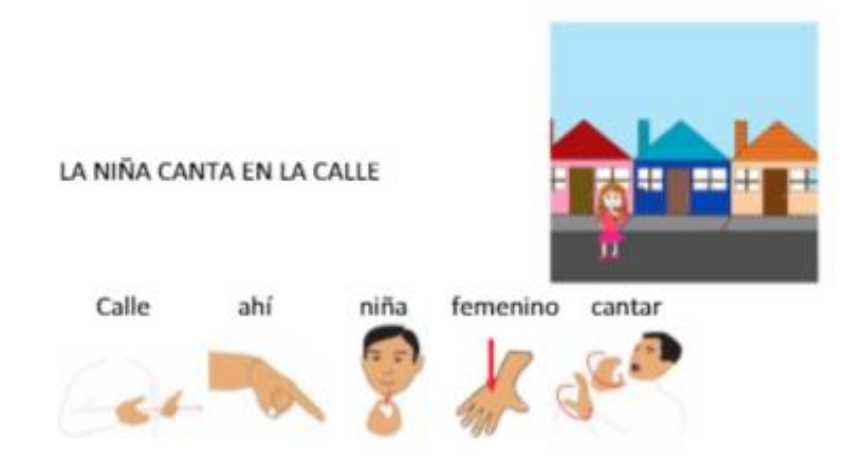

 Sintagma adverbial: el núcleo es un adverbio; *Luis juega arriba de la cama*. En LSM las oraciones con sintagma adverbial utilizan clasificadores para ubicar en el espacio la posición de los objetos (arriba, abajo, detrás, etc.). La estructura es S + CL + S + CL.

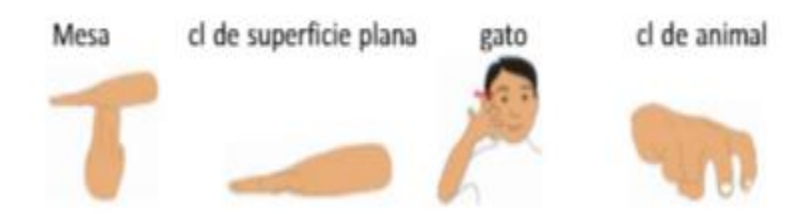

 Oración Subordinada: el núcleo es otra oración, *la niña camina hacia donde su mama descansa*.

En LSM los adverbios tienen una seña específica y pueden colocarse al inicio, en medio o al final de la oración.

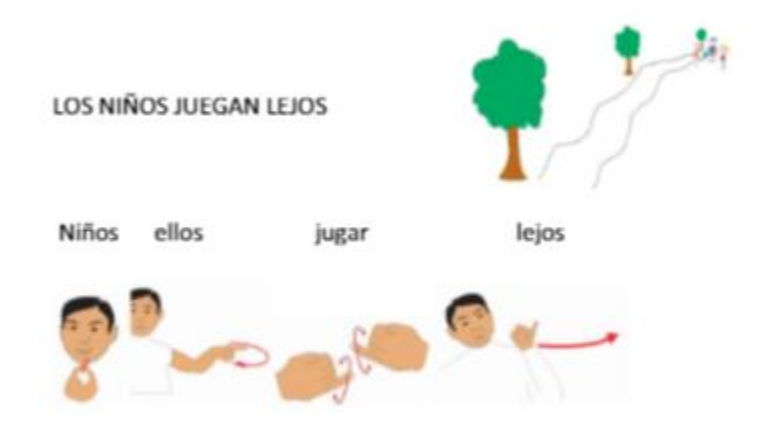

D.9 Oraciones Impersonales (carecen de sujeto)

 Verbos meteorológicos (fenómenos naturales, Está lloviendo). En LSM este tipo de oraciones carece del verbo "Estar" si lleva complemento de lugar se utiliza el adverbio "Ahí".

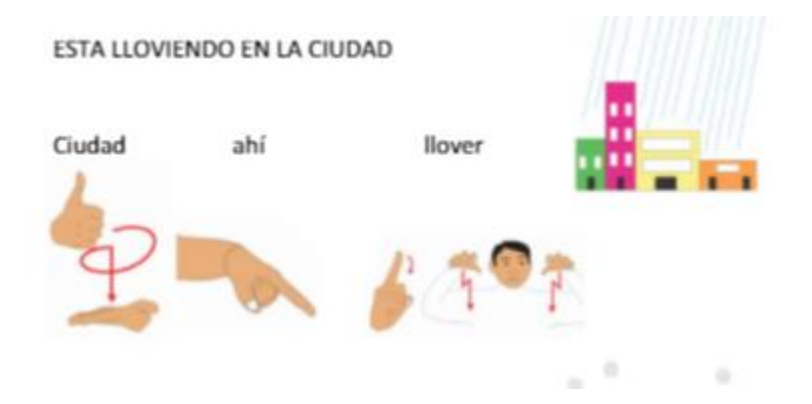

 Verbo haber: En LSM el verbo haber se utiliza de una forma impersonal (hay, hubo, habrá) y es equivalente a: allí esta, allí existe o allí se encuentra. El verbo queda en la tercera persona del singular (hay). En LSM la seña de "HAY" puede ir antes o después del sustantivo.

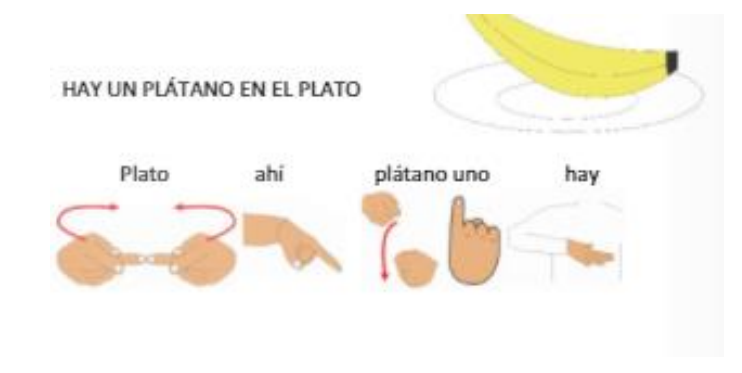

Formas impersonales del verbo haber en LSM: sustantivo + seña "no hay".

## **ANEXO E**

Encuesta para medir utilidad y facilidad de uso de la plataforma LSM

E.1 Percepción de Utilidad

 Usar la plataforma LSM en mis clases me permitirá aprender de forma más rápida. De acuerdo |\_\_\_\_\_\_\_\_\_\_\_\_| |\_\_\_\_\_\_\_\_| |\_\_\_\_\_\_\_\_\_\_| |\_\_\_\_\_\_\_| |\_\_\_\_\_\_\_\_\_\_\_\_| |\_\_\_\_\_\_\_\_| |\_\_\_\_\_\_\_\_\_\_| Desacuerdo Extremadamente Bastante Ligeramente Ninguno Extremadamente Bastante Ligeramente Usar la plataforma LSM en mis clases mejorara mi desempeño como estudiante. De acuerdo |\_\_\_\_\_\_\_\_\_\_\_\_| |\_\_\_\_\_\_\_\_| |\_\_\_\_\_\_\_\_\_\_| |\_\_\_\_\_\_\_| |\_\_\_\_\_\_\_\_\_\_\_\_| |\_\_\_\_\_\_\_\_| |\_\_\_\_\_\_\_\_\_\_| Desacuerdo Extremadamente Bastante Ligeramente Ninguno Extremadamente Bastante Ligeramente Usar la plataforma LSM en mis clases incrementará mi productividad. De acuerdo |\_\_\_\_\_\_\_\_\_\_\_\_| |\_\_\_\_\_\_\_\_| |\_\_\_\_\_\_\_\_\_\_| |\_\_\_\_\_\_\_| |\_\_\_\_\_\_\_\_\_\_\_\_| |\_\_\_\_\_\_\_\_| |\_\_\_\_\_\_\_\_\_\_| Desacuerdo Extremadamente Bastante Ligeramente Ninguno Extremadamente Bastante Ligeramente Usar la plataforma LSM en mis clases incrementa mi efectividad. De acuerdo |\_\_\_\_\_\_\_\_\_\_\_\_| |\_\_\_\_\_\_\_\_| |\_\_\_\_\_\_\_\_\_\_| |\_\_\_\_\_\_\_| |\_\_\_\_\_\_\_\_\_\_\_\_| |\_\_\_\_\_\_\_\_| |\_\_\_\_\_\_\_\_\_\_| Desacuerdo Extremadamente Bastante Ligeramente Ninguno Extremadamente Bastante Ligeramente Usar la plataforma LSM me permitirá tomar mis clases de forma más fácil. De acuerdo |\_\_\_\_\_\_\_\_\_\_\_\_| |\_\_\_\_\_\_\_\_| |\_\_\_\_\_\_\_\_\_\_| |\_\_\_\_\_\_\_| |\_\_\_\_\_\_\_\_\_\_\_\_| |\_\_\_\_\_\_\_\_| |\_\_\_\_\_\_\_\_\_\_| Desacuerdo Extremadamente Bastante Ligeramente Ninguno Extremadamente Bastante Ligeramente Pienso que la plataforma LSM sería útil en mis clases. De acuerdo |\_\_\_\_\_\_\_\_\_\_\_\_| |\_\_\_\_\_\_\_\_| |\_\_\_\_\_\_\_\_\_\_| |\_\_\_\_\_\_\_| |\_\_\_\_\_\_\_\_\_\_\_\_| |\_\_\_\_\_\_\_\_| |\_\_\_\_\_\_\_\_\_\_| Desacuerdo Extremadamente Bastante Ligeramente Ninguno Extremadamente Bastante Ligeramente

#### E.2 Percepción de Usabilidad

Aprender a usar la plataforma LSM es fácil para mí.

De acuerdo |\_\_\_\_\_\_\_\_\_\_\_\_| |\_\_\_\_\_\_\_\_| |\_\_\_\_\_\_\_\_\_\_| |\_\_\_\_\_\_\_| |\_\_\_\_\_\_\_\_\_\_\_\_| |\_\_\_\_\_\_\_\_| |\_\_\_\_\_\_\_\_\_\_| Desacuerdo Extremadamente Bastante Ligeramente Ninguno Extremadamente Bastante Ligeramente Encuentro sencillo hacer que la plataforma LSM haga lo que yo quiero. De acuerdo |\_\_\_\_\_\_\_\_\_\_\_\_| |\_\_\_\_\_\_\_\_| |\_\_\_\_\_\_\_\_\_\_| |\_\_\_\_\_\_\_| |\_\_\_\_\_\_\_\_\_\_\_\_| |\_\_\_\_\_\_\_\_| |\_\_\_\_\_\_\_\_\_\_| Desacuerdo Extremadamente Bastante Ligeramente Ninguno Extremadamente Bastante Ligeramente Mi interacción con la plataforma LSM es clara y entendible. De acuerdo |\_\_\_\_\_\_\_\_\_\_\_\_| |\_\_\_\_\_\_\_\_| |\_\_\_\_\_\_\_\_\_\_| |\_\_\_\_\_\_\_| |\_\_\_\_\_\_\_\_\_\_\_\_| |\_\_\_\_\_\_\_\_| |\_\_\_\_\_\_\_\_\_\_| Desacuerdo Extremadamente Bastante Ligeramente Ninguno Extremadamente Bastante Ligeramente La plataforma LSM es flexible al momento de hacer uso de ella. De acuerdo |\_\_\_\_\_\_\_\_\_\_\_\_| |\_\_\_\_\_\_\_\_| |\_\_\_\_\_\_\_\_\_\_| |\_\_\_\_\_\_\_| |\_\_\_\_\_\_\_\_\_\_\_\_| |\_\_\_\_\_\_\_\_| |\_\_\_\_\_\_\_\_\_\_| Desacuerdo Extremadamente Bastante Ligeramente Ninguno Extremadamente Bastante Ligeramente Sería fácil para mí dominar el uso de la plataforma LSM. De acuerdo |\_\_\_\_\_\_\_\_\_\_\_\_| |\_\_\_\_\_\_\_\_| |\_\_\_\_\_\_\_\_\_\_| |\_\_\_\_\_\_\_| |\_\_\_\_\_\_\_\_\_\_\_\_| |\_\_\_\_\_\_\_\_| |\_\_\_\_\_\_\_\_\_\_| Desacuerdo Extremadamente Bastante Ligeramente Ninguno Extremadamente Bastante Ligeramente Encuentro a la plataforma LSM fácil de usar. De acuerdo |\_\_\_\_\_\_\_\_\_\_\_\_| |\_\_\_\_\_\_\_\_| |\_\_\_\_\_\_\_\_\_\_| |\_\_\_\_\_\_\_| |\_\_\_\_\_\_\_\_\_\_\_\_| |\_\_\_\_\_\_\_\_| |\_\_\_\_\_\_\_\_\_\_| Desacuerdo Extremadamente Bastante Ligeramente Ninguno Extremadamente Bastante Ligeramente

#### E.3 Encuesta para medir aspectos iniciales de los sujetos de estudio

¿Tiene alguna experiencia utilizando algún tipo de plataforma o aplicación que haga uso del Lenguaje de Señas Mexicano?

|\_\_\_\_| |\_\_\_\_| SI NO

¿Ha recibido apoyo en clases por parte de algún intérprete?

|\_\_\_\_| |\_\_\_\_| SI NO

¿Ha truncado sus estudios debido a la falta de apoyo en su Lugar de estudio?

|\_\_\_\_| |\_\_\_\_|

SI NO

¿Qué piensa respecto al uso de una plataforma que lo apoye en sus clases?

 $\frac{1}{2}$  , and the set of the set of the set of the set of the set of the set of the set of the set of the set of the set of the set of the set of the set of the set of the set of the set of the set of the set of the set